# **ACH580 Ultra-Low Harmonic Drives**

**Installation, Operation and Maintenance Manual (I, O & M) ACH580 HVAC Drives (4…355 kW, 5…400 HP) ACH580-BCR/BDR/ E-Clipse Bypass Drives (4…355 kW, 5…400 HP) ACH580-PCR/PDR Packaged Drives with Disconnect (4…355 kW, 5…400 HP)**

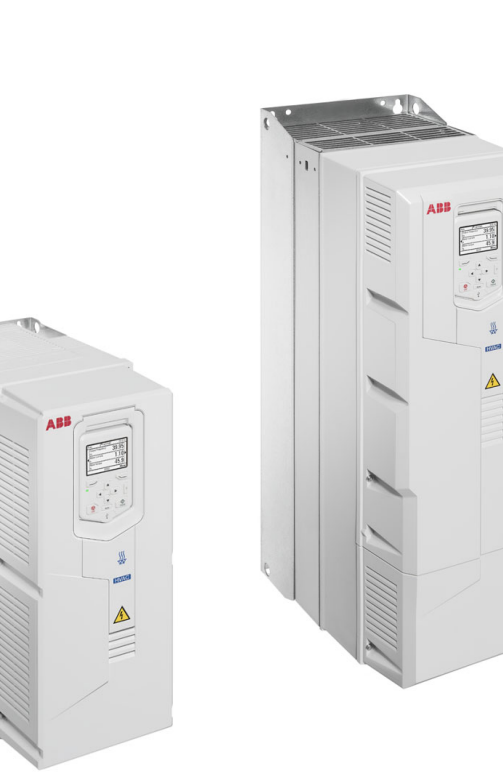

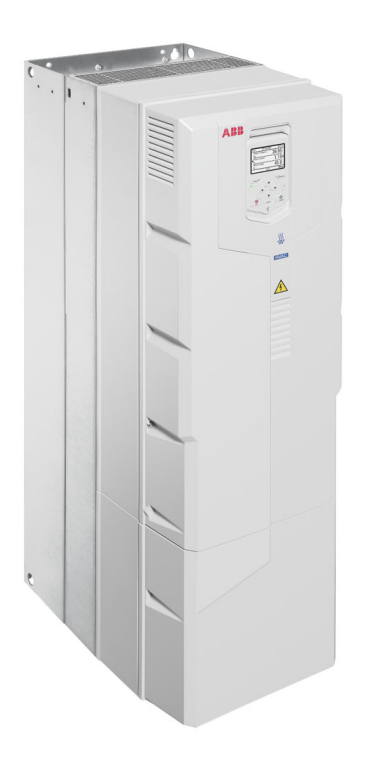

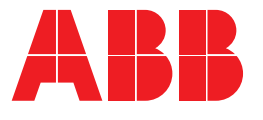

# <span id="page-1-0"></span>**Safety instructions**

These are the safety instructions which you must obey when you install and operate the drive and do maintenance on the drive. If you ignore the safety instructions, injury, death or damage can occur.

## **Use of warnings and notes in this manual**

Warnings tell you about conditions which can cause injury or death, or damage to the equipment. They also tell you how to prevent the danger. Notes draw attention to a particular condition or fact, or give information on a subject.

The manual uses these warning symbols:

**Electricity warning** tells about hazards  $\Delta$  from electricity which can cause injury or death, or damage to the equipment.

**General warning** tells about conditions, other than those caused by electricity, which can cause injury or death, or damage to the equipment.

**Electrostatic sensitive devices warning** tells you about the risk of electrostatic discharge which can cause damage to the equipment.

## **General safety in installation, start-up and maintenance**

These instructions are for all personnel that install the drive and do maintenance work on it.

**WARNING!** Obey these instructions. If you ignore them, injury or death, or damage to the equipment can occur.

• Use safety shoes with a metal toe cap to avoid foot injury. Wear protective gloves and long sleeves. Some parts have sharp edges.

- Handle the drive carefully.
	- Lift the drive with a lifting device. Use the lifting eyes of the drive.

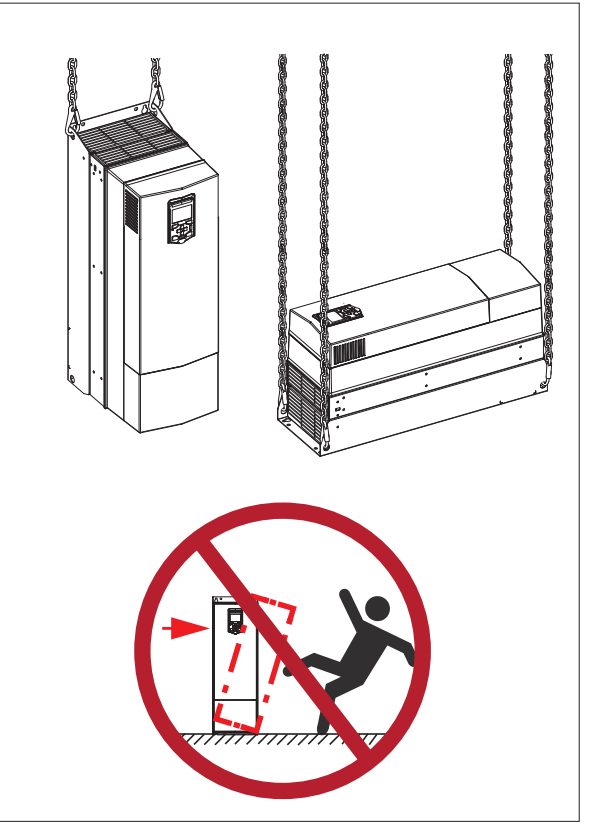

- Beware of hot surfaces. Some parts, such as heatsinks of power semiconductors, remain hot for a while after disconnection of the electrical supply.
- Keep the drive in its package or protect it otherwise from dust and burr from drilling and grinding until you install it.
- Vacuum clean the area below the drive before the start-up to prevent the drive cooling fan from drawing the dust inside the drive.
- Do not cover the air inlet and outlet when the drive runs.
- Make sure that there is sufficient cooling. See the *ACH580-31 Hardware Manual*  (*3AXD50000037066*) for more information.
- Before you connect voltage to the drive, make sure that the drive covers are on. Keep the covers on during the operation.
- Before you adjust the drive operation limits, make sure that the motor and all driven equipment can operate throughout the range of operation limits.
- Before you activate the automatic fault reset or automatic restart functions of the drive control program, make sure that no dangerous situations can occur. These functions reset the drive automatically and continue operation after a fault or supply break. If these functions are activated, the installation must be clearly marked as defined in IEC/EN 61800-5-1, subclause 6.5.3, for example, "THIS MACHINE STARTS AUTOMATICALLY".
- The maximum number of drive power-ups is five in ten minutes. Too frequent power-ups can damage the charging circuit of the DC capacitors.
- If you have connected safety circuits to the drive (for example, emergency stop and Safe torque off), validate them at the start up. For the validation of the Safe torque off, see *ACH580 HVAC control program firmware manual* (*3AXD50000027537* [English]). For the validation of other safety circuits, see the instructions provided with them.

### **Note:**

- If you select an external source for start command and it is on, and the start command is level-triggered, the drive will start immediately after fault reset. See parameters *20.02 Ext1 start trigger type* and *20.07 Ext2 start trigger type* in *ACH580 HVAC control program firmware manual*  (*3AXD50000027537* [English]).
- When the control location is not set to HAND (text Hand is not shown on the top row of the panel and parameter 19.19 HAND/OFF disable action has value OFF button disabled), the OFF key on the control panel will not stop the drive.
- Frame R3: Do not attempt to repair a malfunctioning drive; contact your local representative for replacement or repair by authorized persons.
- Frames R6 and R8: Can be repaired by authorized persons.

## **Electrical safety in installation, start-up and maintenance**

### **Precautions before electrical work**

These warnings are for all personnel who do work on the drive, motor cable or motor.

**WARNING!** Obey these instructions. If you ignore them, injury or death, or damage to the equipment can occur. If you are not a qualified electrical professional, do not do electrical installation or maintenance work. Go through these steps before you begin any installation or maintenance work.

- 1. Clearly identify the work location.
- 2. Secure a permit to work from the person in control of the electrical installation work.
- 3. Disconnect all possible voltage sources. Lock and tag.
	- Open the main disconnector at the power supply of the drive.
	- Make sure that reconnection is not possible.
	- Disconnect any external power sources from the control circuits.
	- After you disconnect the drive, always wait for 5 minutes to let the intermediate circuit capacitors discharge before you continue.
- 4. Protect any other energized parts in the work location against contact.
- 5. Take special precautions when close to bare conductors.
- 6. Measure that the installation is de-energized.
- 7. Confirm the multimeter is working by testing a known source.
	- Use a multimeter with an impedance of at least 1 Mohm.
	- Make sure that the voltage between the drive input power terminals (L1, L2, L3) and the grounding terminal (PE) is close to  $0 V$ .
- 8. Install temporary grounding as required by the local regulations.

If the drive does not operate according to these steps, refer to the *ACH580-31 Hardware Manual* (*3AXD5000037066*).

## **Additional instructions and notes**

**WARNING!** Obey these instructions. If you ignore them, injury or death, or damage to the equipment can occur.

• A drive with the EMC filter connected can be installed to a symmetrically grounded TN-S system. If you install the drive to another system, check if you must disconnect the EMC filter. See sections *When to disconnect EMC filter or ground-to-phase varistor: TN-S, IT, Corner-grounded delta, and Midpoint-grounded delta systems* on page *15* and *Guidelines for installing the drive to a TT system* on page *16*.

**WARNING!** Do not install the drive with  $\sqrt{4}$  the EMC filter connected to a system that the filter is not suitable for. This can cause danger, or damage the drive.

**Note:** When the internal EMC filter is disconnected, the drive EMC compatibility is considerably reduced. See section *Checking the compatibility of EMC filters with IT (ungrounded), Corner-grounded delta, Midpoint-grounded delta, and TT systems* on page *14* and *Maximum recommended motor cable length* on page *17*.

• A drive with the ground-to-phase varistor connected can be installed to a symmetrically grounded TN-S system. If you install the drive to another system, check if

you must disconnect the varistor. See sections *When to disconnect EMC filter or ground-to-phase varistor: TN-S, IT, Corner-grounded delta, and Midpoint-grounded delta systems* on page *15* and *Guidelines for installing the drive to a TT system* on page *16*.

**WARNING!** Do not install the drive with the ground-to-phase varistor connected to a system that the varistor is not suitable for. If you do, the varistor circuit can be damaged.

• Use all ELV (extra low voltage) circuits connected to the drive only within a zone of equipotential bonding, that is, within a zone where all simultaneously accessible conductive parts are electrically connected to prevent hazardous voltages appearing between them. You can accomplish this by a proper factory grounding, that is, make sure that all simultaneously accessible conductive parts are grounded to the protective earth (PE) bus of the building.

**WARNING!** Do not do insulation or  $\blacktriangle$  voltage withstand tests on the drive or drive modules.

## **Note:**

- The motor cable terminals of the drive are at a dangerous voltage when the input power is on, regardless of whether the motor is running or not.
- The DC terminals (UDC+, UDC-) are at a dangerous voltage.
- External wiring can supply dangerous voltages to the terminals of relay outputs (RO1, RO2 and RO3).
- The Safe torque off function does not remove the voltage from the main and auxiliary circuits. The function is not effective against deliberate sabotage or misuse.

**WARNING!** Use a grounding wrist band when you handle the printed circuit boards. Do not touch the boards unnecessarily. The boards contain components sensitive to electrostatic discharge.

## **Grounding**

These instructions are for all personnel who are responsible for the electrical installation, including the grounding of the drive.

**WARNING!** Obey these instructions. If you ignore them, injury or death, or equipment malfunction can occur, and electromagnetic interference can increase.

- If you are not a qualified electrical professional, do not do grounding work.
- Always ground the drive, the motor and adjoining equipment to the protective earth (PE) bus of the power supply. This is necessary for the personnel safety. Proper grounding also reduces electromagnetic emission and interference.
- In a multiple-drive installation, connect each drive separately to the protective earth (PE) bus of the power supply.
- Make sure that the conductivity of the protective earth (PE) conductors is sufficient. See section *Power cable terminal and lead-through data* on page *16*. Obey the local regulations.
- Connect the power cable shields to the protective earth (PE) terminals of the drive.
- Make a 360° grounding of the power and control cable shields at the cable entries to suppress electromagnetic disturbance.
- Standard IEC/EN 61800-5-1 (section 4.3.5.5.2.) requires that as the normal touch current of the drive is higher than 3.5 mA AC or 10 mA DC, you must use a fixed protective earth (PE) connection. In addition,
	- install a second protective earth conductor of the same cross-sectional area as the original protective earthing conductor,

or

• install a protective earth conductor with a cross-section of at least 10 mm2 Cu or 16 mm<sup>2</sup> Al.

• install a device which automatically disconnects the supply if the protective earth conductor breaks.

## **Additional instructions for Safety Functions**

**WARNING!** Bypass configurations (ACH580-3BxR) do not support Safe Torque Off (STO) functionality in bypass mode.

## **Additional instructions for permanent magnet motor drives**

## **Safety in installation, start-up and maintenance**

These are additional warnings concerning permanent magnet motor drives. The other safety instructions in this chapter are also valid.

**WARNING!** Obey these instructions. If you ignore them, injury or death and damage to the equipment can occur.

• Do not work on a drive when a rotating permanent magnet motor is connected to it. A rotating permanent magnet motor energizes the drive including its power terminals.

Before installation, start-up and maintenance work on the drive:

- Stop the motor.
- Disconnect the motor from the drive with a safety switch or by other means.
- If you cannot disconnect the motor, make sure that the motor cannot rotate during work. Make sure that no other system, like hydraulic crawling drives, can rotate the motor directly or through any mechanical connection like felt, nip, rope, etc.
- Measure that the installation is de-energized.
	- Confirm the multimeter is working by testing known source.
	- Use a multimeter with an impedance of at least 1 Mohm.

or

- Make sure that the voltage between the drive output terminals (T1/U, T2/V, T3/W) and the grounding (PE) busbar is close to 0 V.
- Make sure that the voltage between the drive input power terminals (L1, L2, L3) and the grounding (PE) busbar is close to  $0 V$
- Make sure that the voltage between the drive DC terminals (UDC+, UDC-) and the grounding (PE) terminal is close to 0 V.
- Install temporary grounding to the drive output terminals (T1/U, T2/V, T3/W). Connect the output terminals together as well as to the PE.

Start-up and operation:

• Make sure that the operator cannot run the motor over the rated speed. Motor overspeed causes overvoltage that can damage or destroy the capacitors in the intermediate circuit of the drive.

## **General safety in operation**

These instructions are for all personnel that operate the drive.

**WARNING!** Obey these instructions. If you ignore them, injury or death, or damage to the equipment can occur.

- Do not control the motor with the line side disconnect at the drive power supply; instead, use the control panel start and stop keys or commands through the I/O terminals of the drive.
- Give a stop command to the drive before you reset a fault. If you have an external source for the start command and the start is on, the drive will start immediately after the fault reset, unless you configure the drive for pulse start. See the firmware manual.
- Before you activate automatic fault reset functions of the drive control program, make sure that no dangerous situations can occur. These functions reset the drive

automatically and continue operation after a fault.

**Note:** When the drive is not in the Hand mode, the Off key on the control panel will not stop the drive.

## **Cybersecurity disclaimer**

This product is designed to be connected to and to communicate information and data via a network interface. It is Customer's sole responsibility to provide and continuously ensure a secure connection between the product and Customer network or any other network (as the case may be). Customer shall establish and maintain any appropriate measures (such as but not limited to the installation of firewalls, application of authentication measures, encryption of data, installation of anti-virus programs, etc) to protect the product, the network, its system and the interface against any kind of security breaches, unauthorized access, interference, intrusion, leakage and/or theft of data or information. ABB and its affiliates are not liable for damages and/or losses related to such security breaches, any unauthorized access, interference, intrusion, leakage and/or theft of data or information.

# **Contents**

This manual is the Installation, Operation and Maintenance Manual for the ACH580-31 Ultra-Low Harmonic Drives. Complete technical details are available in the *ACH580-31 Drives Hardware manual*, publication number *3AXD50000037066*. Complete programming information is available in the *ACH580 HVAC Control Firmware manual*, publication number *3AXD50000027537*.

1. To determine the type of your drive, refer to its construction code on either:

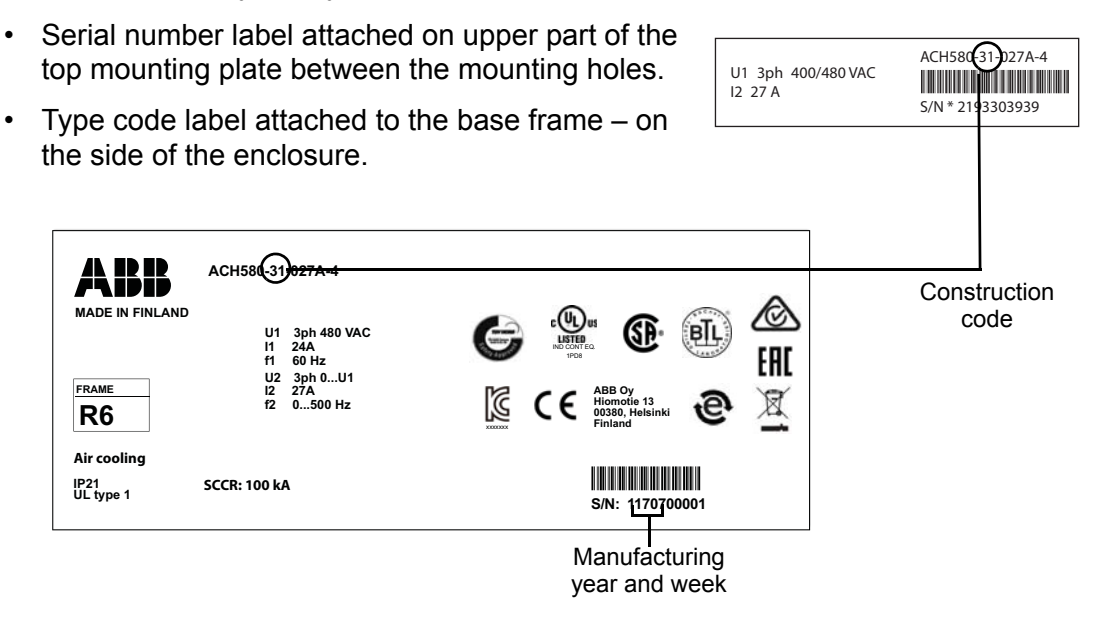

- 2. According to the construction code, proceed to your drive's installation, operation, diagnostics and maintenance information:
	- 31 (Wall-Mount Drives)
	- 3BCR, 3BDR (E-Clipse Bypass) page *85*.
	- 3PCR, 3PDR (Packaged Drives with Disconnect) page *120*.

# **ACH580 Ultra-Low Harmonic Drives Installation**

## **Installation**

Study these installation instructions carefully before proceeding. **Failure to observe the warnings and instructions may cause a malfunction or personal hazard.**

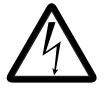

**WARNING!** Before you begin read *[Safety instructions](#page-1-0)* on page *[3](#page-1-0)*.

## **1. Check mounting surface and free space requirements**

The drive must be installed on a vertical wall or surface. The surface construction or support structure must be sufficient to support the weight of the connected drive(s). Follow IBC and any local code requirements for the correct mounting and fastening requirements. The mounting surface must be free from vibration and not exceed the vibration specifications defined in the ACH580-31 Hardware manual, Technical data section for Vibration (IEC 60068-2). Three acceptable mounting orientation include:

- vertically alone
- vertically side by side
- horizontally alone

**Note:** UL Type 1 (IP21) only meets UL "Open" type in horizontal orientation

**Note:** Do not install upside down.

Check that adequate clearance exists between the drive and other surfaces including other drives.

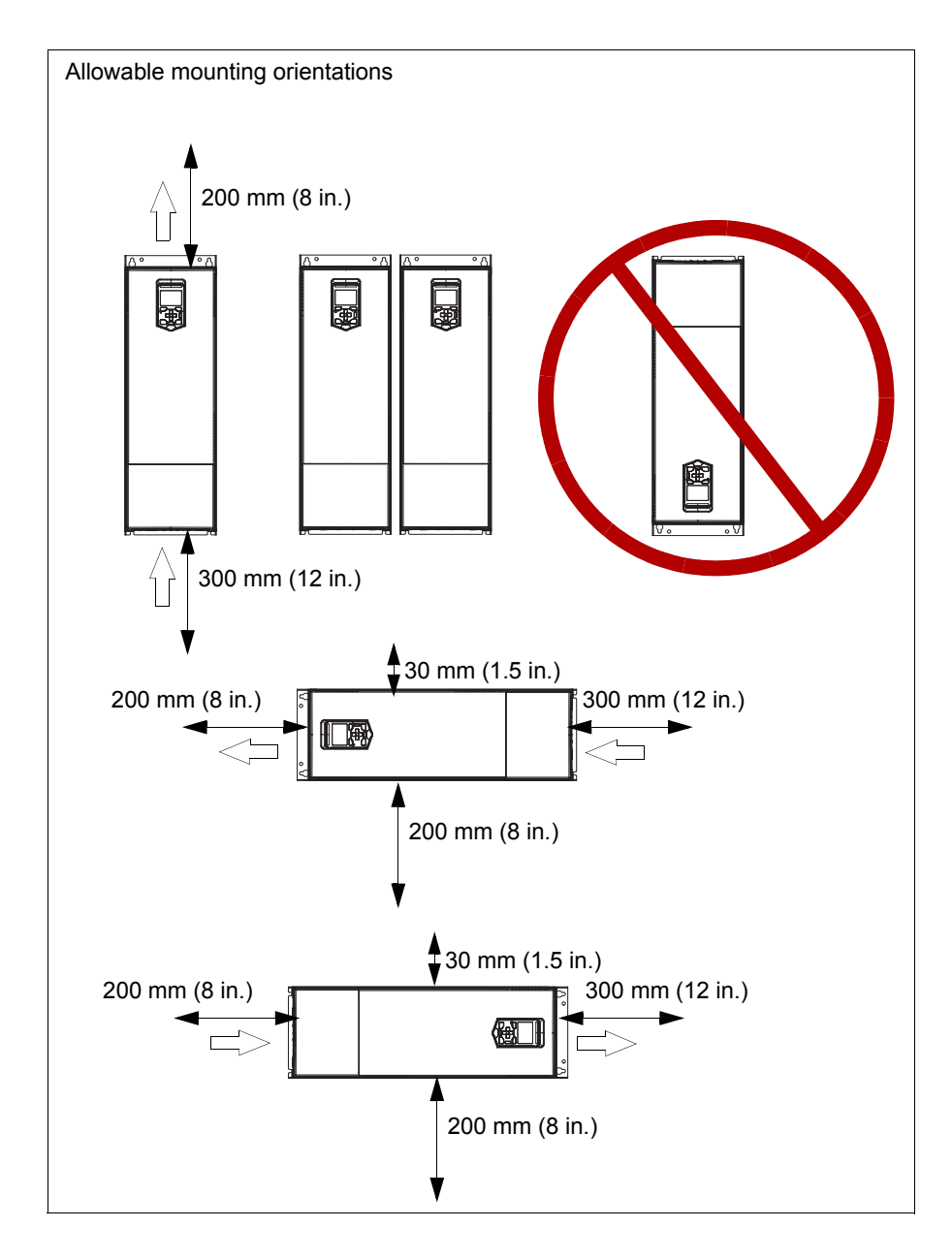

Vertical and horizontal clearances are defined in the following diagrams for each orientation.

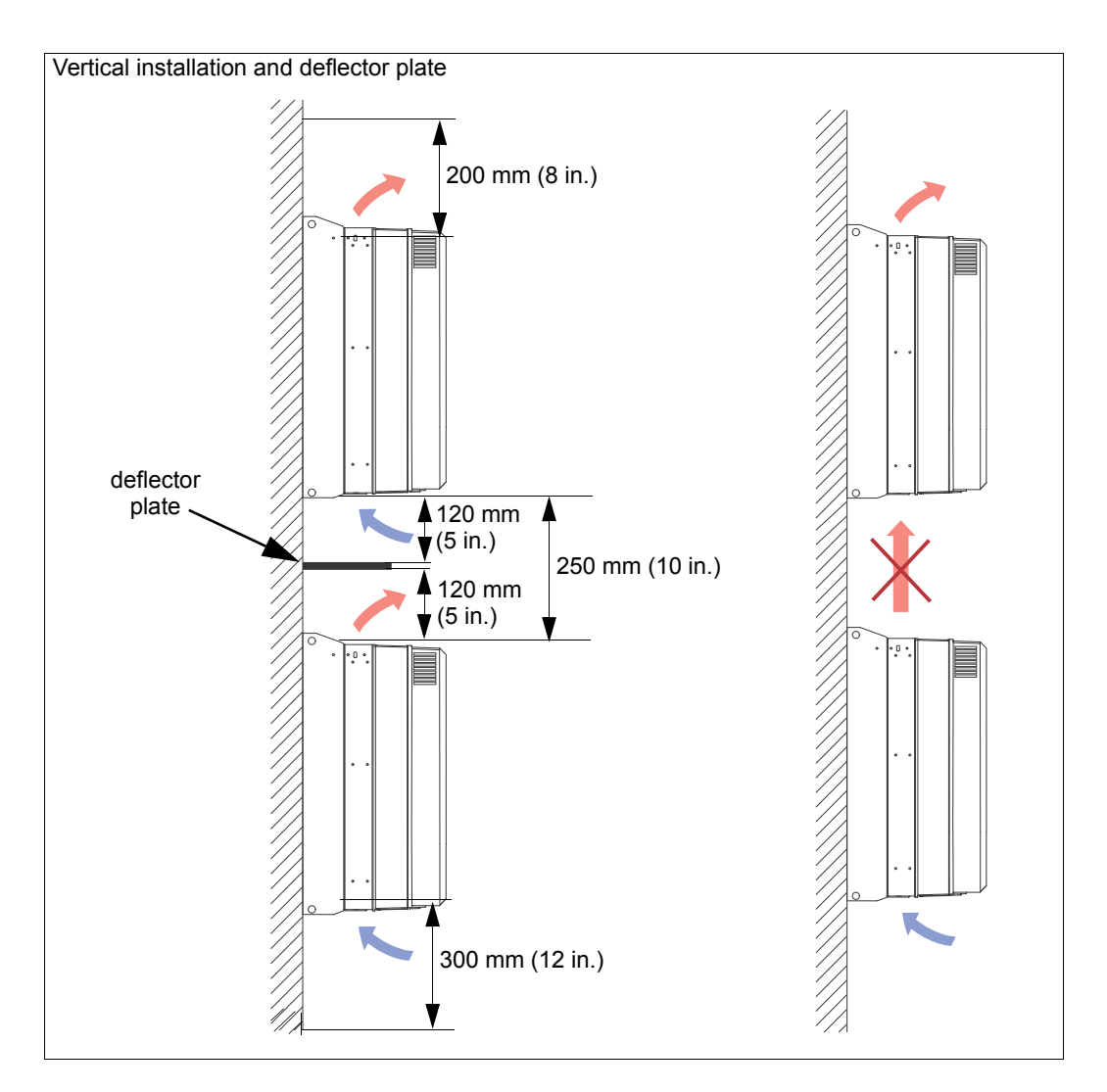

## **2. Prepare for installation**

*Lifting R3, R6 and R8*

Use provided lifting points to install drive.

*Transporting R3, R6 and R8*

1. Use appropriate lifting equipment to move the transport package/enclosure to the installation site.

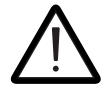

WARNING! Frames R3, R6 and R8: Lift the drive with a lifting device. Use the lifting eyes of the drive. **The drive is heavy and its center of gravity is high. An overturning drive can cause physical injury.**

2. Use a hoist to lift the drive. (Do not place drive in final position until mounting site is prepared.)

### *Unpack the drive*

- 1. Unpack the drive.
- 2. Check for any damage and notify the shipper immediately if damaged components are found.
- 3. Check the contents against the order and the shipping label to verify that all parts have been received.

## *Tools required*

To install the ACH580 Ultra-Low Harmonic Drives you need the following:

- Screwdrivers as appropriate for the mounting hardware used, including a T20 Torx driver for drive cover removal
- Wire stripper
- Tape measure and/or provided mounting template
- Drill
- Use pallet truck and hoist
- Use the appropriate crimping tool for power cable lugs (if applicable).
- Mounting hardware: screws or nuts and bolts. The type, length and quantity of hardware depends on the mounting surface and the frame size:

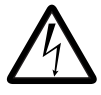

**WARNING!** Before installing the ACH580 Ultra-Low Harmonic Drives, ensure the input power supply to the drive is off.

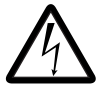

**WARNING!** Metal shavings or debris in the enclosure can damage electrical equipment and create a hazardous condition. Where parts, such as conduit plates require cutting or drilling, first remove the part. If that is not practical, cover nearby electrical components to protect them from all shavings or debris.

## *Flange Mounting*

Further information is in*: Flange mounting kit supplement*, 3AXD50000019100.

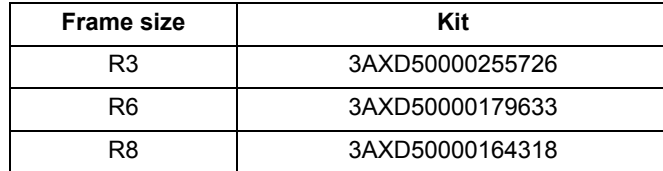

## **3. Install the drive**

*Installing the drive vertically, frames R3, R6, R8*

The figures show frame R3 as an example.

- 1. Mark the hole locations using the mounting template included in the package.
- 2. Drill the mounting holes.
- 3. Insert anchors or plugs into the holes and start the screws or bolts into the anchors or plugs. Drive the screws or bolts long enough into the wall to make them carry the weight of the drive.
- 4. Position the drive onto the bolts on the wall. For R6 and R8 with option +B056 (UL Type 12), see also step 6.
- 5. Tighten the bolts in the wall securely.

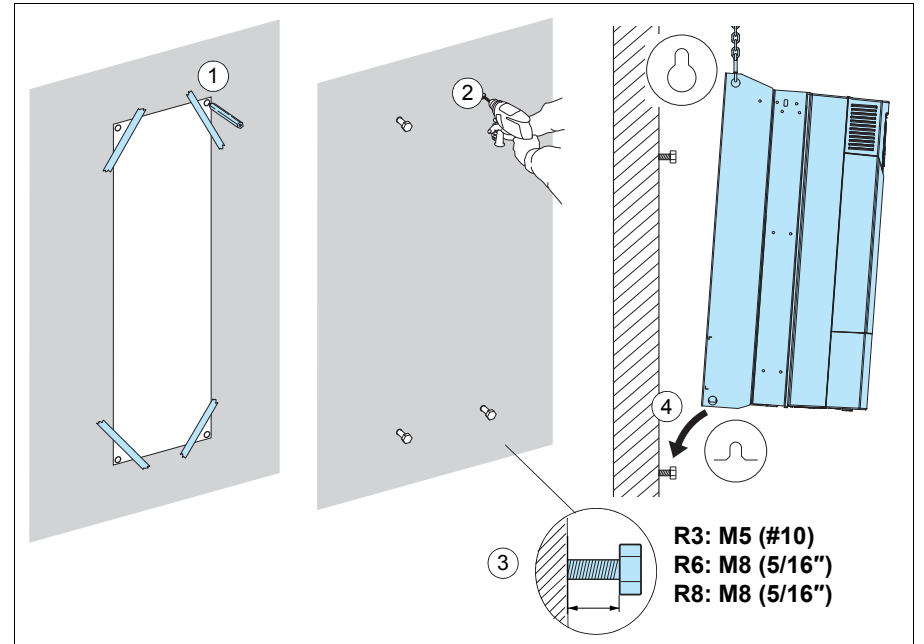

6. Frames R6 and R8 with option +B056 (UL Type 12) installation: Install the hood on top of the drive before you tighten the upper fastening bolts. Place the vertical edge of the hood in between the wall and the drive back plate. Then, tighten the bolts to fasten the hood on its place.

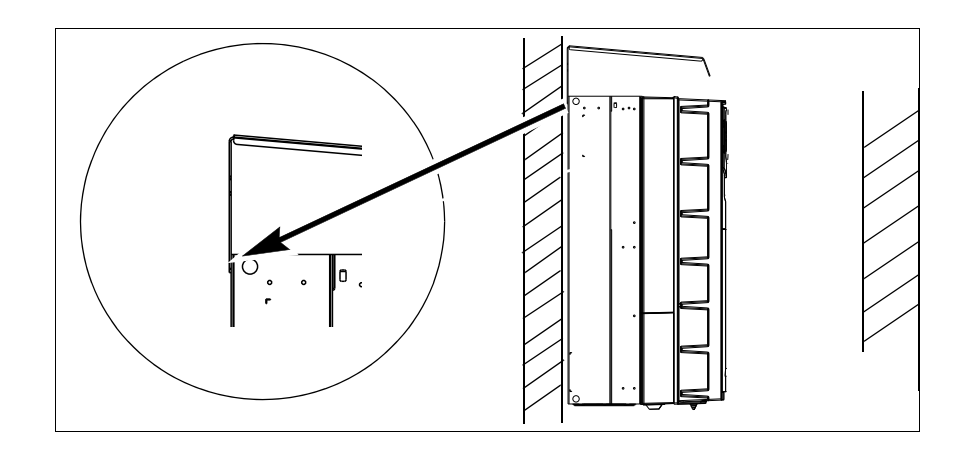

## **4. Install wiring**

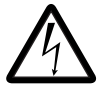

**WARNING!** Ensure the motor is compatible for use with the ACH580 Ultra-Low Harmonic Drives. The ACH580 Ultra-Low Harmonic Drives must be installed by a competent person. If in doubt, contact your local ABB sales or service office.

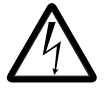

**WARNING!** If the drive will be connected on an IT (ungrounded) system, make sure neither the EMC filter nor the ground-to-phase varistor are connected. If the drive will be connected on a corner-grounded TN system, make sure you have not connected the EMC filter. See *Checking the compatibility with IT (ungrounded) and corner-grounded TN systems (North America)* in the *ACH580-31 Drives Hardware manual*, publication number *3AXD50000037066*.

*Checking the insulation of the assembly*

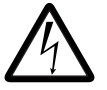

**WARNING!** Do not make any voltage tolerance or insulation resistance tests on any part of the drive as testing can damage the drive. The drive has been tested at the factory.

- 1. Before testing make sure the cable is not connected to the drive.
- 2. Check the insulation of the input cable according to local regulations. Minimum cable temperature rating of 70 °C (158 °F) must be used.

**Note:** For drives rated over 100 amperes, the power cables must be rated for 75 °C (167 °F) or higher. For UL Type 12 drives of frame R6, the power cables must be rated for 90 °C (194 °F) minimum.

3. With the motor cable connected to the motor, but NOT to the drive output terminals T1/U, T2/V and T3/W, measure the insulation resistance between the phase conductors and between each phase conductor and the Protective Earth (PE) conductor, using a measuring voltage of 1000 V DC. The insulation resistance must exceed 100 Mohm at 25 °C (77 °F).

### *Ground connections*

For personnel safety, proper operation and to reduce electromagnetic emission/pick-up, the drive and the motor must be grounded at the installation site.

- Conductors must be adequately sized as required by safety regulations.
- Power cable shields must be connected to the drive PE terminal in order to meet safety regulations.
- Power cable shields are suitable for use as equipment grounding conductors only when the shield conductors are adequately sized as required by safety regulations.
- In multiple drive installations, do not connect drive grounding terminals in series.

## **Checking the compatibility of EMC filters with IT (ungrounded), Corner-grounded delta, Midpoint-grounded delta, and TT systems**

*EMC filter*

A drive with the EMC filter connected can be installed to a symmetrically grounded TN-S system. If you install the drive to another system type, you may need to disconnect the EMC filter. Refer to the following sections of the *ACH580-31 Drives Hardware manual*, publication number *3AXD50000037066*:

- When to disconnect EMC filter or ground-to-phase varistor: TN-S, IT, Corner-grounded delta, and Midpoint-grounded delta systems
- Guidelines for installing the drive to a TT system

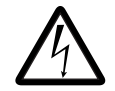

**WARNING!** Do not install the drive with the EMC filter connected to a system type that the filter is not suitable for. This can cause danger, or damage the drive.

**Note:** When the internal EMC filter is disconnected, the drive EMC compatibility is considerably reduced. Refer to the EMC compatibility and motor cable length section of the *ACH580-31 Drives Hardware manual,* publication number *3AXD50000037066*.

## *Ground-to-phase varistor (MOVs)*

A drive with the ground-to-phase varistor connected can be installed into a symmetrically grounded TN-S system. If you install the drive into another system, you may need to disconnect the varistor. Refer to the following sections of the *ACH580-31 Drives Hardware manual*, publication number *3AXD50000037066*:

- When to disconnect EMC filter or ground-to-phase varistor: TN-S, IT, Corner-grounded delta, and Midpoint-grounded delta systems
- Guidelines for installing the drive to a TT system

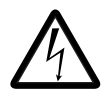

**WARNING!** Do not install the drive with the ground-to-phase varistor connected to a system that the varistor is not suitable for. If you do, the varistor circuit can be damaged.

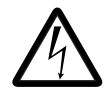

**WARNING!** If the drive will be connected on an IT system (ungrounded or high-resistance-grounded [over 30 ohms]), make sure that neither the EMC filter nor the ground-to-phase varistor are connected, that is, the metal screws must not be installed.

If the drive will be connected on a corner-grounded TN system, make sure that the EMC filter is not connected, that is, the metal screws must not be installed.

Connections with metal screws in these systems can cause danger or damage.

## **When to disconnect EMC filter or ground-to-phase varistor: TN-S, IT, Corner-grounded delta, and Midpoint-grounded delta systems**

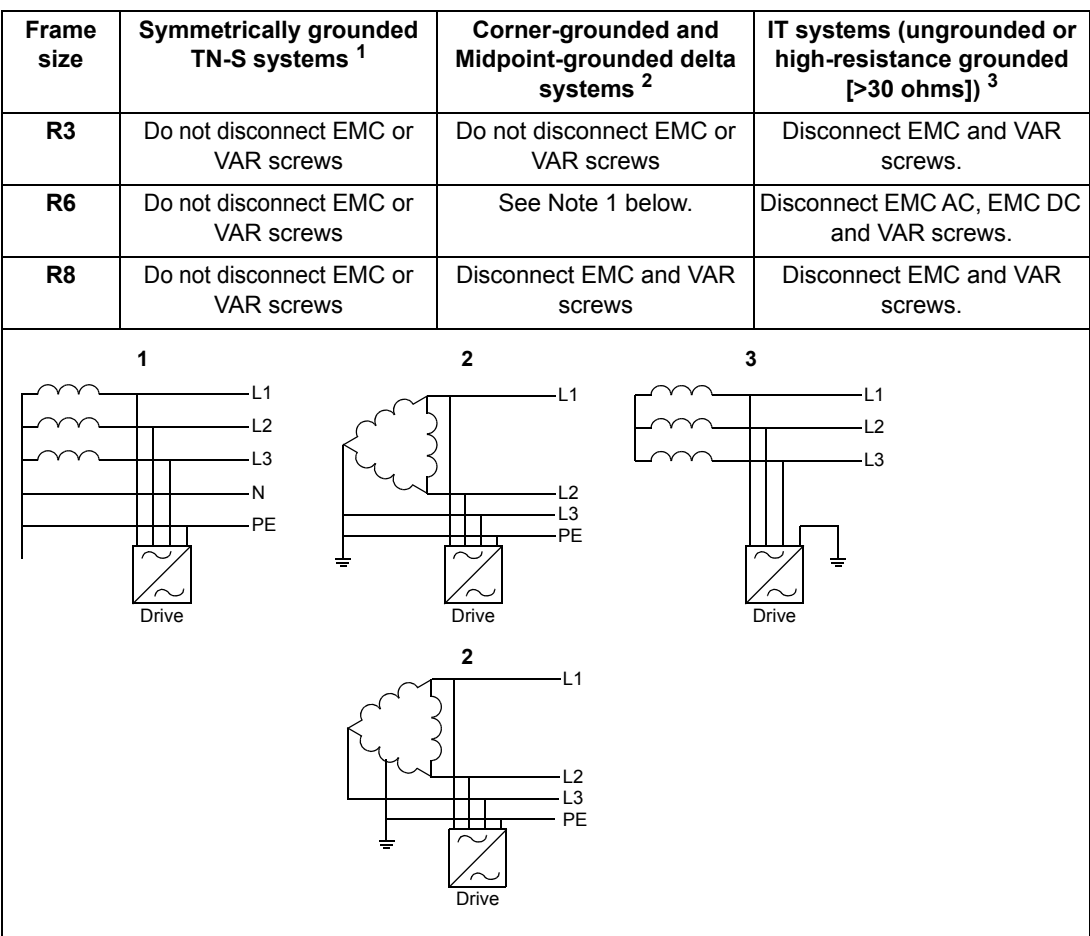

**Note 1**:Frames R3 and R6 are evaluated for use on Corner-grounded and Midpoint-grounded delta systems by UL standards. Disconnect EMC DC screw. Do not disconnect EMC AC or VAR screws. Frames R3 and R6 are not evaluated by IEC standards for use on Corner-grounded or Midpoint-grounded systems.

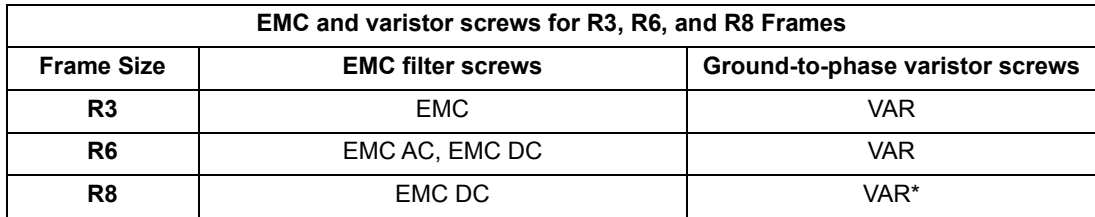

\* VAR screw also functions as the EMC AC screw in R8.

## **Guidelines for installing the drive to a TT system**

The drive can be connected to a TT system under these conditions:

- 1. Residual current device has been installed in the supply system.
- 2. These screws have been disconnected. Otherwise EMC filter and ground-to-phase varistor capacitor leakage current will cause the residual current device to trip.

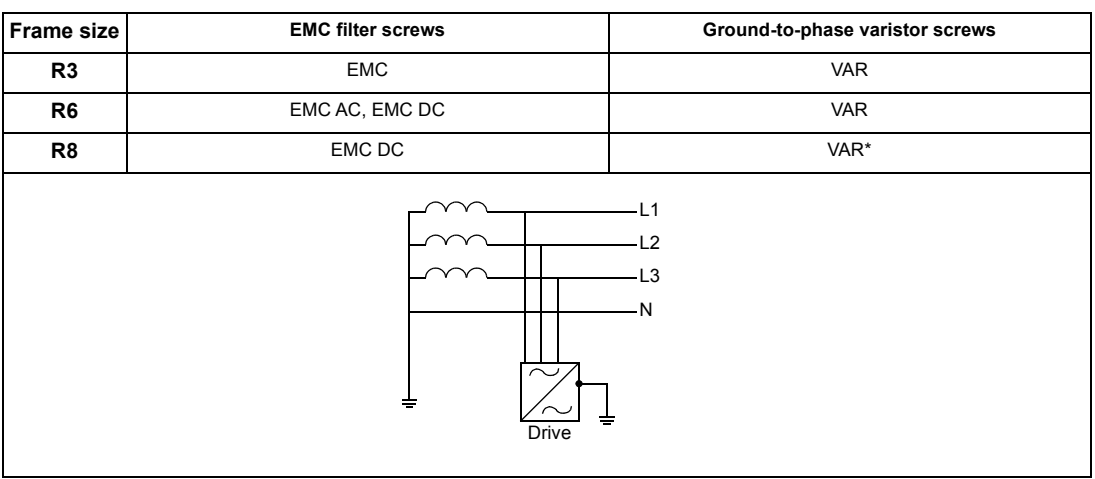

\*VAR screw also functions as the EMC AC screw in R8. 3AXD10000681917

#### **Note:**

- Because the EMC filter screws have been disconnected, ABB does not guarantee the EMC category.
- ABB does not guarantee the functioning of the ground leakage detector built inside the drive.
- In large systems the residual current device can trip without a real reason.

## **Power cable terminal and lead-through data**

### *UL (NEC) ratings at U<sub>N</sub> = 460 V*

Input, motor and DC cable entries, maximum wire sizes (per phase) and terminal screw sizes and tightening torques are given below.

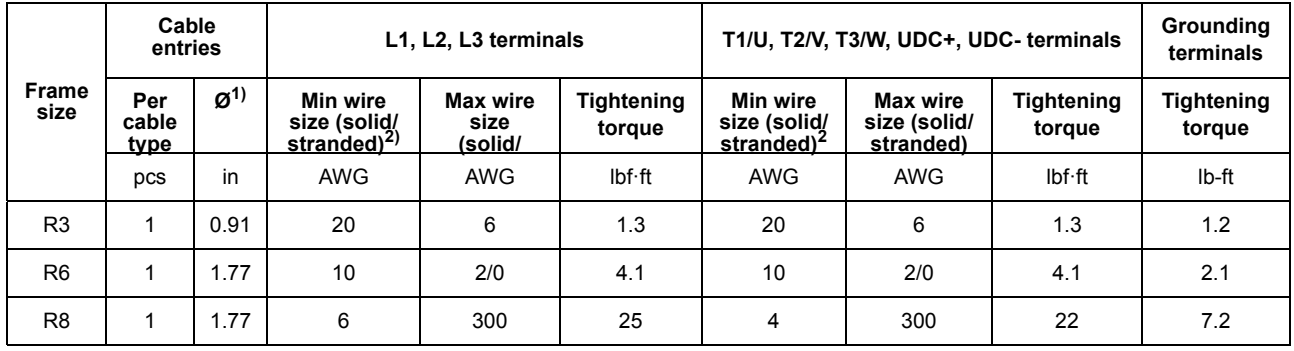

3AXD00000586715

**Note:** Only copper cables are allowed for drive types up to -039A-4.

<sup>1)</sup> Maximum cable diameter accepted. For the bottom plate hole diameters, see the *Dimension drawings* chapter in the *ACH580-31* 

<sup>2)</sup> Minimum wire size does not necessarily have enough current capability for full load. Make sure the installation complies with local codes and regulations.

## **Control cable terminal and lead-through data**

Control cable entries, wire sizes and tightening torques (*T*) are given below.

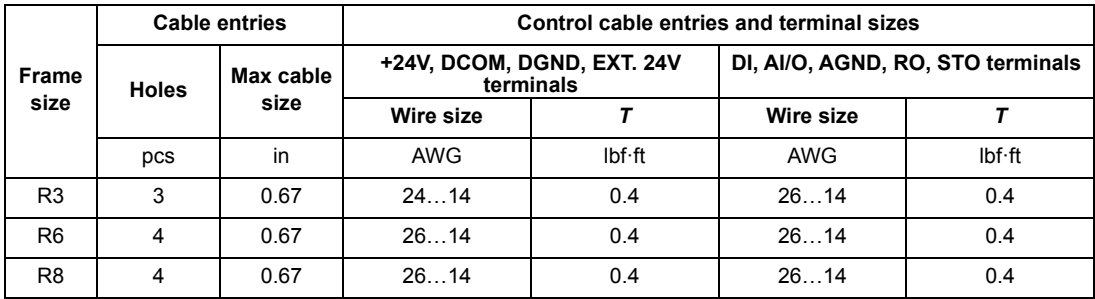

3AXD00000586715

### **Current and power ratings**

*UL (NEC) ratings at*  $U_N$  *= 460 V* 

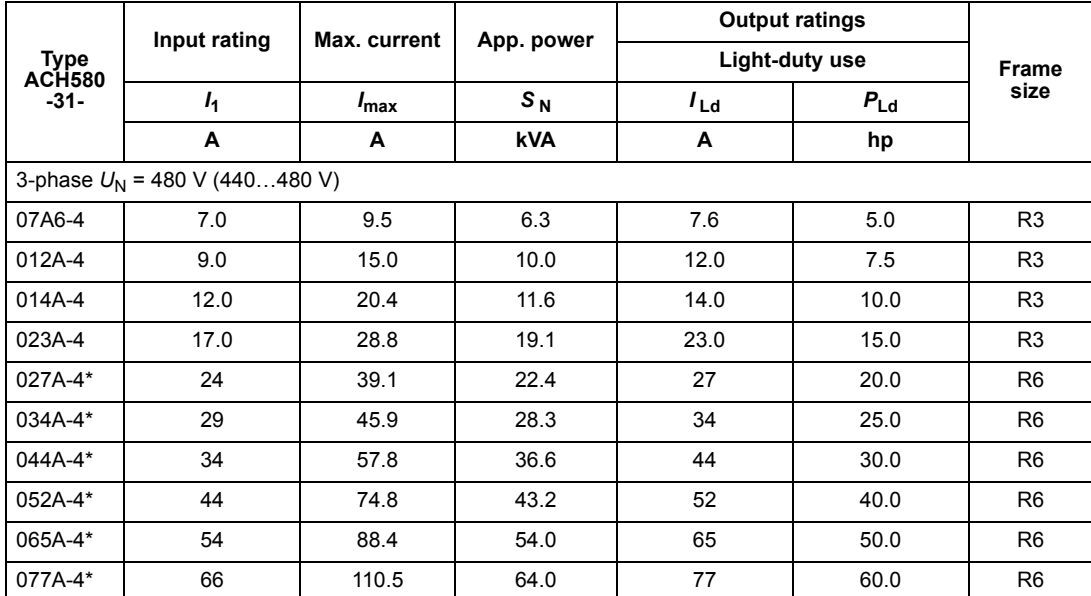

3AXD00000586715

## **Maximum recommended motor cable length**

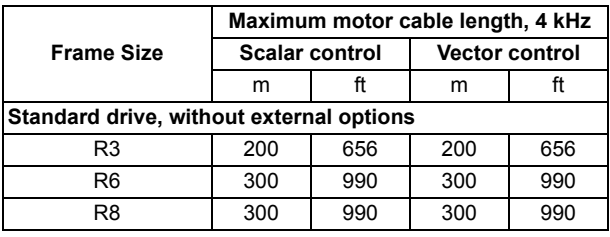

## **Heat dissipation and Air flow requirements**

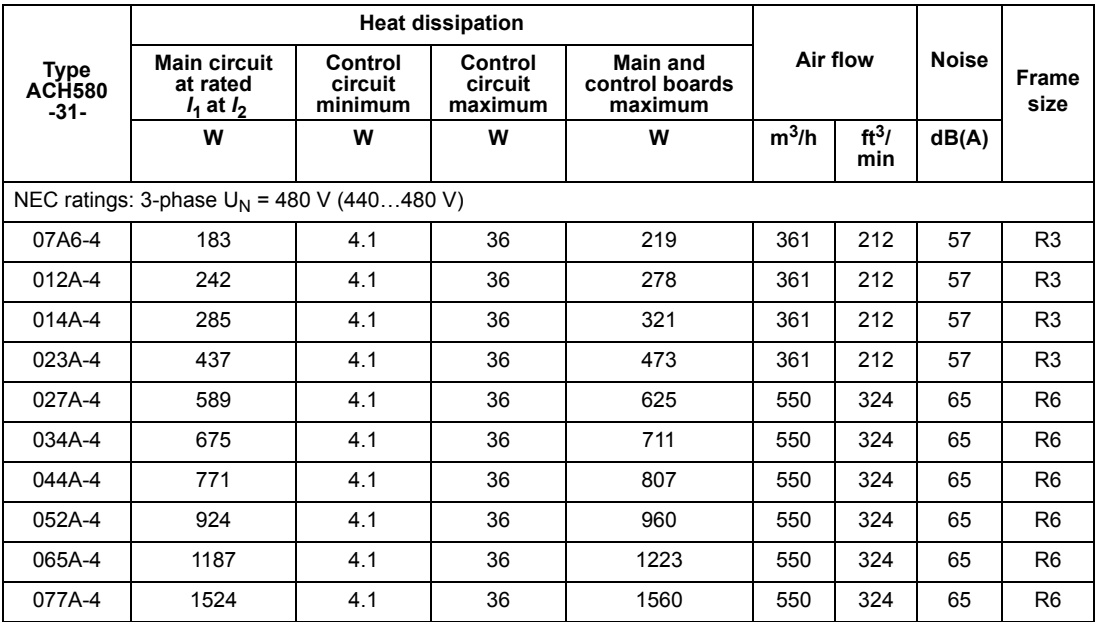

3AXD00000586715

## **Definitions**

 $U_N$  Output voltage of the drive.

*I* Continuous rms output current, allowing 110% overload for 1 minute every 10 minutes.

*P* Typical motor power valid at nominal voltage, 460V.

#### *Fuses*

UL class T fuses for branch circuit protection per NEC are listed below. ABB recommends fast acting class T or faster fuses for drives installed in North America. **Check on the fuse time-current curve to ensure the operating time of the fuse is below 0.5 seconds for frames R3 and R6 and below 0.1 seconds for frame R8. Comply with NFPA70 (NEC) and all local.**

**Note 1:** See also *Implementing thermal overload and short-circuit protection* in *ACH580-31 Hardware Manual* (*3AXD5000037066*).

**Note 2:** Fuses with higher current rating than the recommended ones must not be used.

**Note 3:** Fuses from other manufacturers can be used if they meet the ratings and the melting curve of the fuse does not exceed the melting curve of the fuse mentioned in the table.

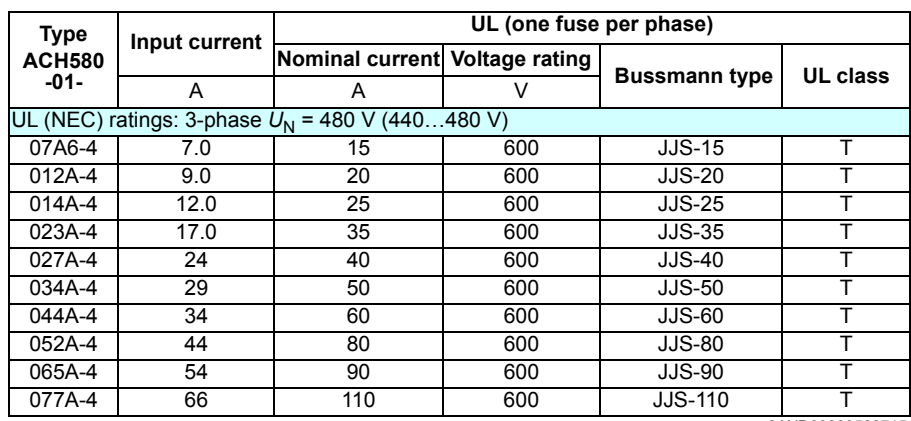

1) Minimum short-circuit current of the installation

3AXD00000586715

**Note:** The UL listed fuses in the table are the required branch circuit protection. Fuses are to be provided as part of the installation.

- Fuses are not included in the purchased drive and must be provided by others.
- Fuses with higher current rating than specified must not be used.
- Fuses with lower current rating than specified may be used if they are of the same class and voltage rating. It is the user's responsibility to verify that lower current rated fuses are compliant with local regulations and appropriate for the application.
- Drive fuses must be used to maintain the drive UL listing. Additional protection can be used. Refer to local codes and regulations.

## *Layout*

The layout of the drive is shown below.

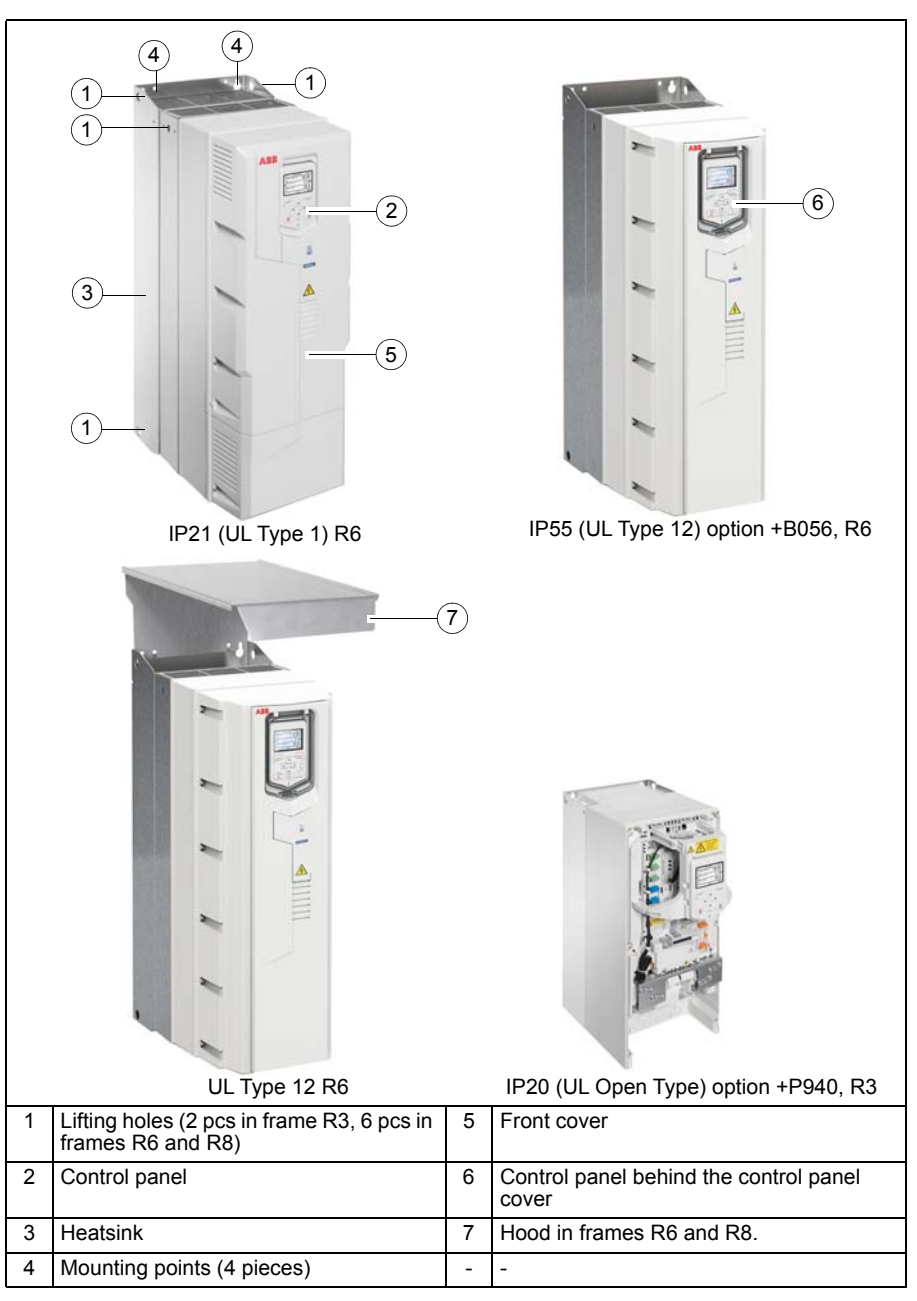

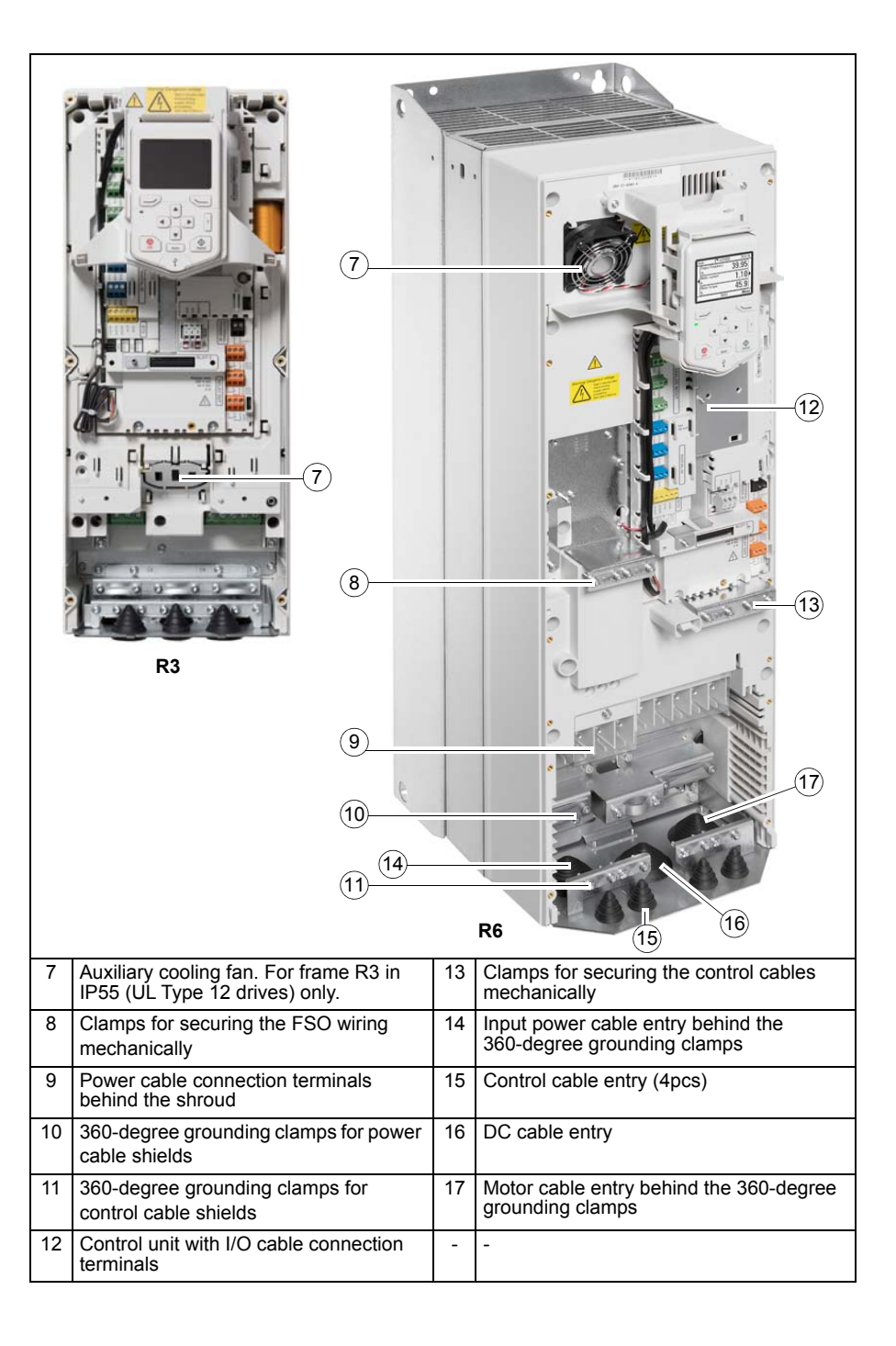

The main cooling fan is at the top of the drive in frame R3 and at the bottom in frames R6 and R8.

The figure below shows the layout of the external control connection terminals of the drive.

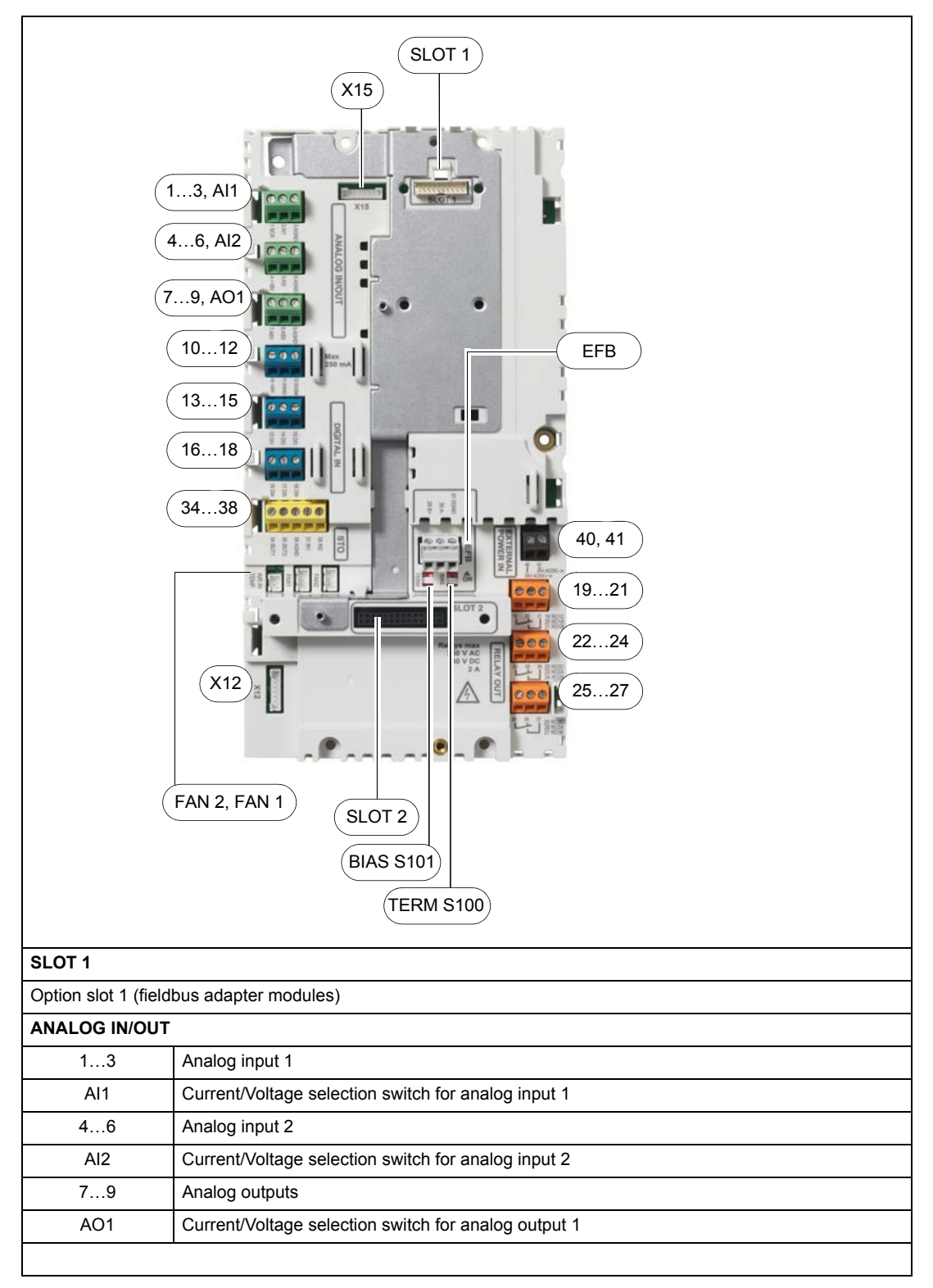

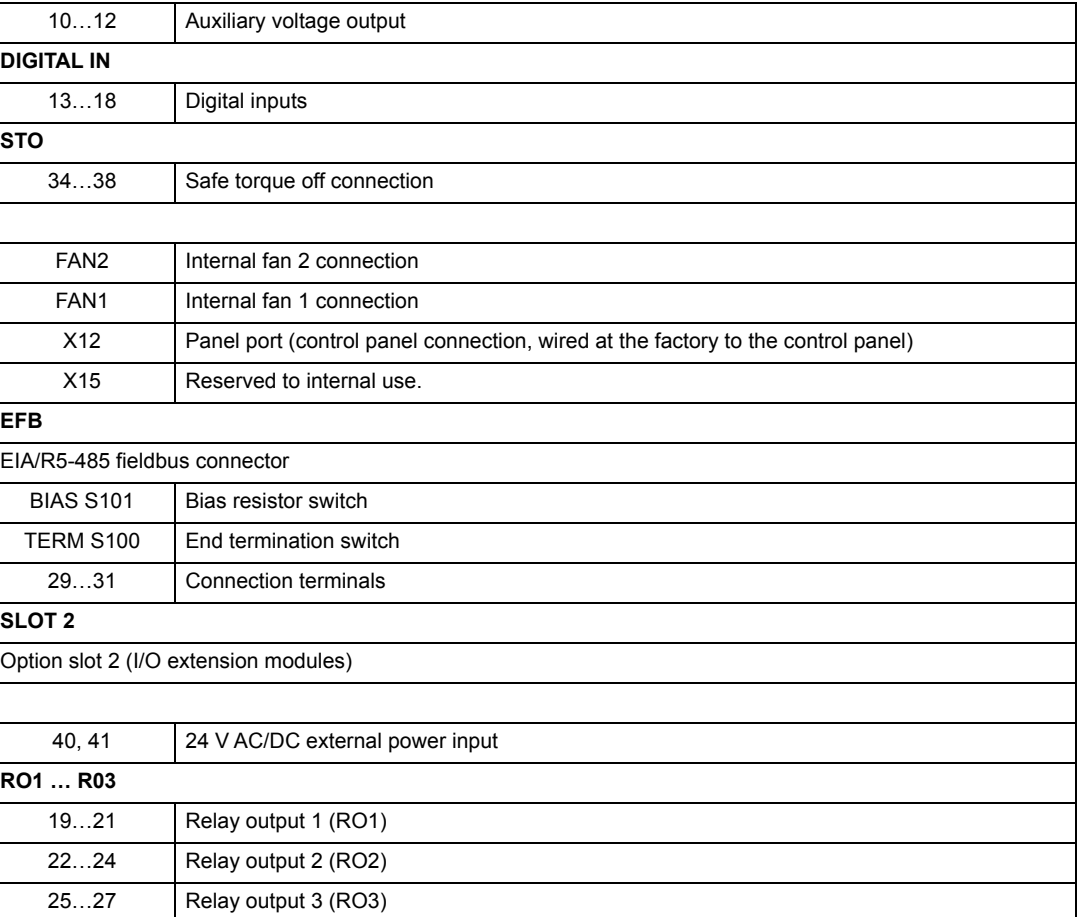

*Control cable connection procedure*

**WARNING!** Obey the instructions in chapter *Safety instructions* on page *2*. If you ignore them, injury or death, or damage to the equipment can occur.

Stop the drive and do the steps in section *Precautions before electrical work* on page *3* before you start the work.

Remove the front cover(s) if not already removed. See page *[29](#page-23-0)*.

<span id="page-23-0"></span>1. To remove the front cover, lift the cover from the bottom outwards (1a) and then up (1b).

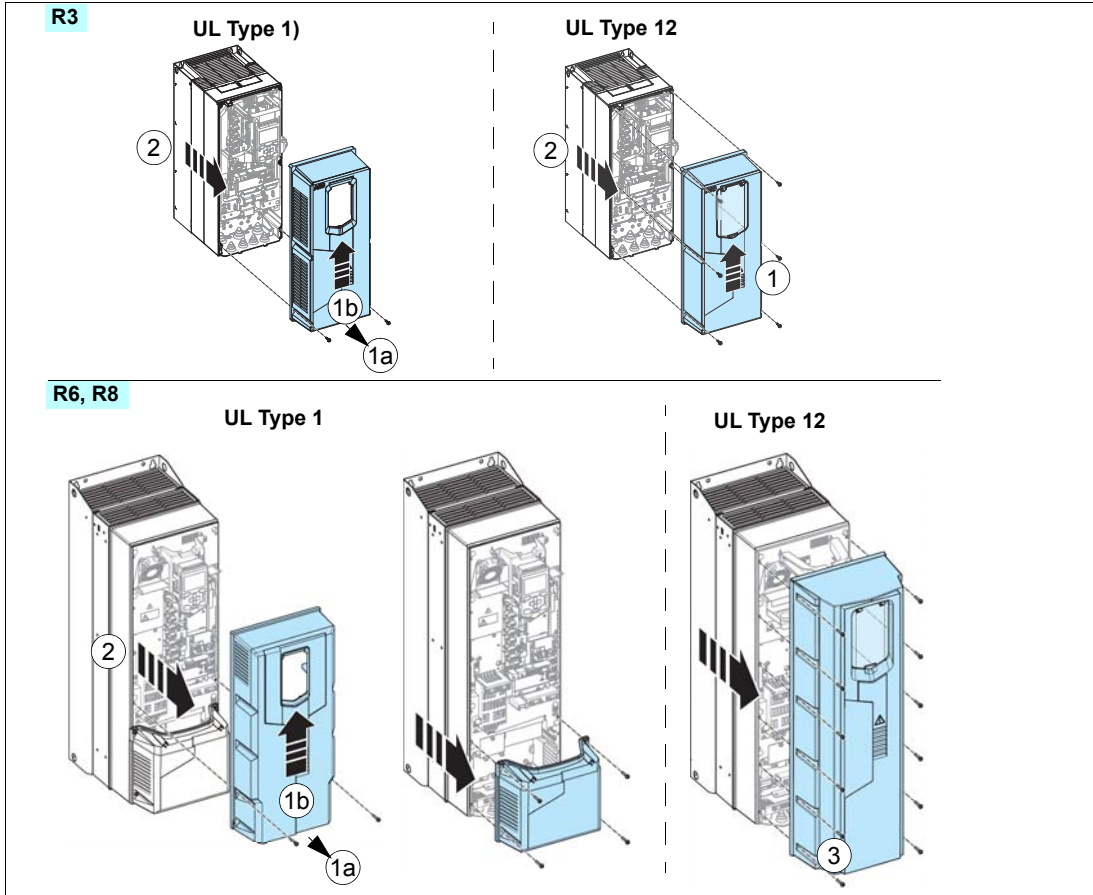

2. For frame R3, pull the control panel holder up.

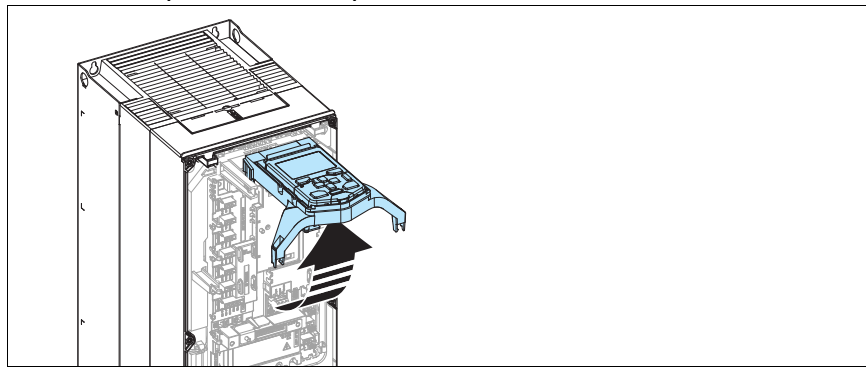

3. Attach the residual voltage warning sticker in the local language.

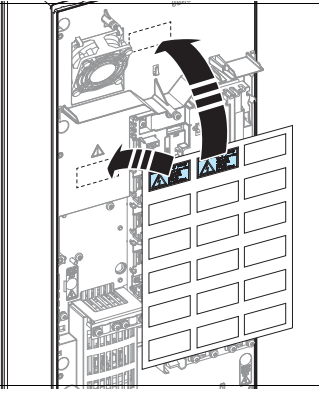

4. For frames R6 and R8: Remove the shroud on the power cable terminals,

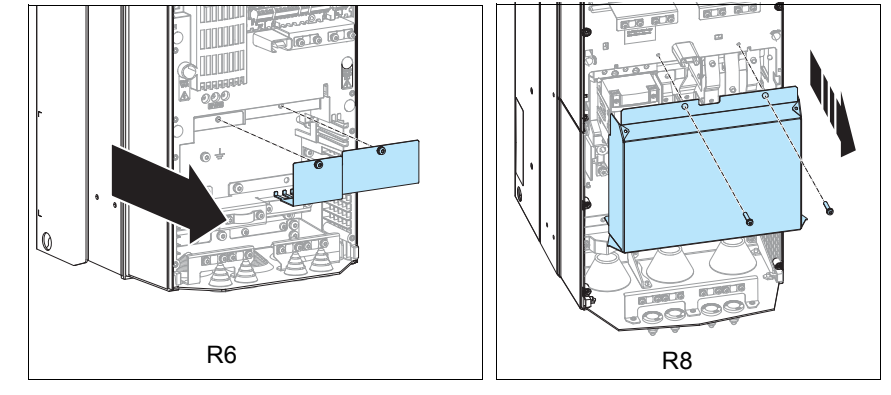

5. For frame R8: For easier installation, you can remove the side plates.

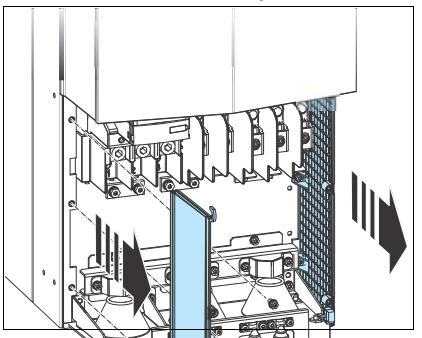

6. Remove the rubber grommets of the cables to be installed from the cable entry plate.

7. Attach the cable conduits to the bottom plate holes.

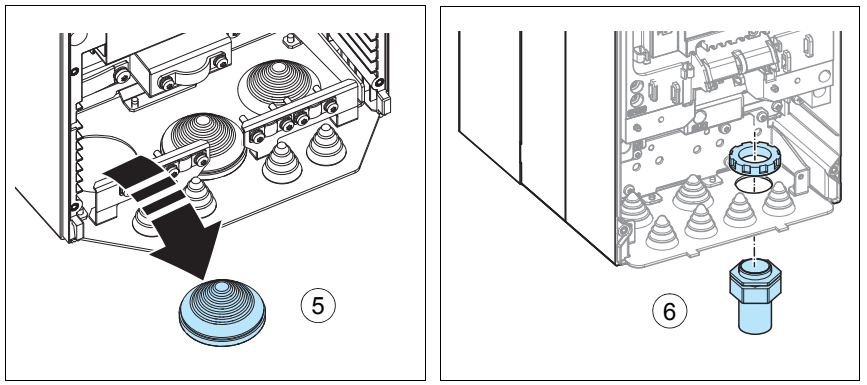

Cut an adequate hole into the rubber grommet and slide the grommet onto the cable. Slide the cable through a hole in the bottom plate and attach the grommet to the hole.

Route the cable as shown in the figures below.

Secure the cables inside the drive mechanically.

Ground the pair-cable shields and grounding wire at the grounding terminal (SCR) of the control unit.

Connect the conductors to the appropriate terminals of the control unit (see page *[31](#page-30-0)*-*[32](#page-31-0)*) and tighten to 0.5…0.6 N·m (0.4 lbf·ft).

## Note:

Leave the other ends of the control cable shields unconnected or ground them indirectly via a high-frequency capacitor with a few nanofarads, eg, 3.3 nF / 630 V. The shield can also be grounded directly at both ends if they are *in the same ground line* with no significant voltage drop between the end points.

Keep any signal wire pairs twisted as close to the terminals as possible. Twisting the wire with its return wire reduces disturbances caused by inductive coupling.

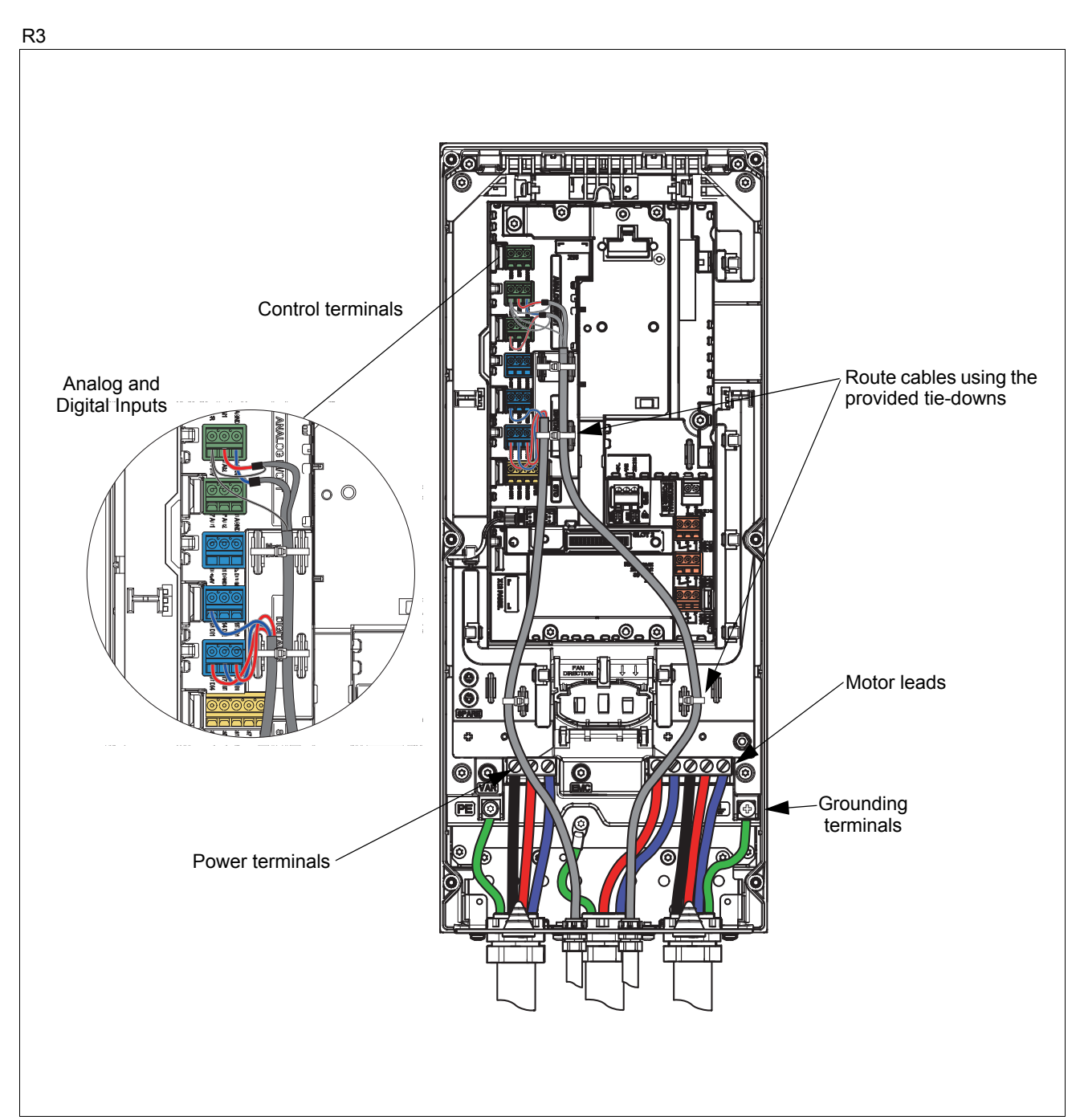

## **Power wiring torque table**

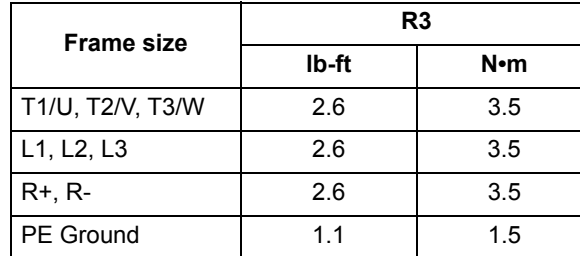

R6

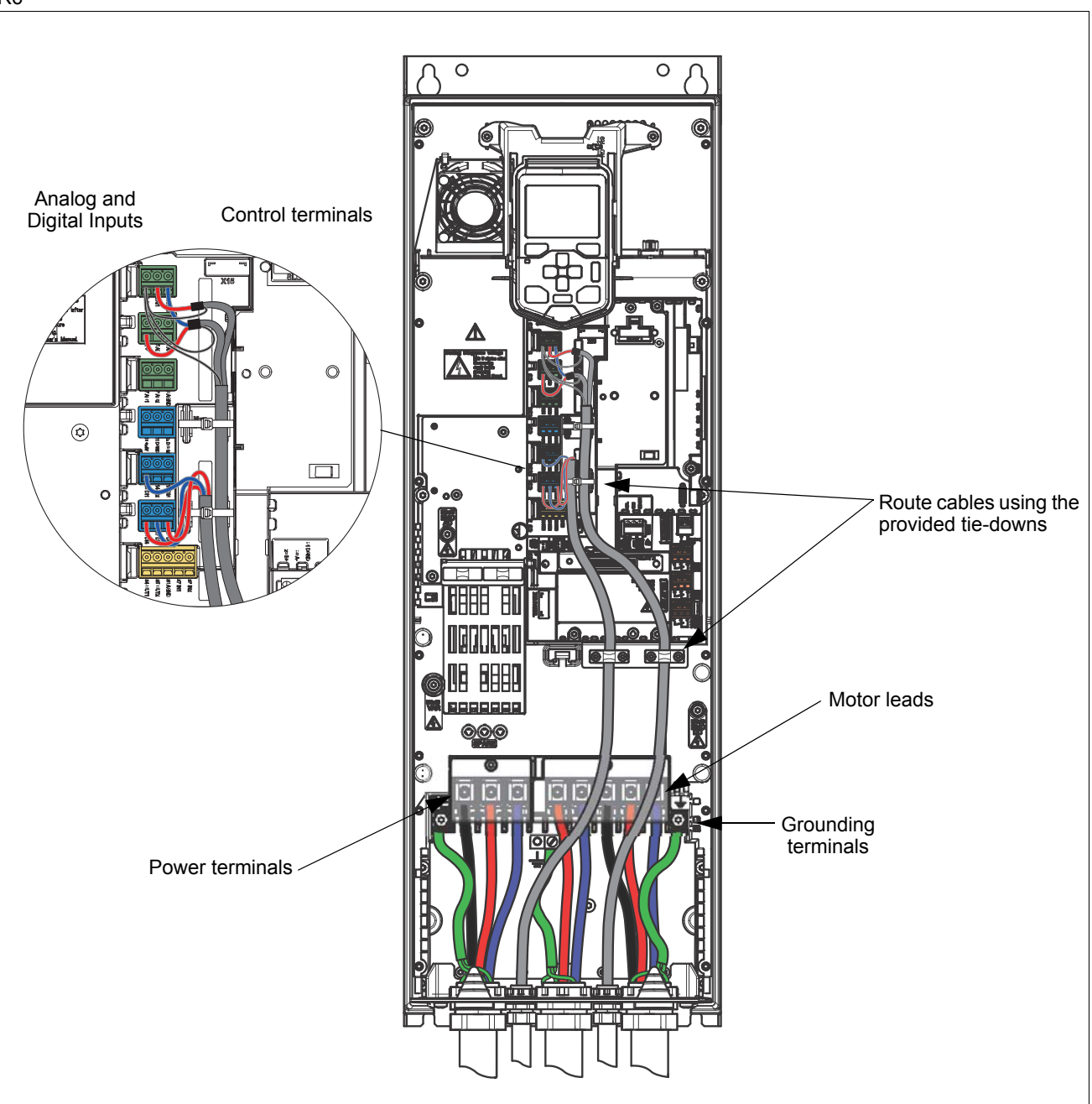

## **Power wiring torque table**

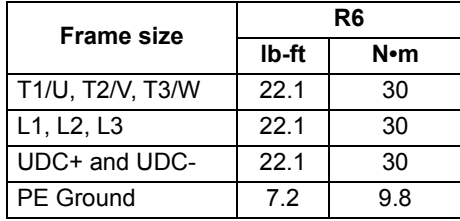

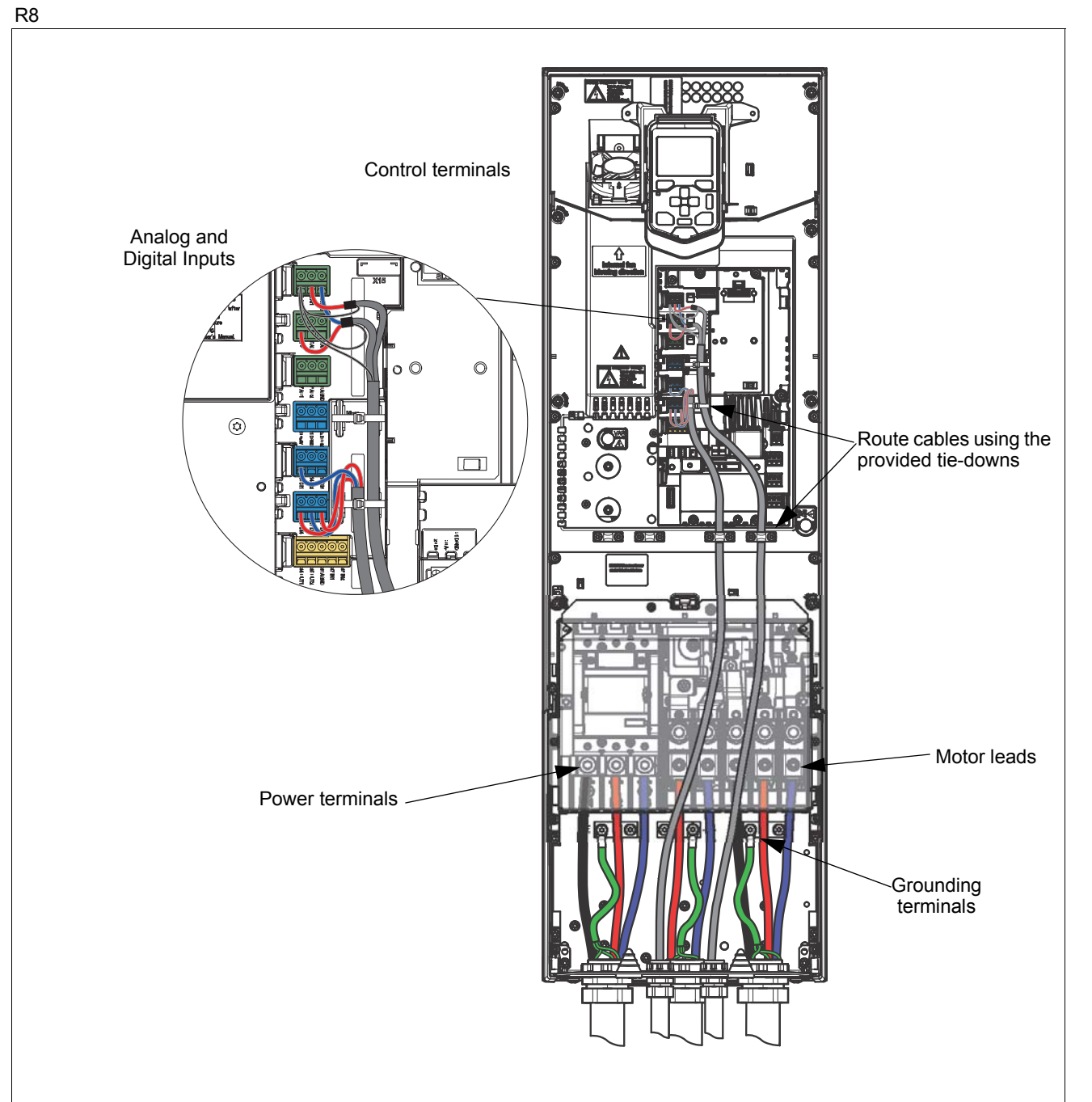

## **Power wiring torque table**

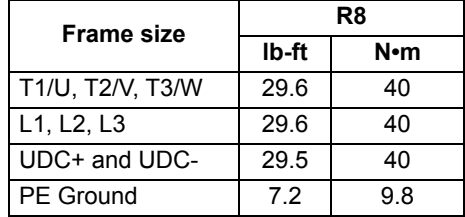

*Wiring* 

**Note:** These are instructions for conduit wiring. For cable wiring, see the *ACH580 Hardware manual,* publication number *3AXD50000044839.*

**Note:** In US deliveries, options are already installed at the factory. If installing on site, see the appropriate option module manual for specific installation and wiring.

- 1. Install thin-wall conduit clamps for IP21/UL Type 1 or liquid-tight conduit connectors for IP55/UL Type 12 (not supplied). Type 12 has a Pressfit gasket.
- 2. Connect conduit runs for input power, motor and control cables to the conduit box. Ensure grommets (pointing down) are inserted into all unused holes.
- 3. Route the input power and motor wiring through separate conduits.
- 4. Strip wires.
- 5. Connect the motor and ground wires to the drive terminal. Tighten the screws to torques shown in the Power wiring torque table.

**Note:** If you connect only one conductor to the connector, we recommend that you put it under the upper pressure plate.

- 6. Connect the input power and ground wires to the drive terminal. Tighten the screws to torques shown in the Power wiring torque table.
- 7. If parallel cables are used, install the parallel power cables.
- 8. Reinstall the shroud on the power terminals and the conduit box side plates.
- 9. Route the control cables through the conduit (not the same conduit as either input power or motor wiring).
- 10. Strip the control cable sheathing and twist the copper shield into a pig-tail.
- 11. Refer to pages *[31](#page-30-0)*. Connect the ground shield pig-tail for digital and analog I/O cables. (Ground only at drive end.)
- 12. Connect the ground shield pig-tail for Embedded fieldbus, EFB (EIA-485) cables at X5. (Ground only at drive end.)
- 13. Strip and connect the individual control wires to the drive terminals. Tighten the screws to torque table specifications on page *[31](#page-30-0)*.

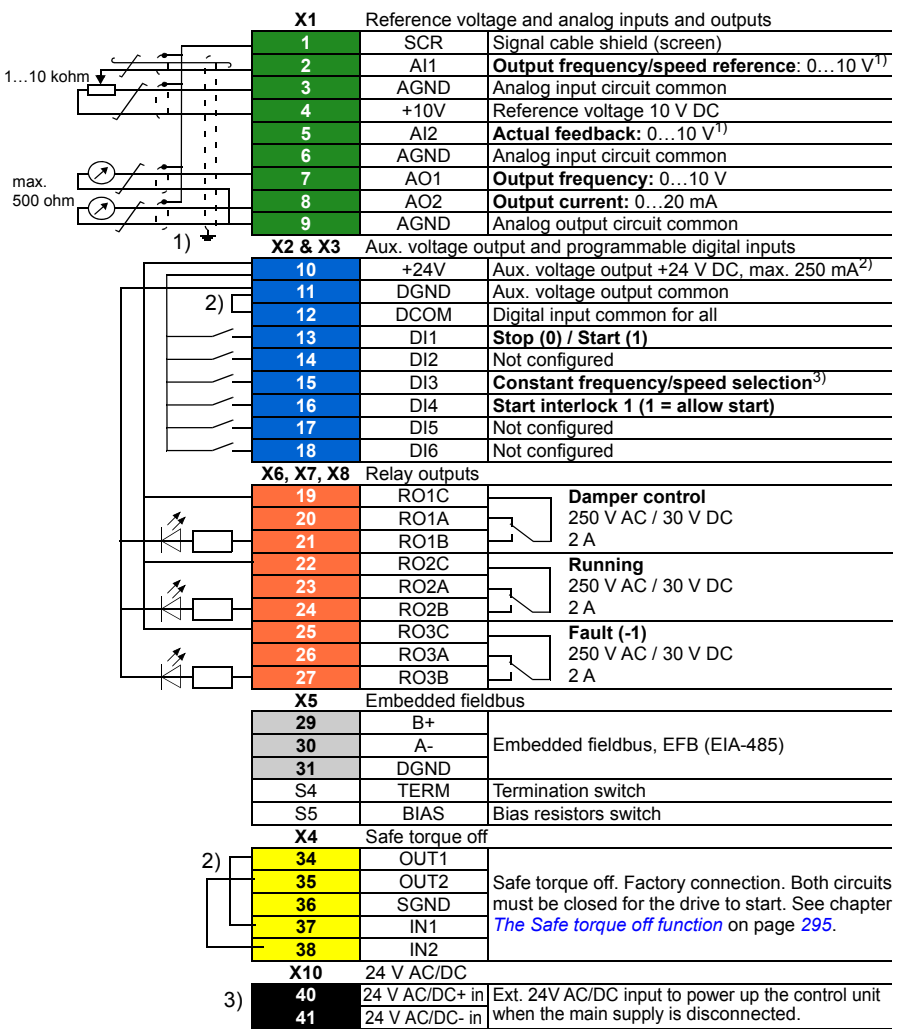

## <span id="page-30-0"></span>*Default control connections for the HVAC default*

**Notes:**

1) Ground the outer shield of the cable 360 degrees under the grounding clamp on the grounding shelf for the control cables.

2) Connected with jumpers at the factory 3) Terminals 40 and 41 for external 24 V AC/DC input. **Terminal sizes:**

R3: 24...14 AWG (0.2...2.5mm<sup>2</sup>): Terminals +24V, DGND, DCOM, B+, A-, DGND, Ext. 24V<br>26...16 AWG (0.14...2.5mm<sup>2</sup>): Terminals DI, AI, AO, AGND, RO, STO<br>R6...R8: 26...14 AWG (0.14...2.5mm<sup>2</sup>)<br>Tightening torques: 0.4 lb-ft (

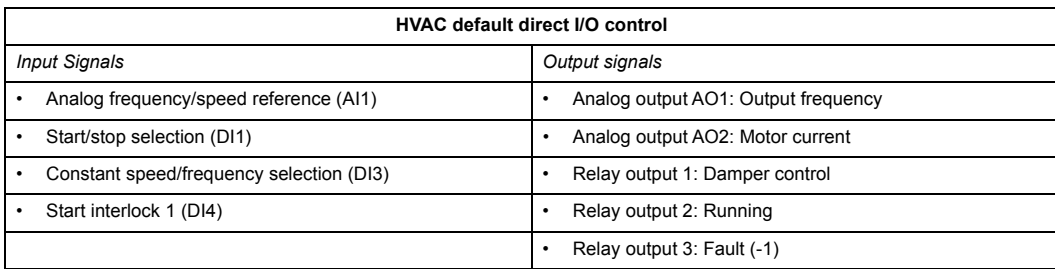

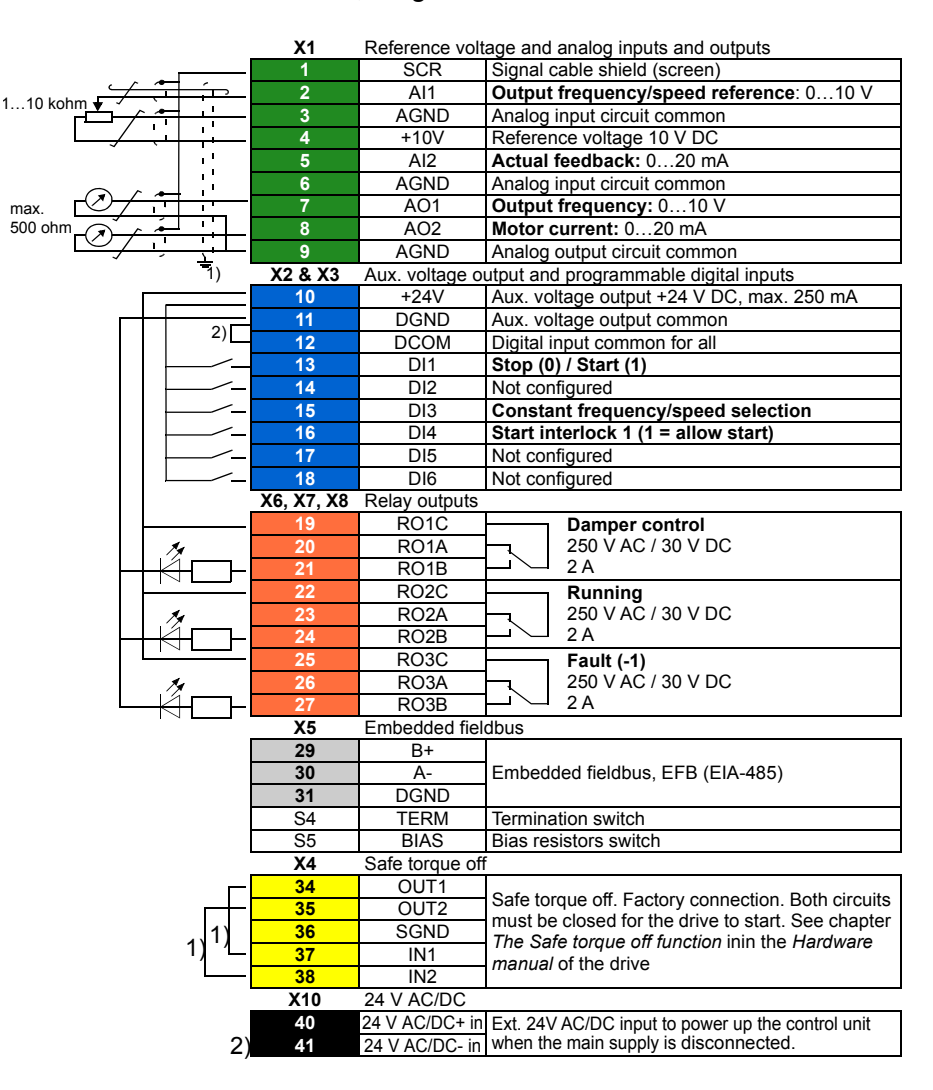

#### <span id="page-31-0"></span>*Default control connections for the PID control, single motor*

Notes:<br>1) C

1) Connected with jumpers at the factory 2) Terminals 40 and 41 for external 24 V AC/DC input.

**Terminal sizes:**

R3: 24...14 AWG (0.2...2.5mm2): Terminals +24V, DGND, DCOM, B+, A-, DGND, Ext. 24V

26...16 AWG (0.14...1.5mm<sup>2</sup>): Terminals DI, AI, AO, AGND, RO, STO<br>R6...R8: 26...14 AWG (0.14...2.5mm<sup>2</sup>) (all terminals)

Tightening torques: 0.4 lb-ft (0.5...0.6 Nm)

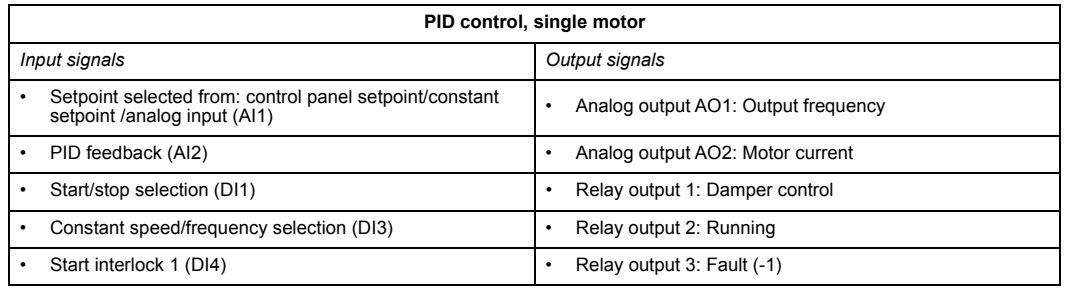

## *Digital inputs; source and sink wiring*

You can wire the digital input terminals for internal or external power supply in either a PNP or NPN configuration.

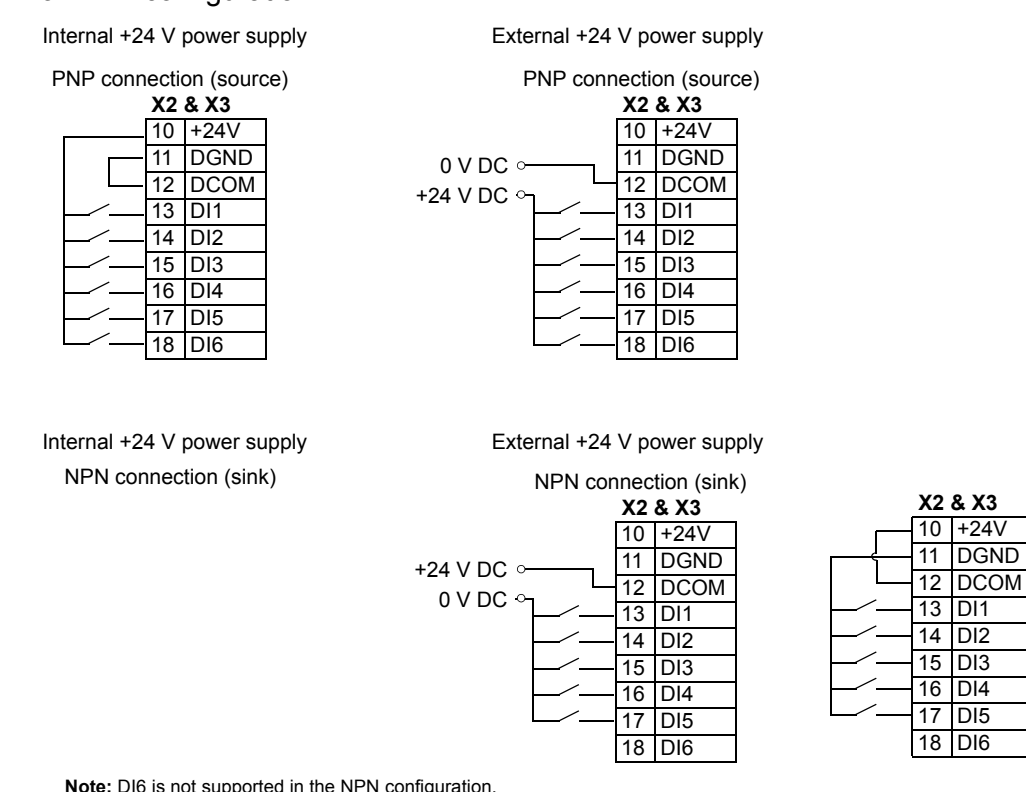

**Note:** DI6 is not supported in the NPN configuration.

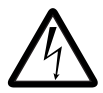

**WARNING!** Do not connect the +24 V AC cable to the control board ground when the control board is powered using an external 24 V AC supply.

### *Communications*

Terminals 29…31 provide Embedded fieldbus, EFB (EIA-485) connections used to control or monitor the drive from a fieldbus controller.

## *Switches*

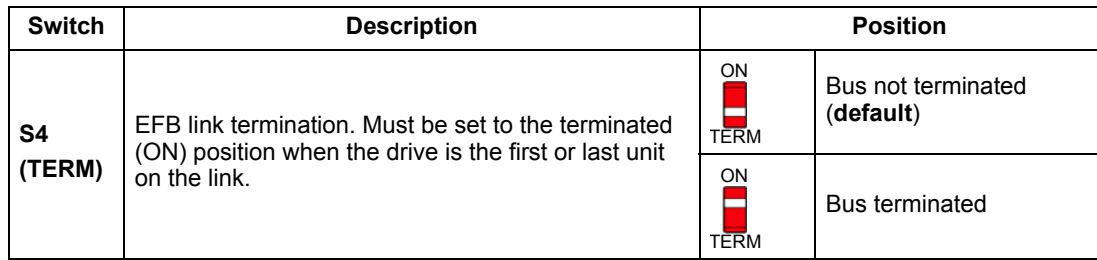

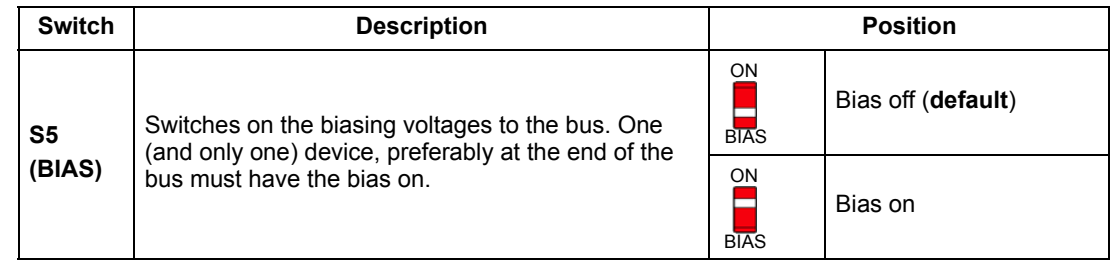

## **5. Check installation**

Before applying power, perform the following checks.

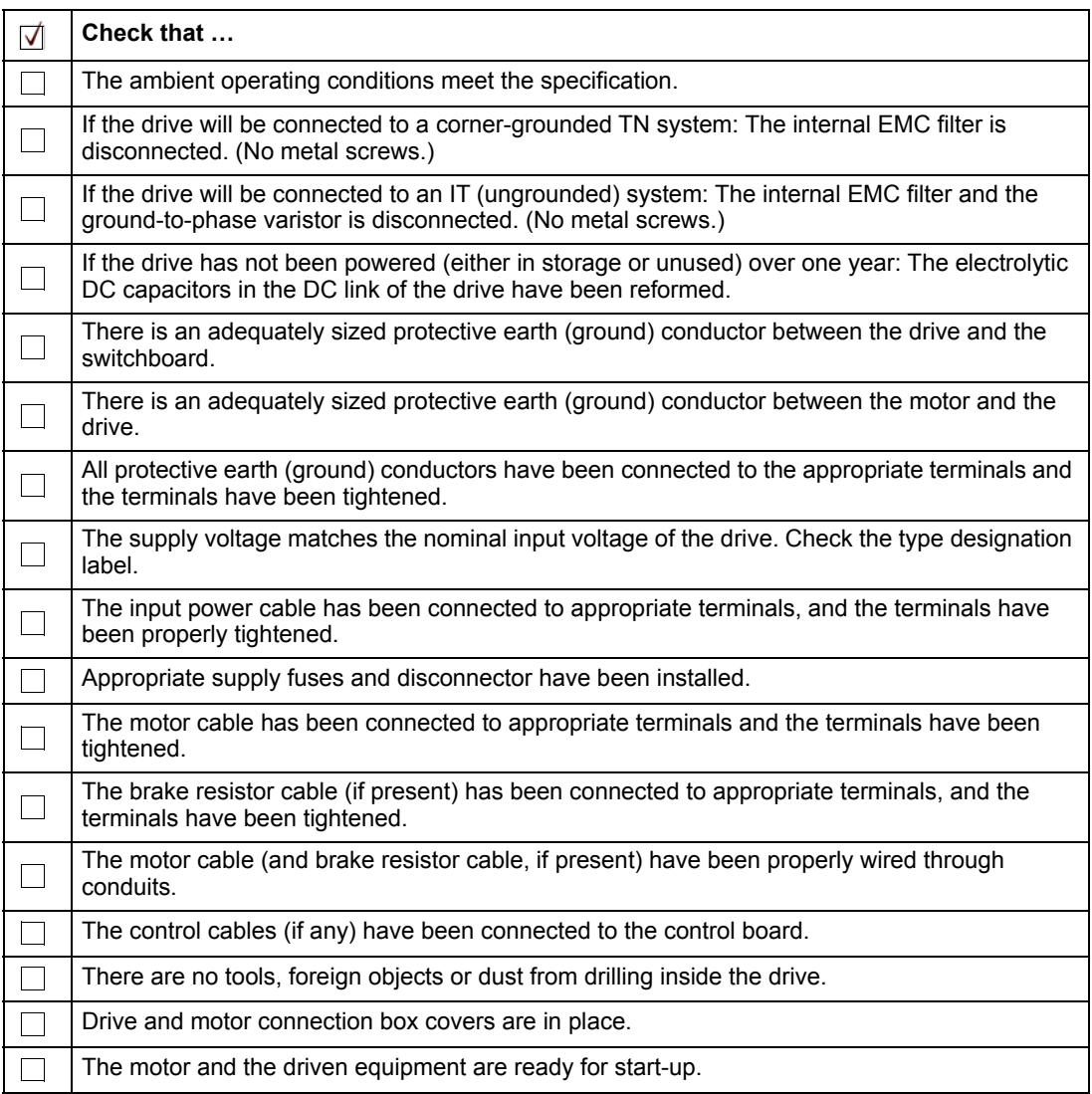

## **6. Re-install cover(s)**

After installation, reinstall the covers.

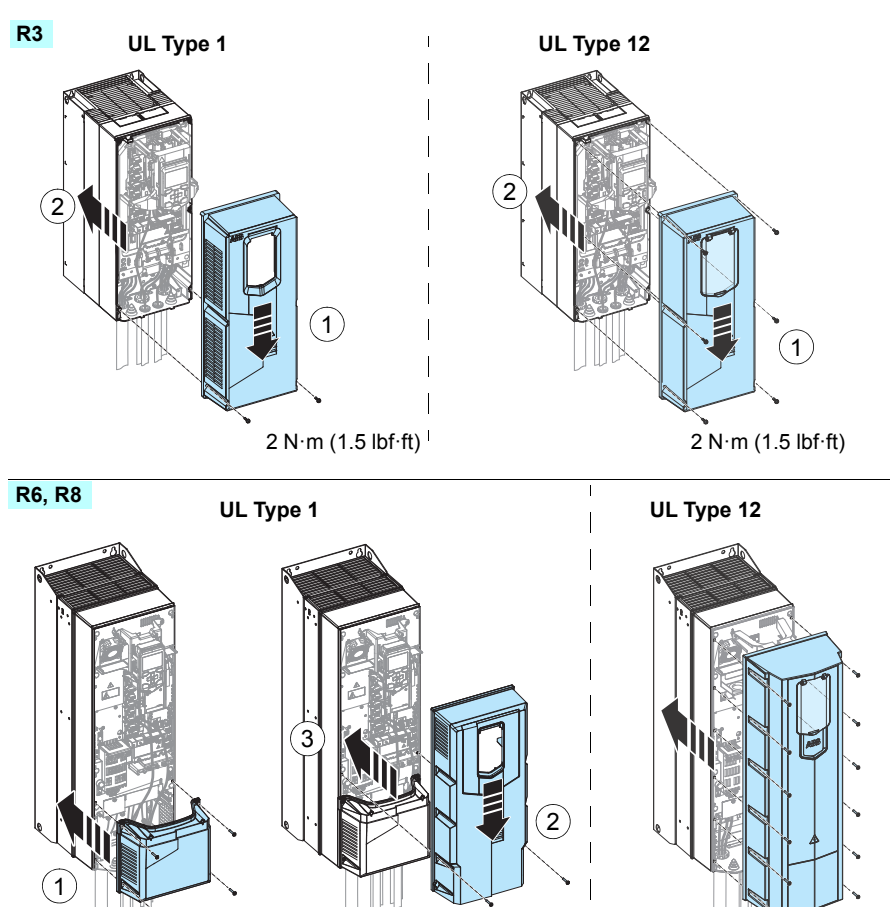

2 N·m (1.5 lbf·ft) 2 N·m (1.5 lbf·ft)

## **7. Install hood, if applicable**

*IP 55/UL Type 12, Frame R1...R9*

Install the hood by following the instructions provided with the hood kit.

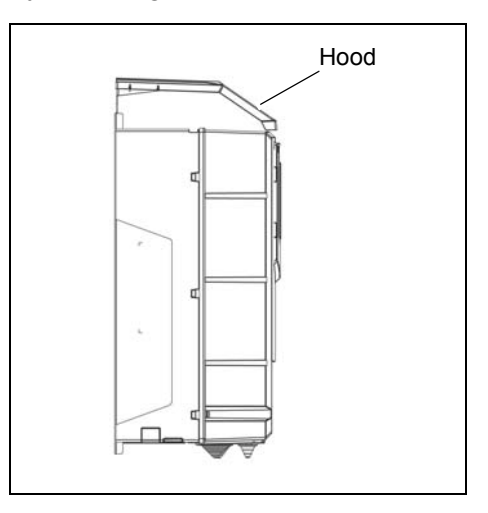

## **8. Before Start-up**

Prepare for start-up by reviewing the following information. The First start assistant walks you through the initial start-up procedure.

## *Motor data*

The motor data on the ratings plate may differ from the defaults in the ACH580 Ultra-Low Harmonic Drives. The drive provides more precise control and better thermal protection if you enter the rating plate data.

Before start-up, gather the following from the motor ratings plate:

- Nominal motor current
- Nominal speed
- Voltage
- Nominal frequency
- Nominal power

## *Default configurations*

After initial start-up, you will need to complete the commissioning. This will determine how the drive is controlled, let you make use of default configurations, and allow you to change specific parameters. See *[2. Complete commissioning on page 42](#page-41-0).*

The ACH580 Ultra-Low Harmonic Drives can be controlled by two default configurations.

**HVAC default direct I/O control –** Used for typical I/O controlled BMS applications.

- In the Auto mode, this configuration uses a direct speed reference connected to analog input 1 (AI1).
- In the Hand/Off mode, the speed reference and start command are given through the control panel (operator keypad).
- See the *[Default control connections for the HVAC default on page 31.](#page-30-0)*

**PID control, single motor –** Offers quick setup of PID control for keeping flow or pressure constant, requiring feedback from the process given by a feedback signal connected to analog input 2 (AI2).

- You can set a constant setpoint, or, in the Auto mode, you can specify the setpoint to come from analog input 1 (AI1) or from the control panel.
- In the Hand/Off mode, the speed reference and start command come from the control panel.
- In the Hand mode, the speed reference is the direct speed reference and a PID setpoint value.
- See the *[Default control connections for the PID control, single motor on page 32](#page-31-0).*
# **Operation**

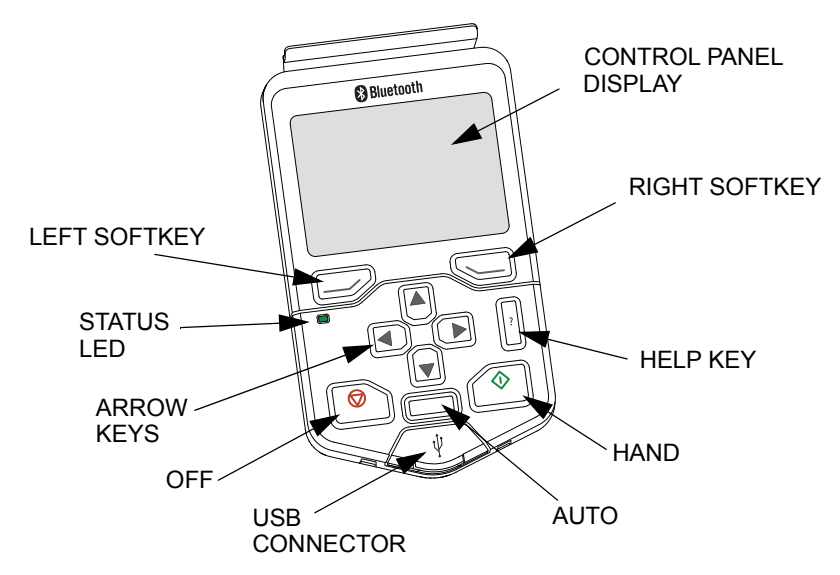

The ACH580 Ultra-Low Harmonic Drives HVAC control panel features:

## **Control panel features**

#### *Left softkey*

The left softkey  $(\overline{\longrightarrow})$  is usually used for exiting and canceling. Its function in a given situation is shown by the softkey selection in the bottom left corner of the display.

Holding  $\mathcal D$  down exits each view in turn until you are back in the Home view. This function does not work in special screens.

## *Right softkey*

The right softkey  $(\leq)$  is usually used for selecting, accepting and confirming. The function of the right softkey in a given situation is shown by the softkey selection in the bottom right corner of the display.

## *The arrow keys*

The up and down arrow keys ( $\odot$  and  $\odot$ ) are used to highlight selections in menus and selection lists, to scroll up and down on text pages, and to adjust values when, for example, setting the time, entering a passcode or changing a parameter value.

The left and right arrow keys ( $\odot$  and  $\odot$ ) are used to move the cursor left and right in parameter editing and to move forward and backward in assistants. In menus,  $\lceil \cdot \rceil$ and  $\overline{p}$  function the same way as  $\overline{p}$  and  $\overline{p}$ , respectively.

*Help*

The help key ( $\beta$ ) opens a help page. The help page is context-sensitive, in other words, the content of the page is relevant to the menu or view in question.

## *Hand, Off and Auto*

The ACH580 Ultra-Low Harmonic Drives can be in local or external control. The local control has two modes: Hand and Off.

Hand key  $(\sqrt{\diamondsuit})$ :

- In local control / Off mode: Starts the drive. The drive will switch to the Hand mode.
- In external control: Switches the drive to local control / Hand mode, keeping it running.

Off key  $(\circledcirc)$ :

• Stops the drive and switches to the Off mode.

Auto key  $(\lceil \begin{array}{c} \text{Auto} \end{array} \rceil)$ :

• In local control: The drive will switch to external control.

## **Control panel display**

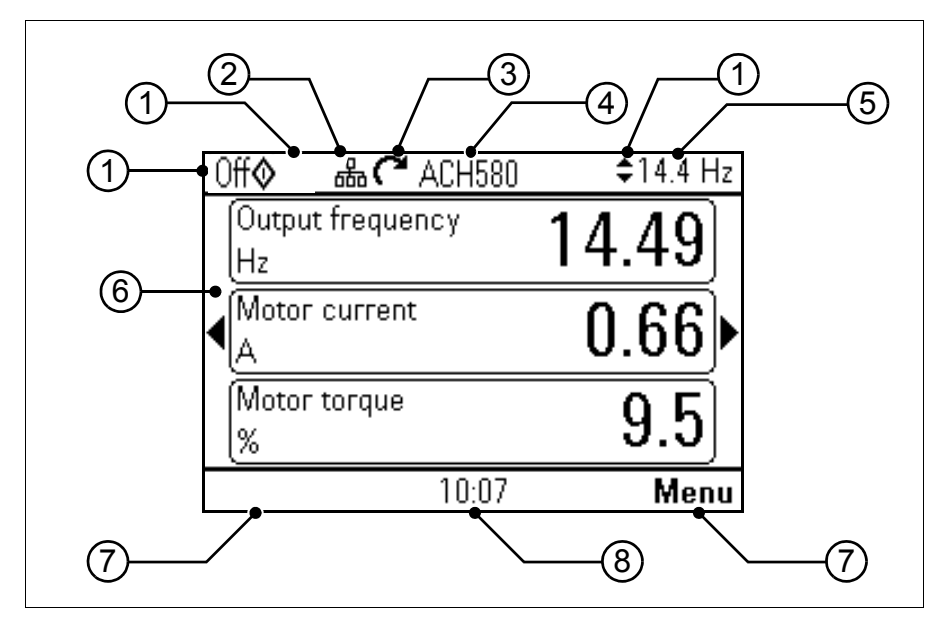

- 1. Control location and related icons
- 2. Panel bus
- 3. Status icon
- 4. Drive name
- 5. Reference value
- 6. Content area
- 7. Softkey selections
- 8. Clock

**Note:** Complete programming information is available in the *ACH580 HVAC Control Firmware manual*, publication number *3AXD50000027537*.

## **For initial start-up, follow steps 1 through 4 below.**

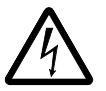

**WARNING!** Do not start up the drive unless you are a qualified electrical professional.

Read and obey the instructions in chapter Safety instructions at the beginning of the manual. Ignoring the instructions can cause physical injury or death, or damage to the equipment.

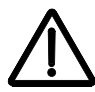

**WARNING!** Verify there is no active start command on drive terminal DI1 on power up, as this is default run command.

Check that the starting of the motor does not cause any danger.

## **De-couple the driven machine** if

- there is a risk of damage in case of an incorrect direction of rotation, or
- a **Normal** ID run is required during the drive start-up, when the load torque is higher than 20% or the machinery is not able to withstand the nominal torque transient during the ID run.

**Note:** For additional E-Clipse bypass primary settings information please go to page *97*.

## **1. Make** *First start assistant***-guided settings: Language, motor nominal values, and date and time**

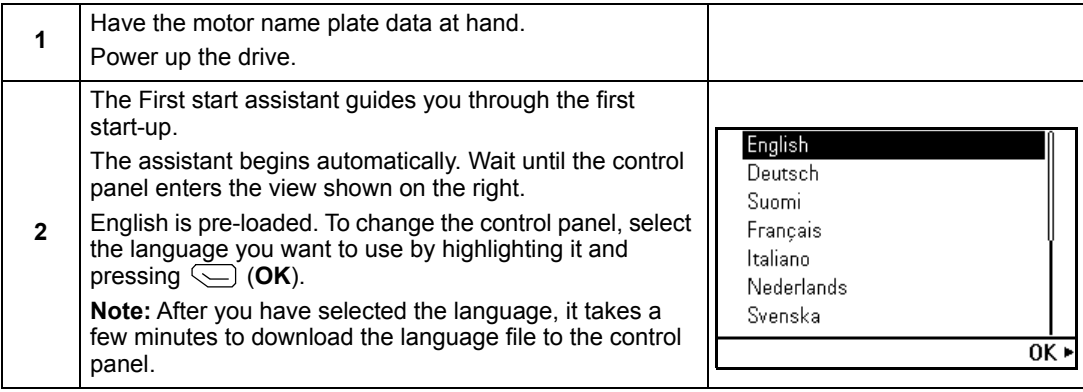

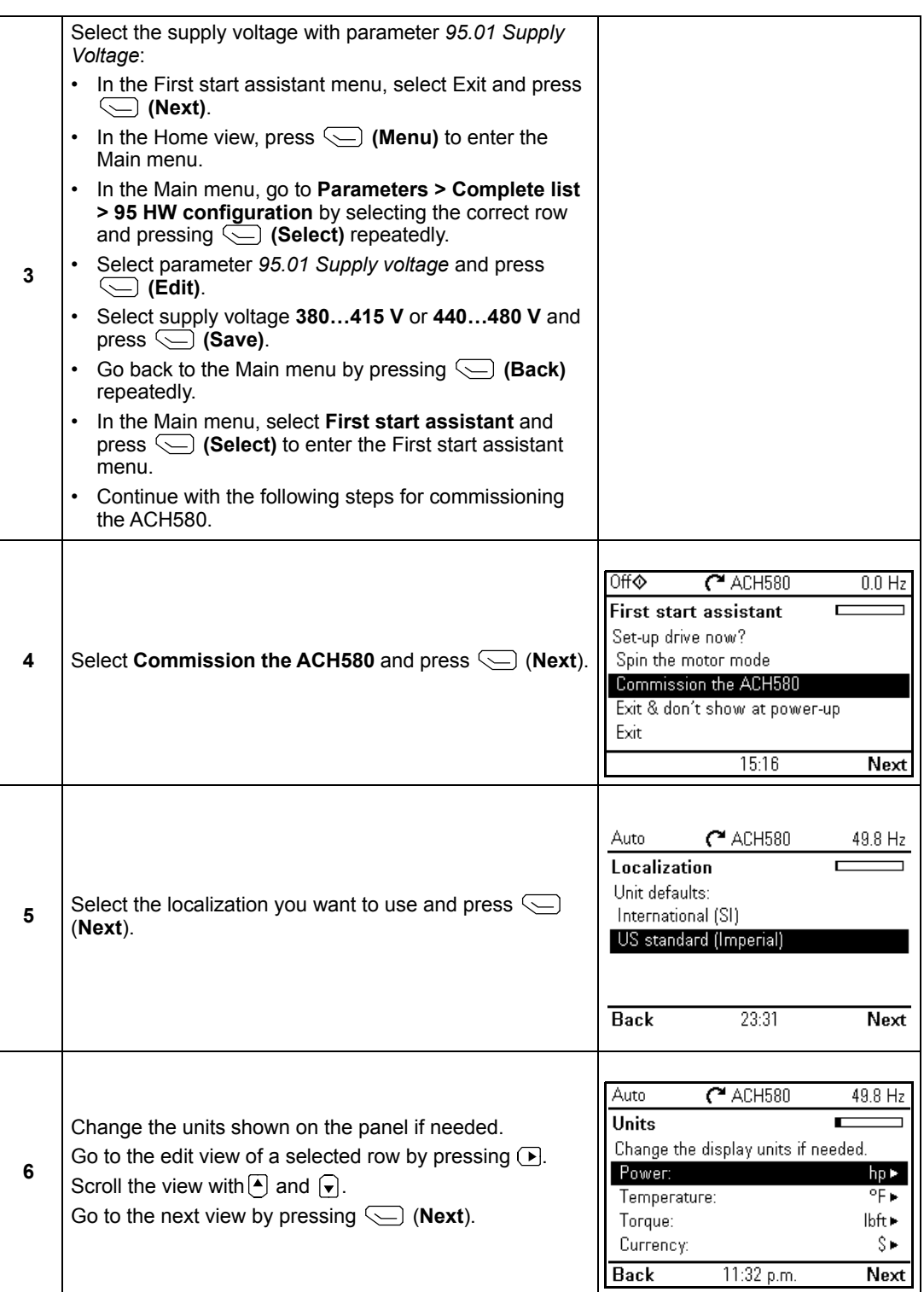

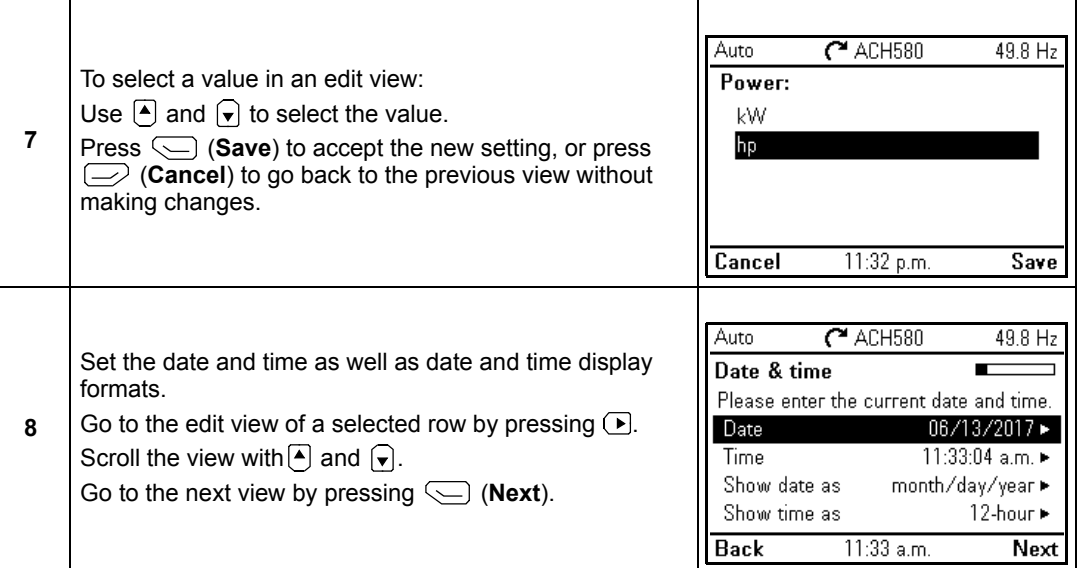

**Note:** Enter the following values exactly as shown on the motor nameplate.

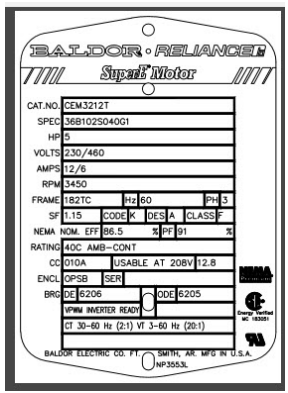

Example of a nameplate of an induction (asynchronous) motor.

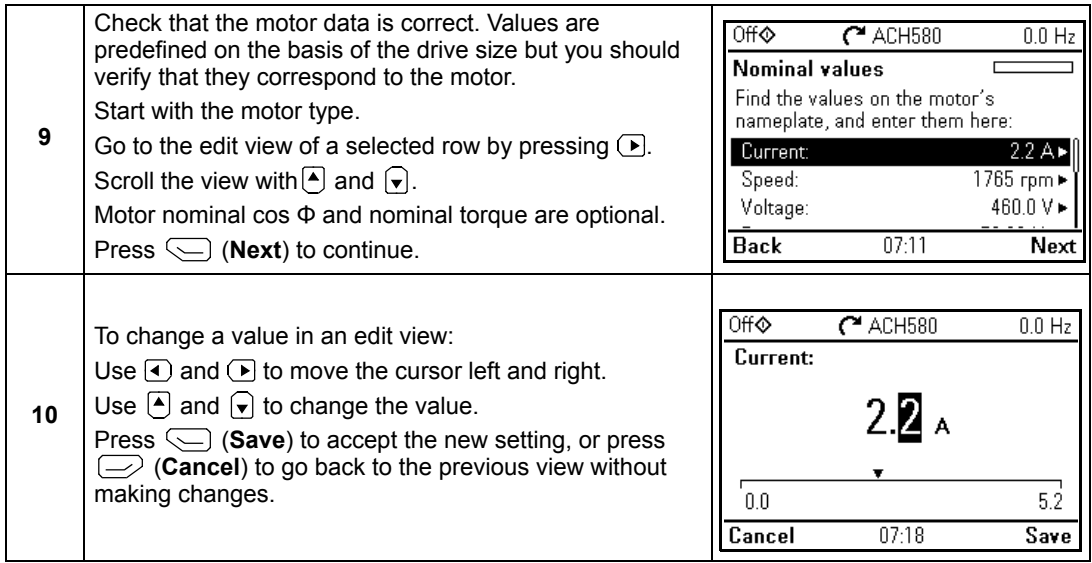

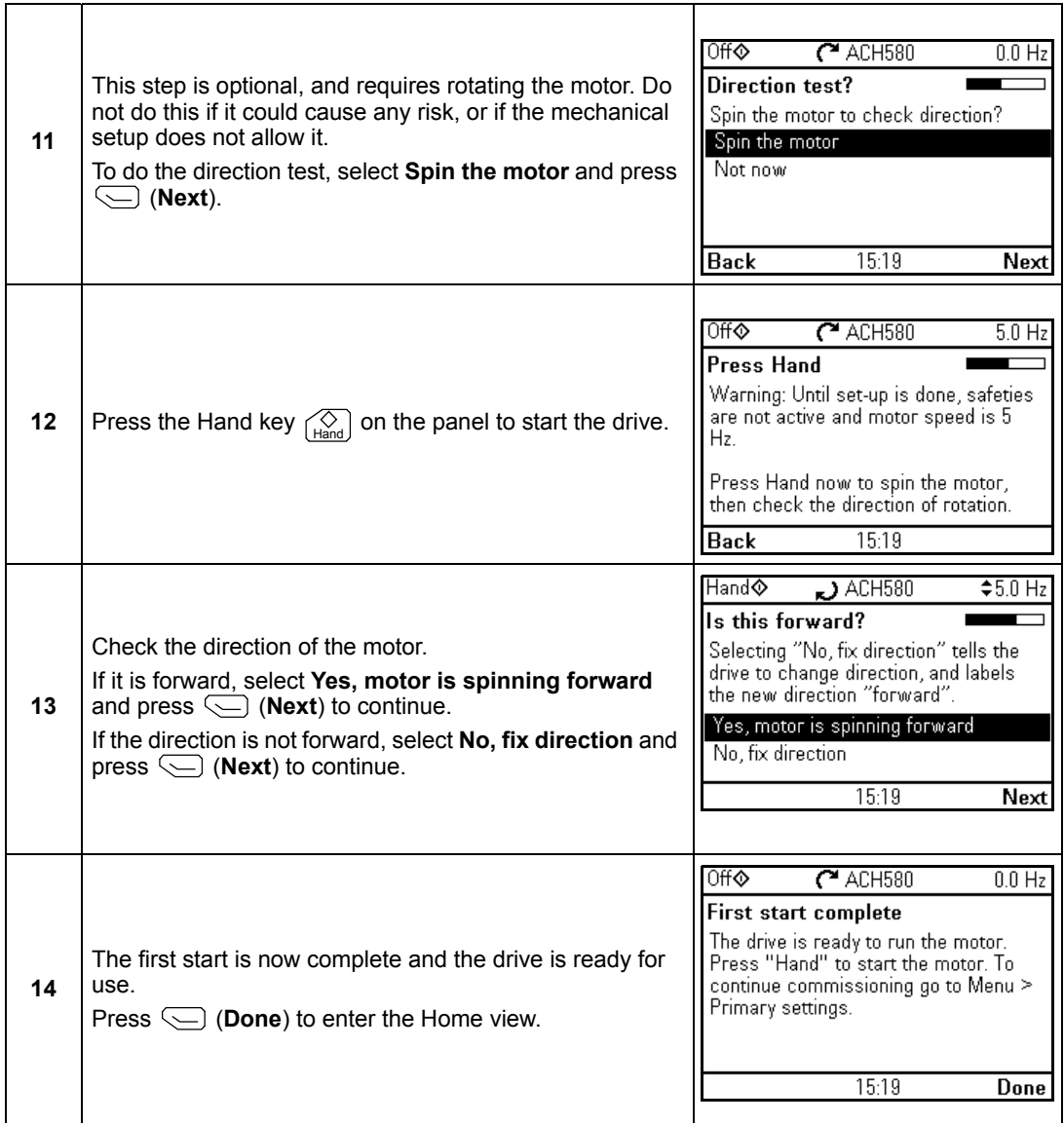

## **2. Complete commissioning**

*Default configurations — HVAC and PID Control*

For more information on Default configurations, see pages *[31](#page-30-0)*, *[32](#page-31-0)* and *[36](#page-35-0)*.

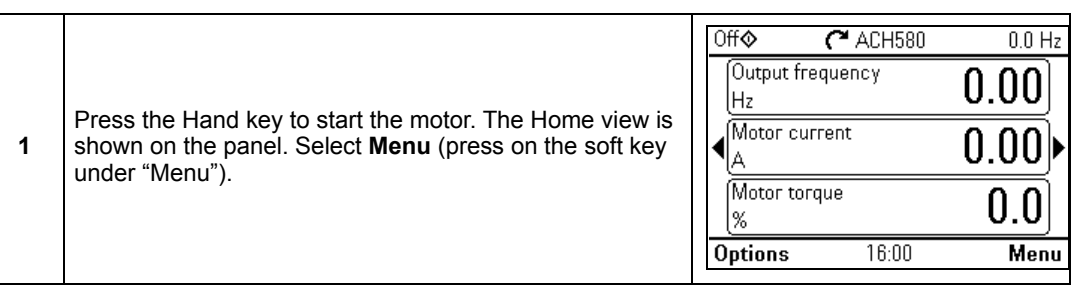

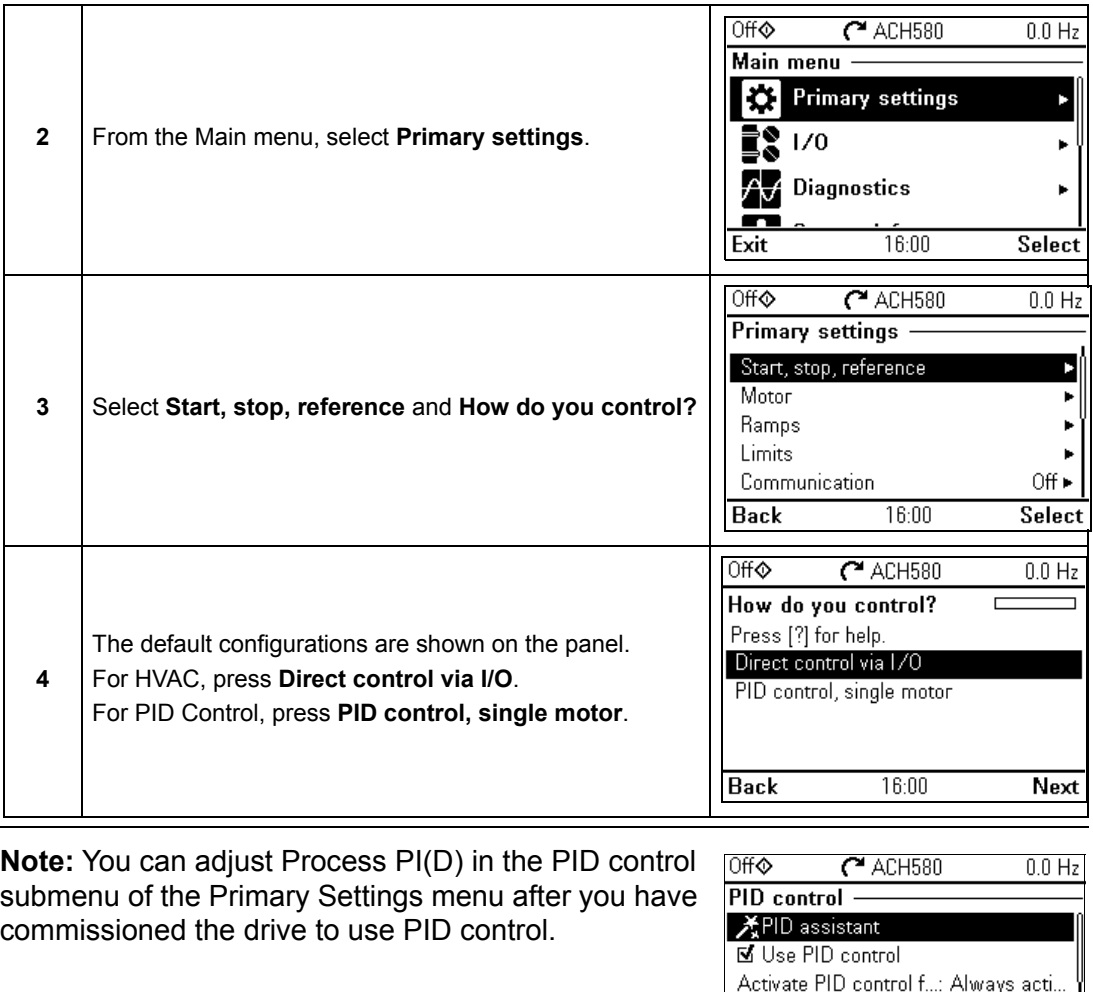

Start/stop/dir from:

 $16:01$ 

Unit: **Back**  Not selected PID unit 1

Select

#### *Other ways to complete commissioning*

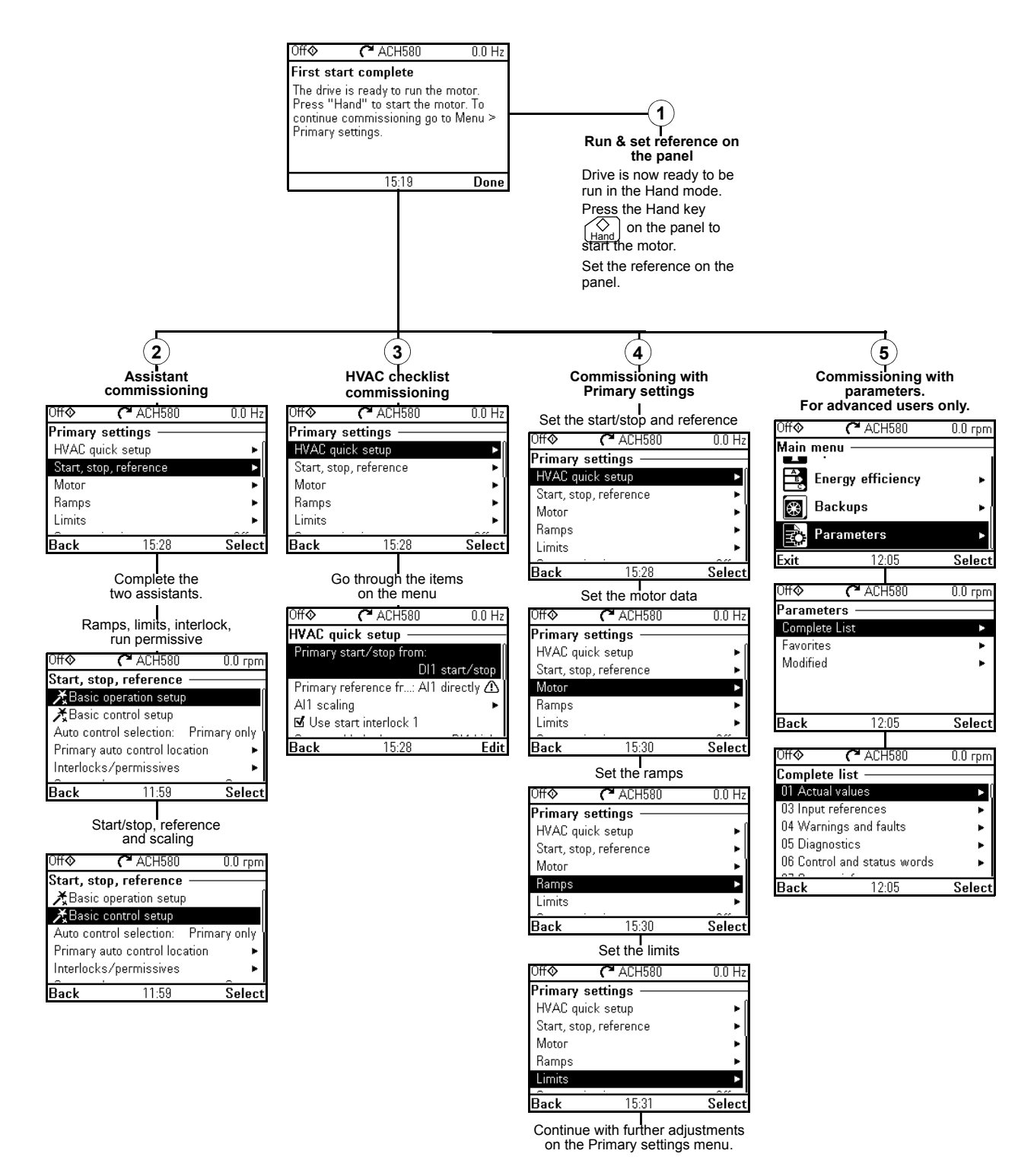

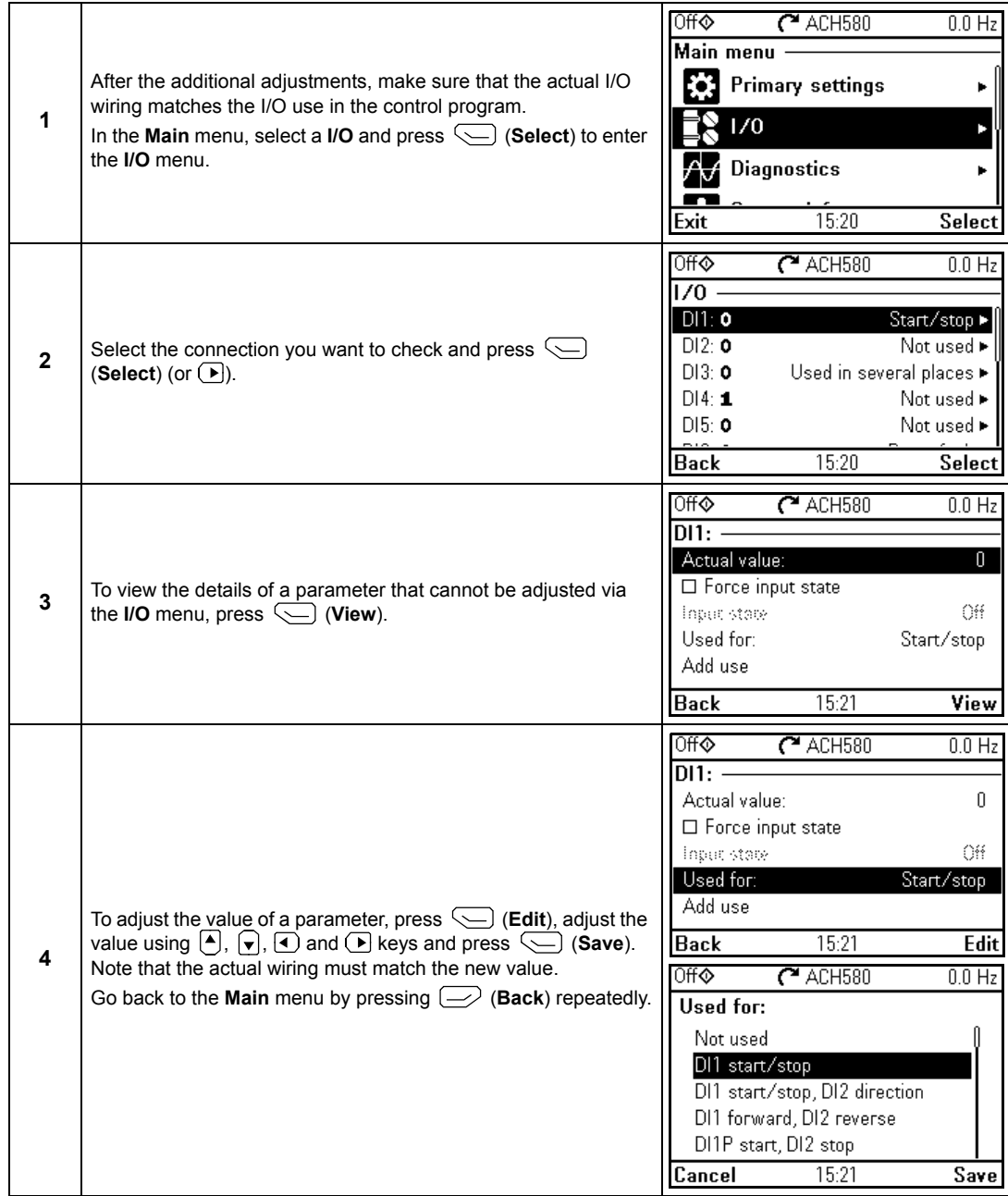

## **3. Make additional settings in the Primary settings menu – I/O menu**

## **4. Check setup with the Diagnostics menu**

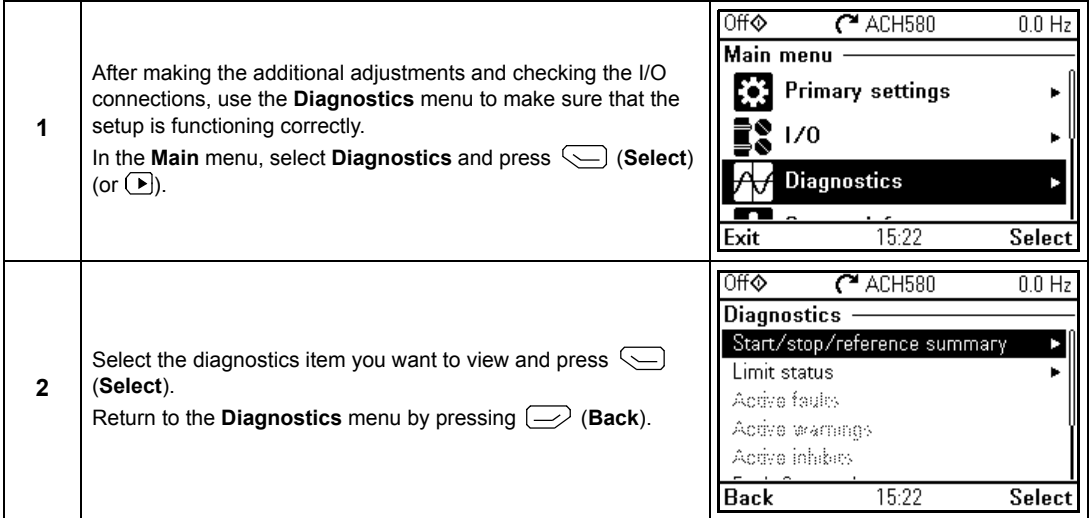

## **How to control the drive through the I/O interface**

Instructions below are for operating the drive through the digital and analog inputs when:

- the motor start-up is performed, and
- the default parameter settings of the HVAC default configurations are in use.

## *Preliminary settings*

If you need to change the direction of rotation, check that limits allow reverse direction. Check parameter group *30 Limits* and make sure that the minimum limit has a negative value and the maximum limit has a positive value.

**Note:** Default settings only allow forward direction.

- 1. Make sure that the control connections are wired according to the connection diagram given for the HVAC default. See section *[Default control connections for the](#page-30-0)  [HVAC default on page 31](#page-30-0)*.
- 2. Make sure that the drive is in external control. To switch to external control, press key  $\sqrt{\frac{A_{\text{out}}}{A_{\text{out}}}}$ . In external control, the panel display shows text **Auto** at the top left.

## *Starting and controlling the speed of the motor*

- 1. Start by switching digital input DI1 on. The arrow starts rotating. It is dotted until the setpoint is reached.
- 2. Regulate the drive output frequency (motor speed) by adjusting voltage of analog input AI1.

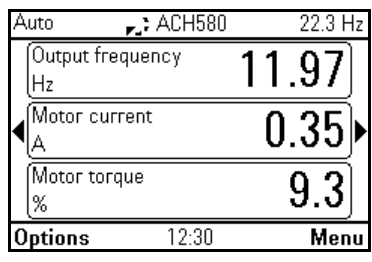

## *Stopping the motor*

1. Switch digital input DI1 off. The arrow stops rotating.

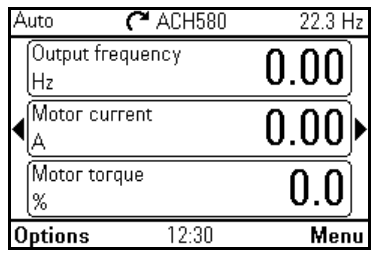

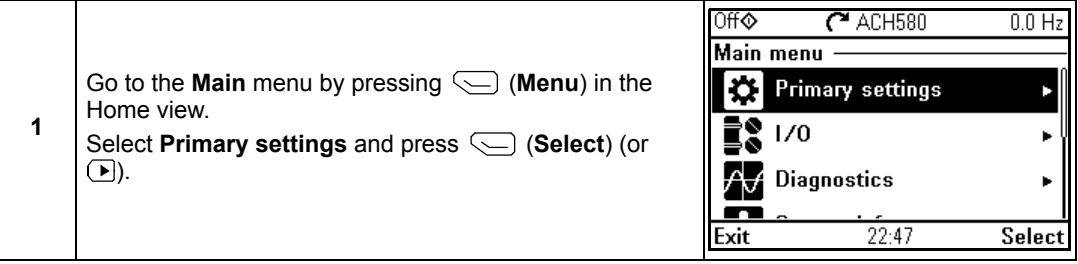

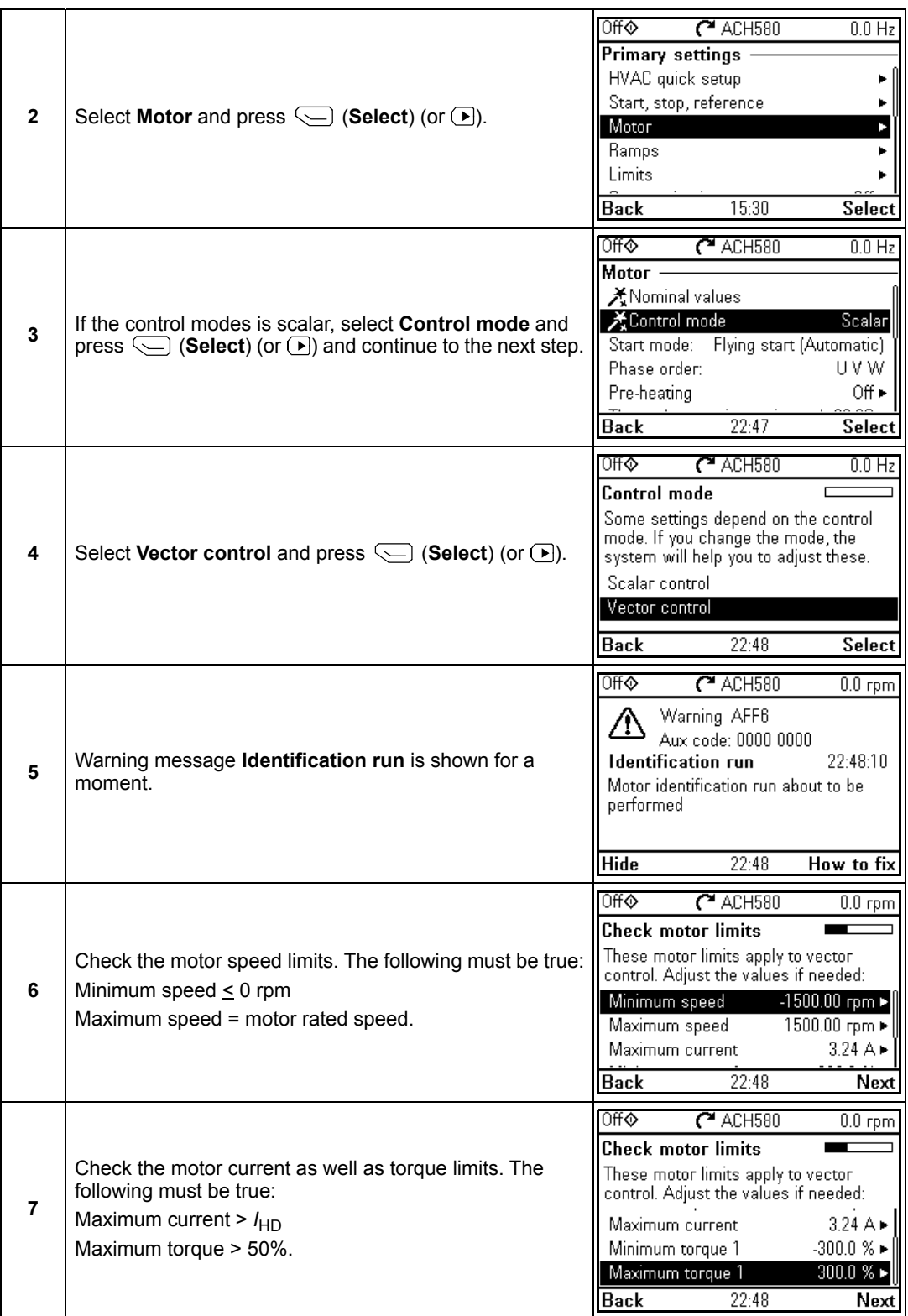

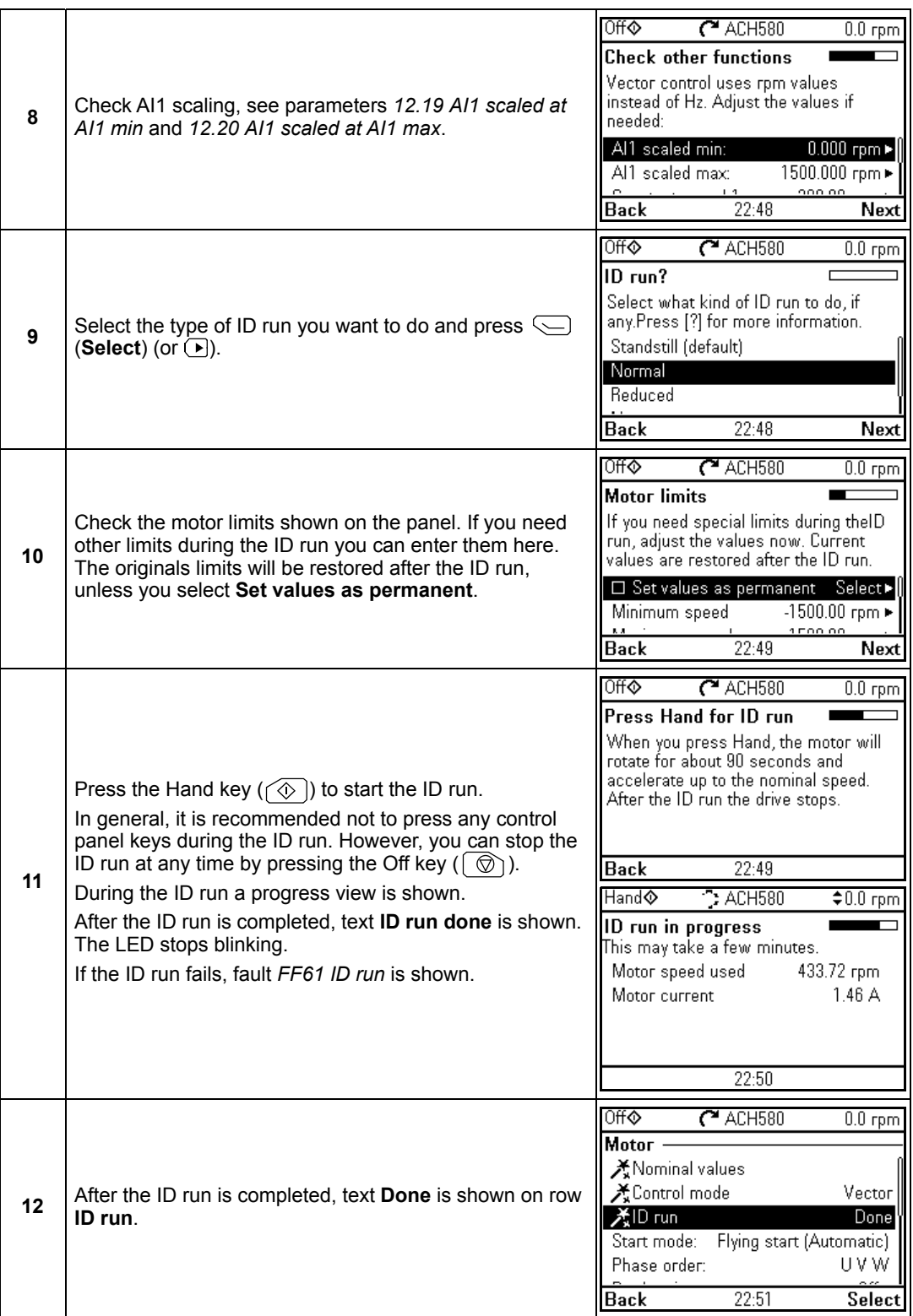

# **Diagnostics**

# **Warning Messages**

**Note:** The list also contains events that only appear in the Event log.

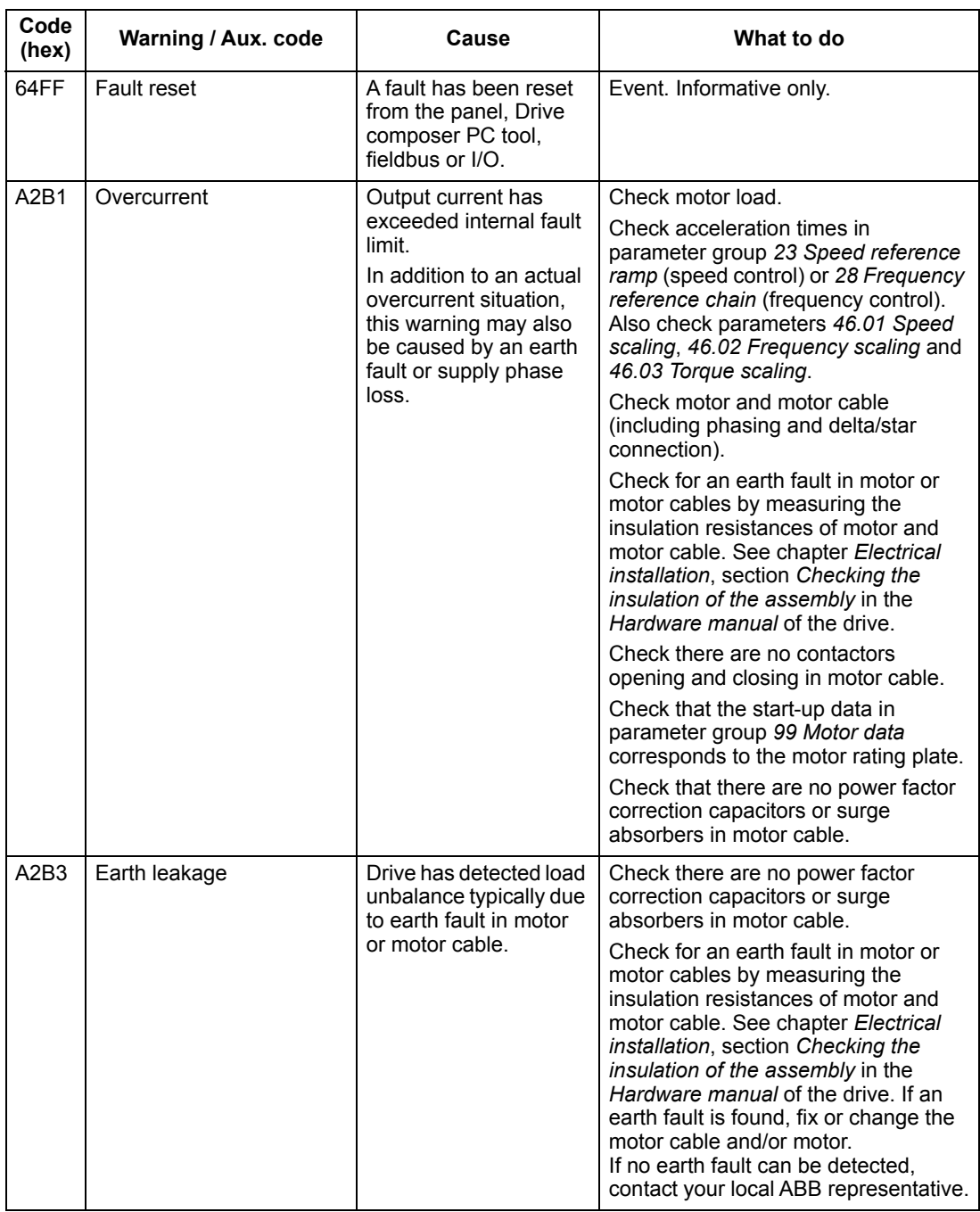

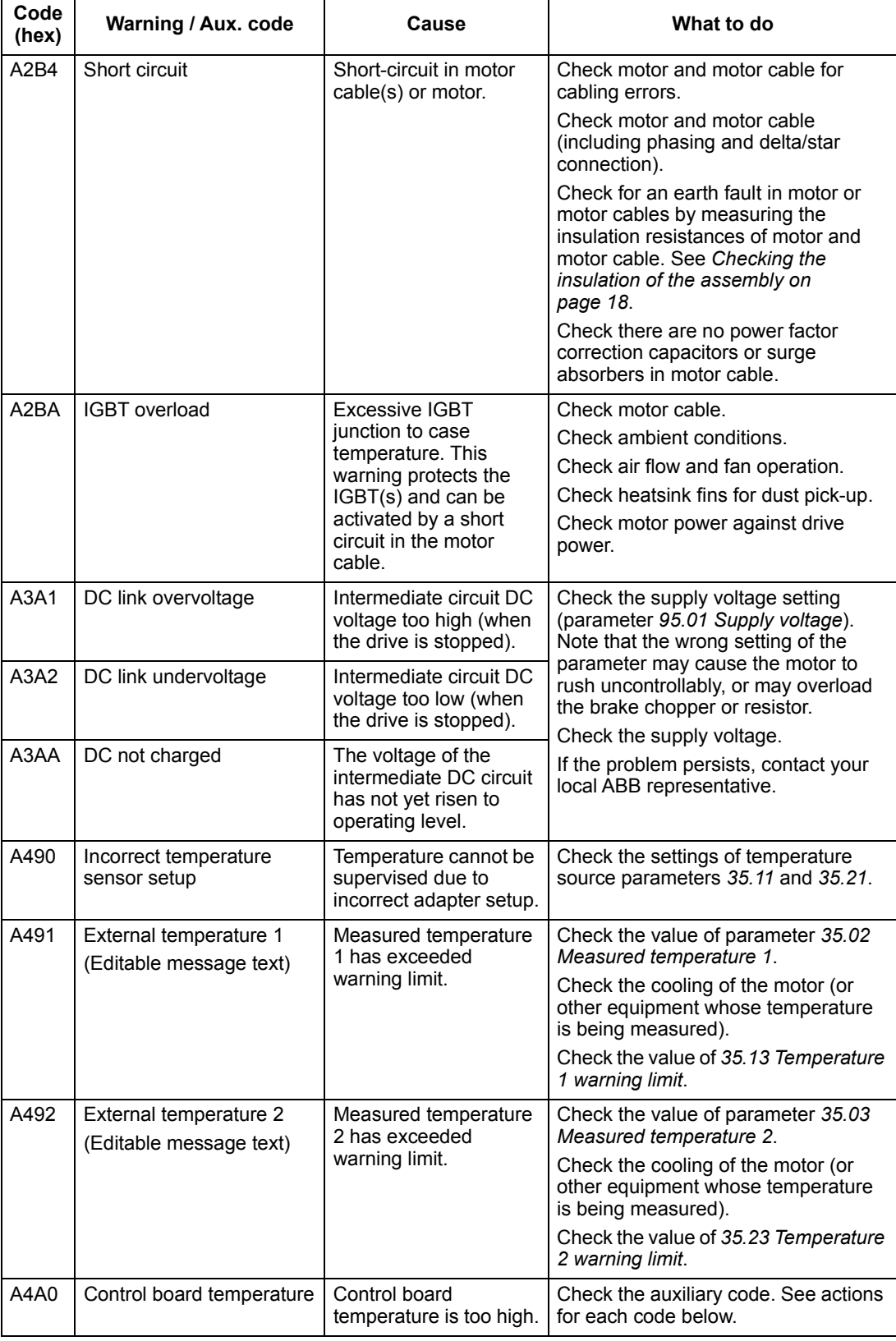

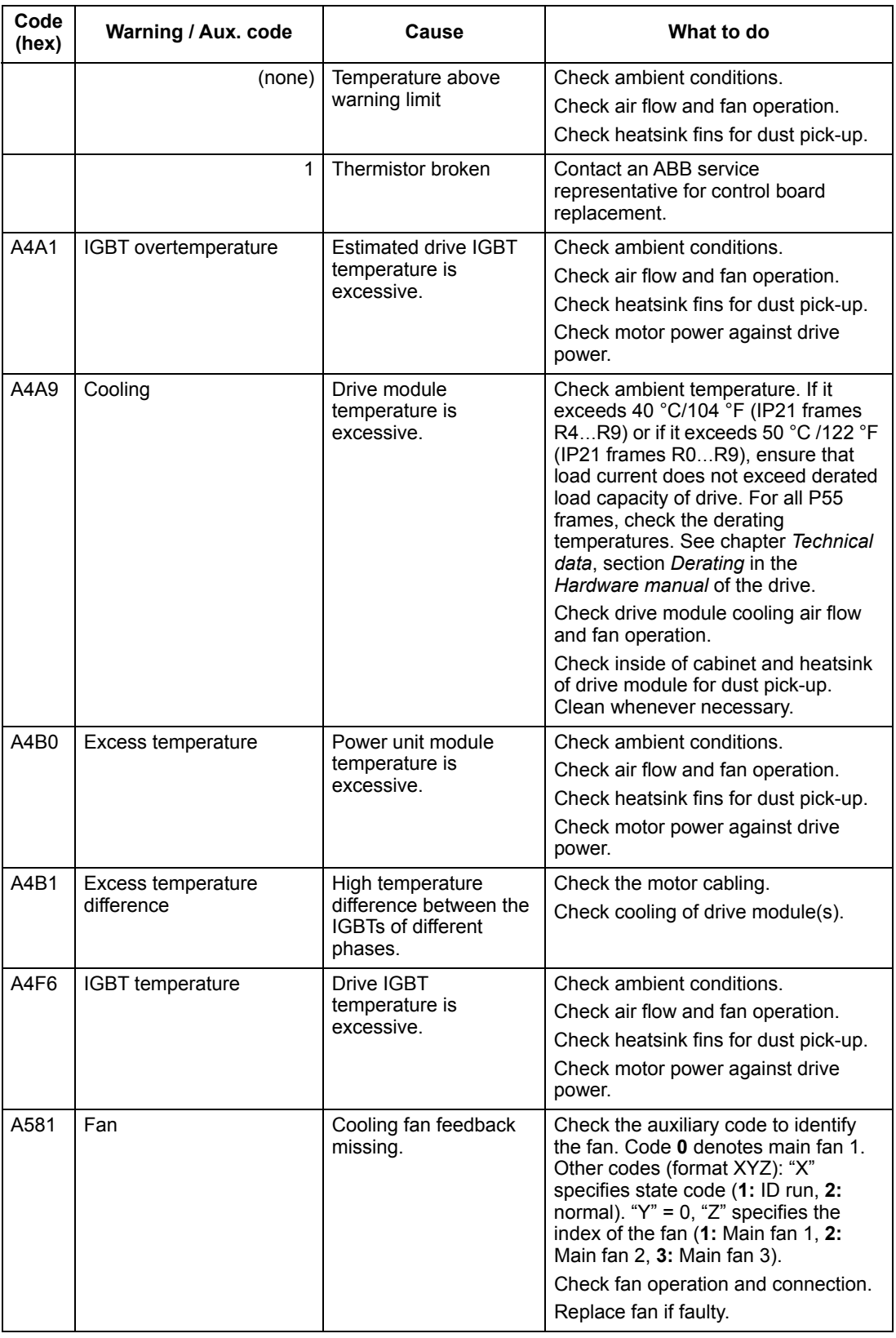

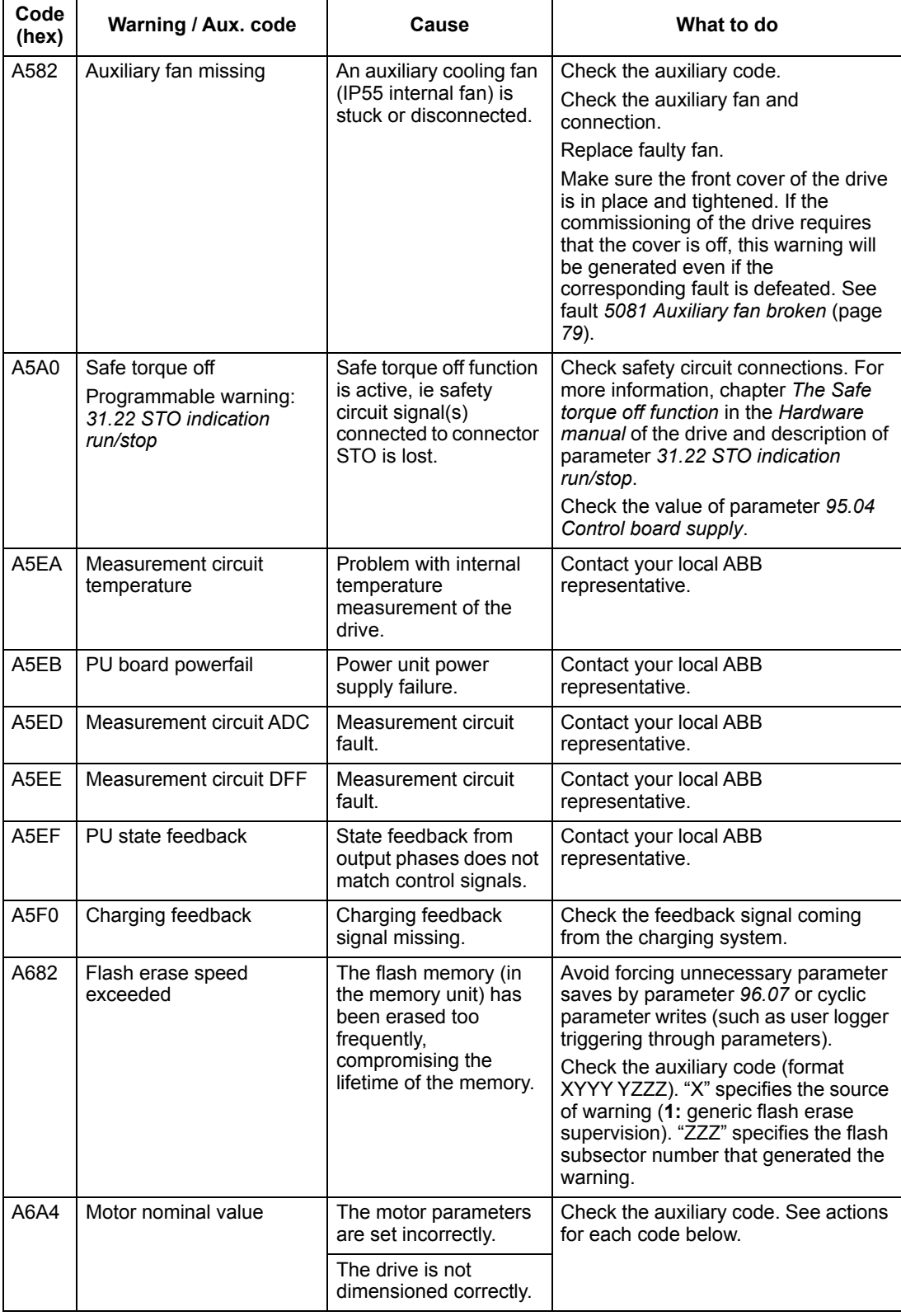

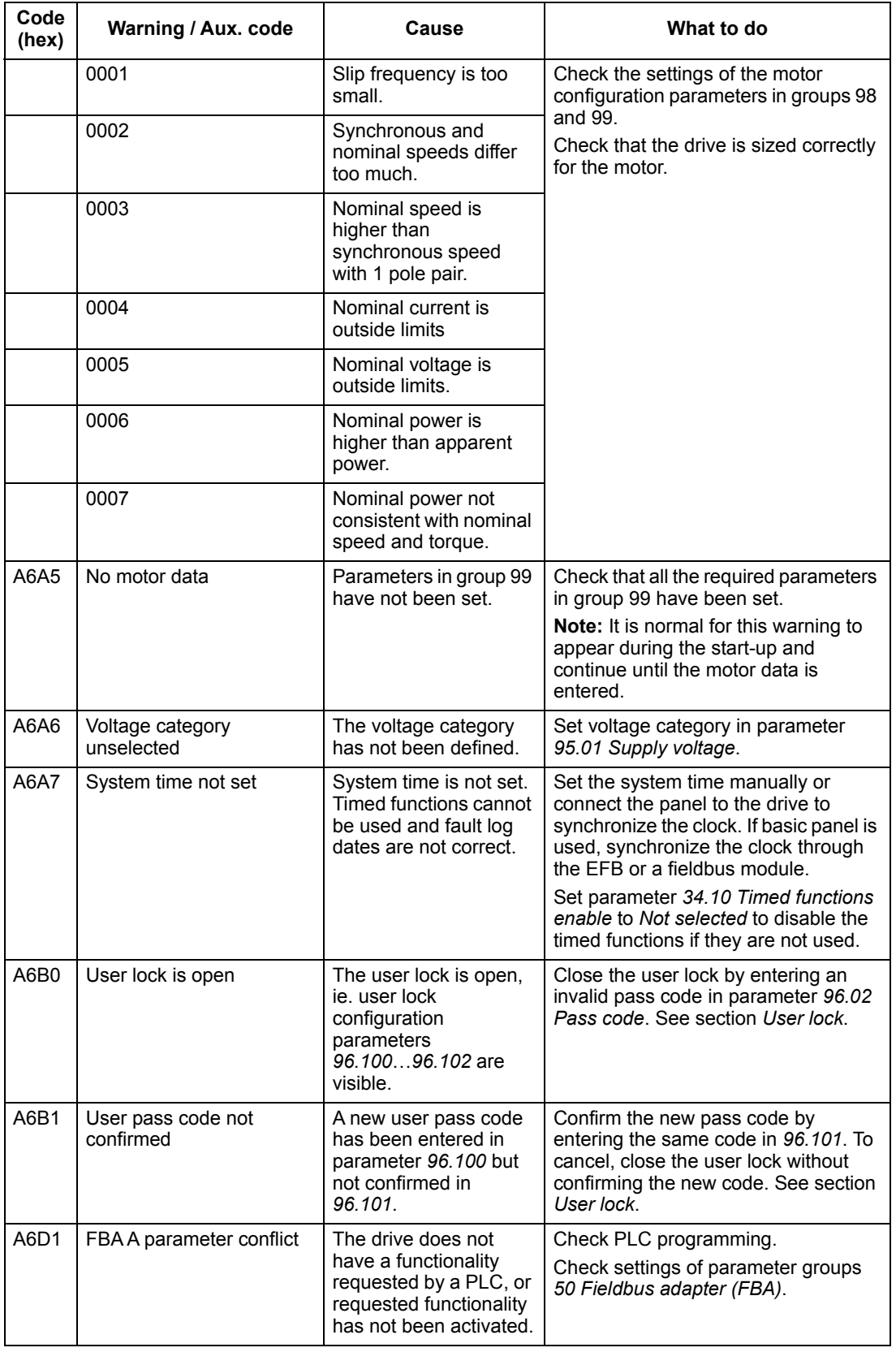

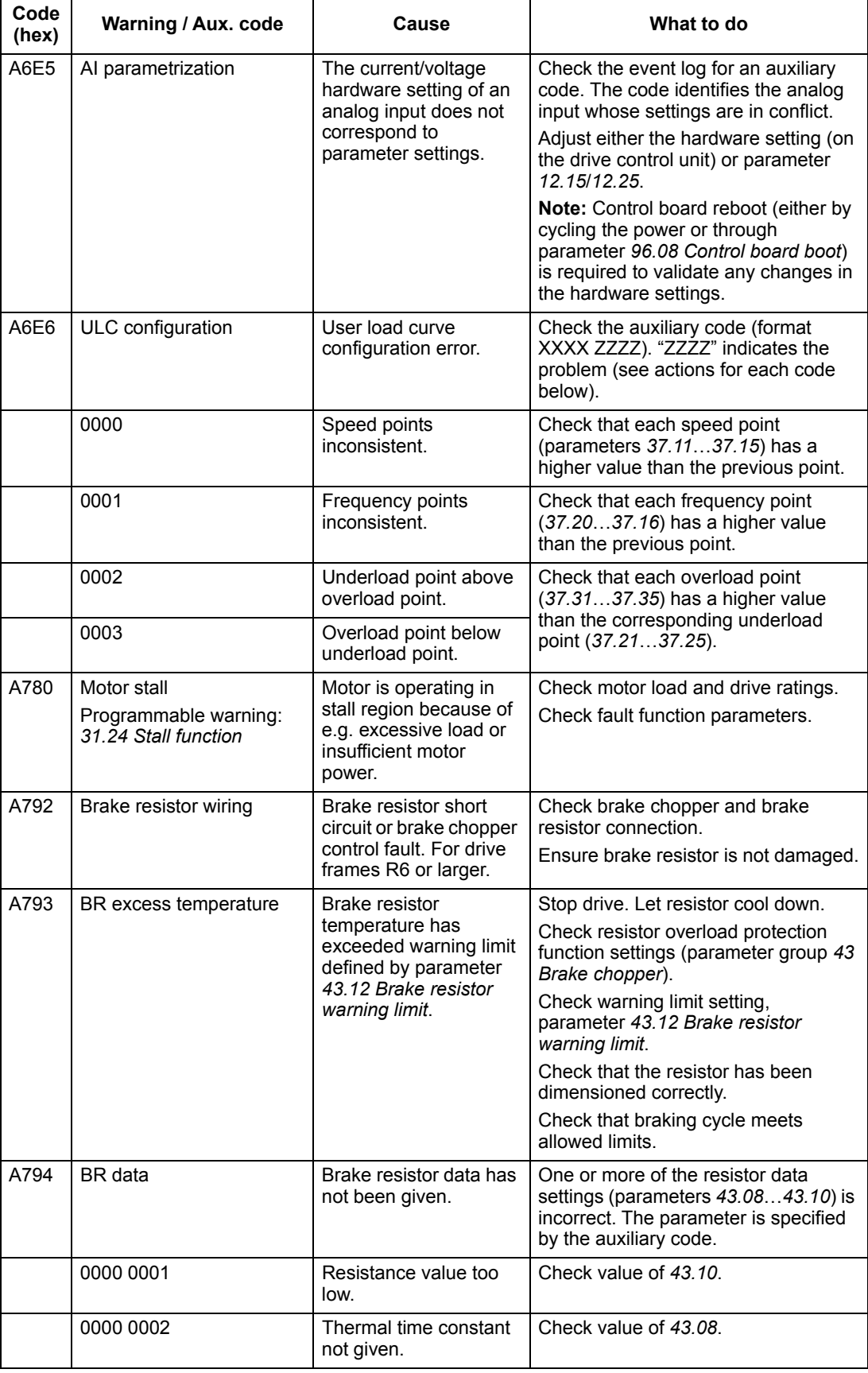

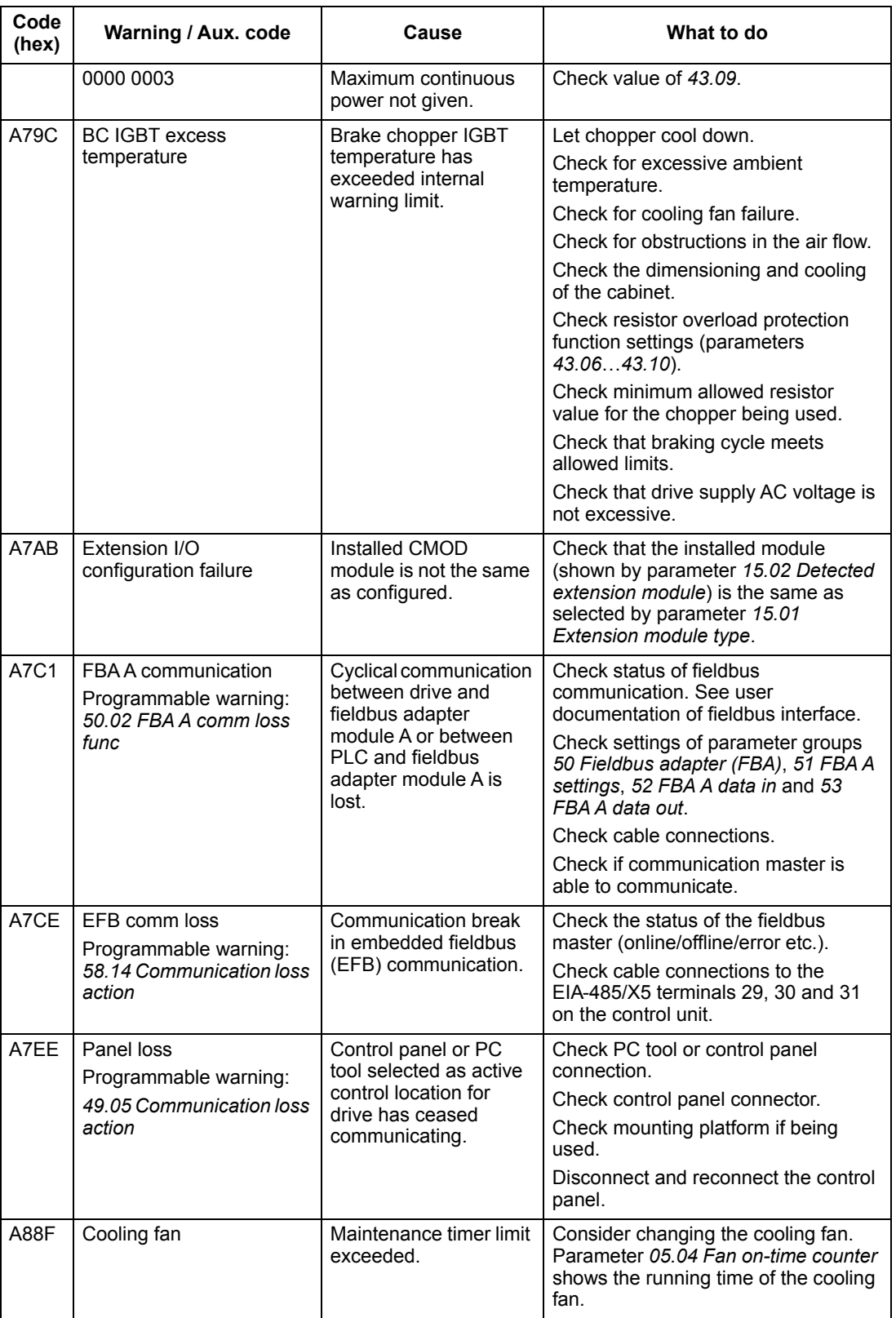

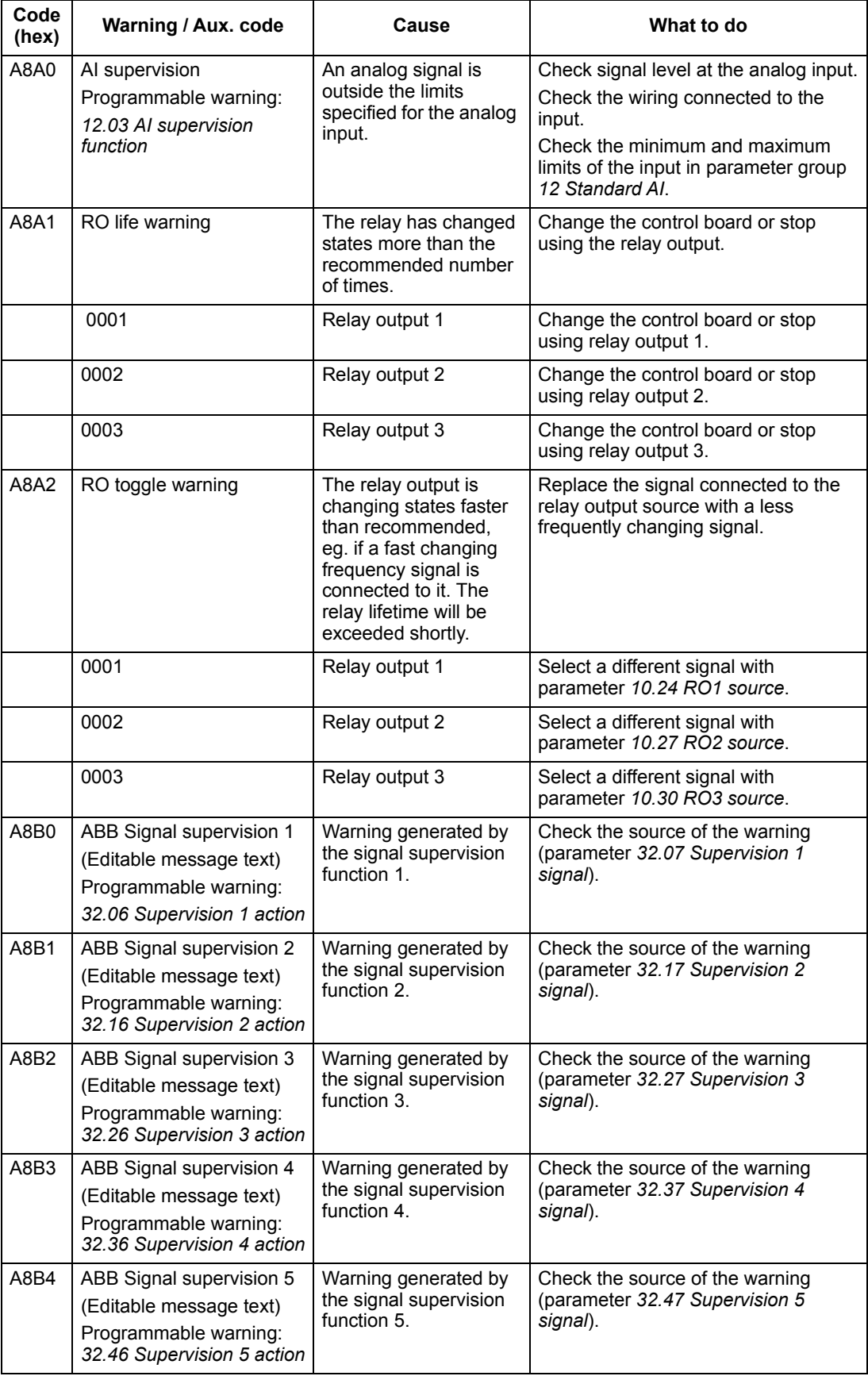

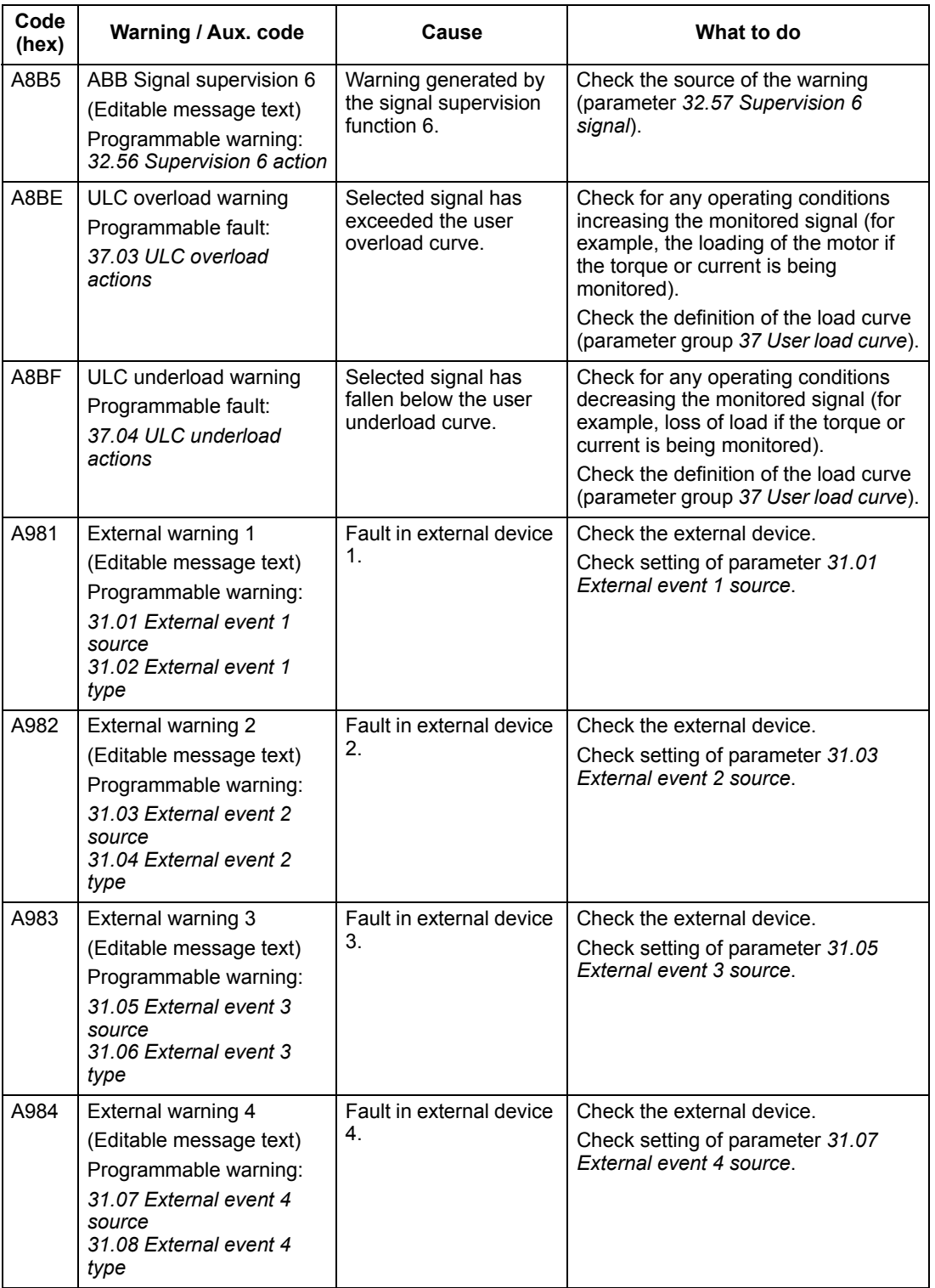

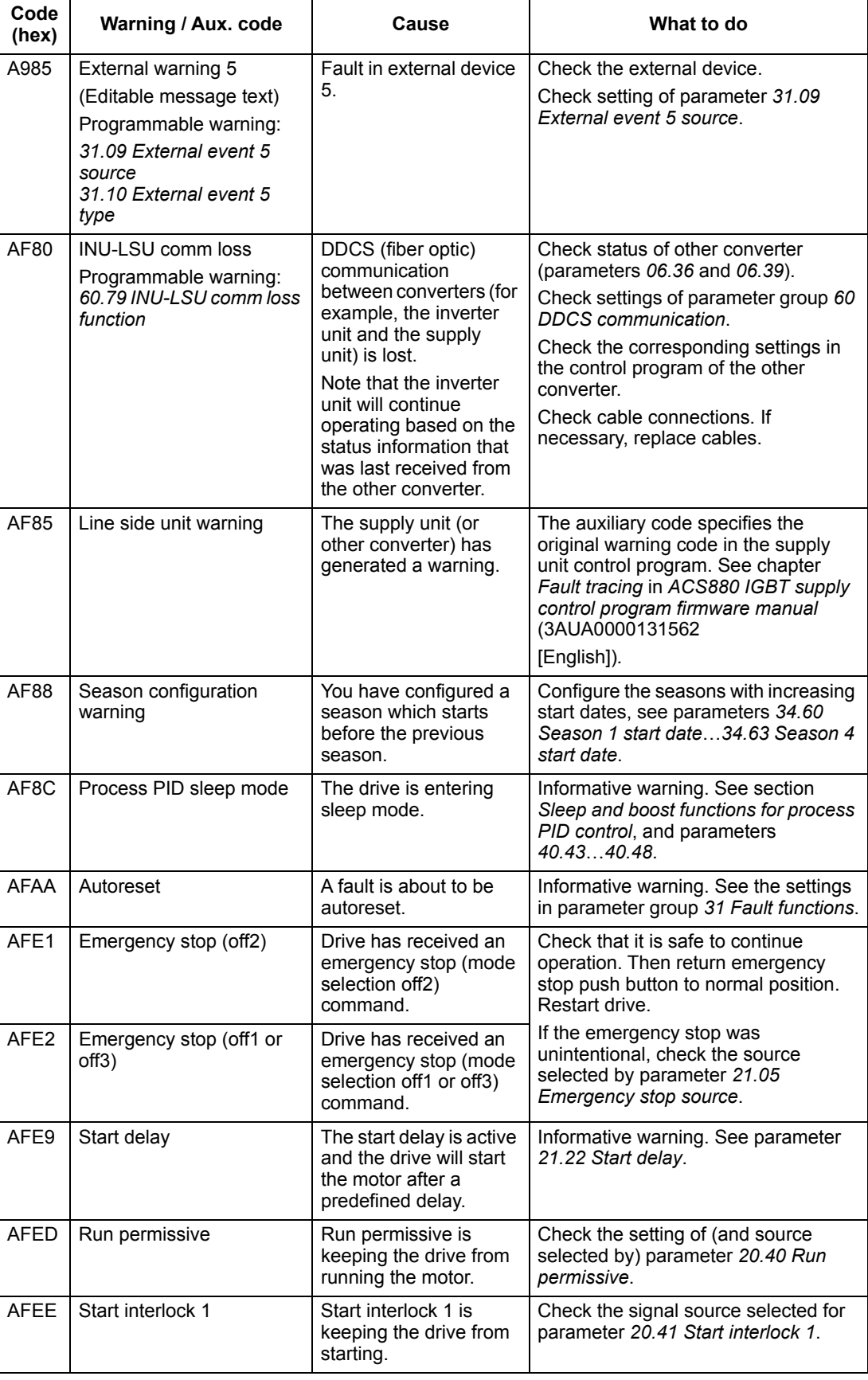

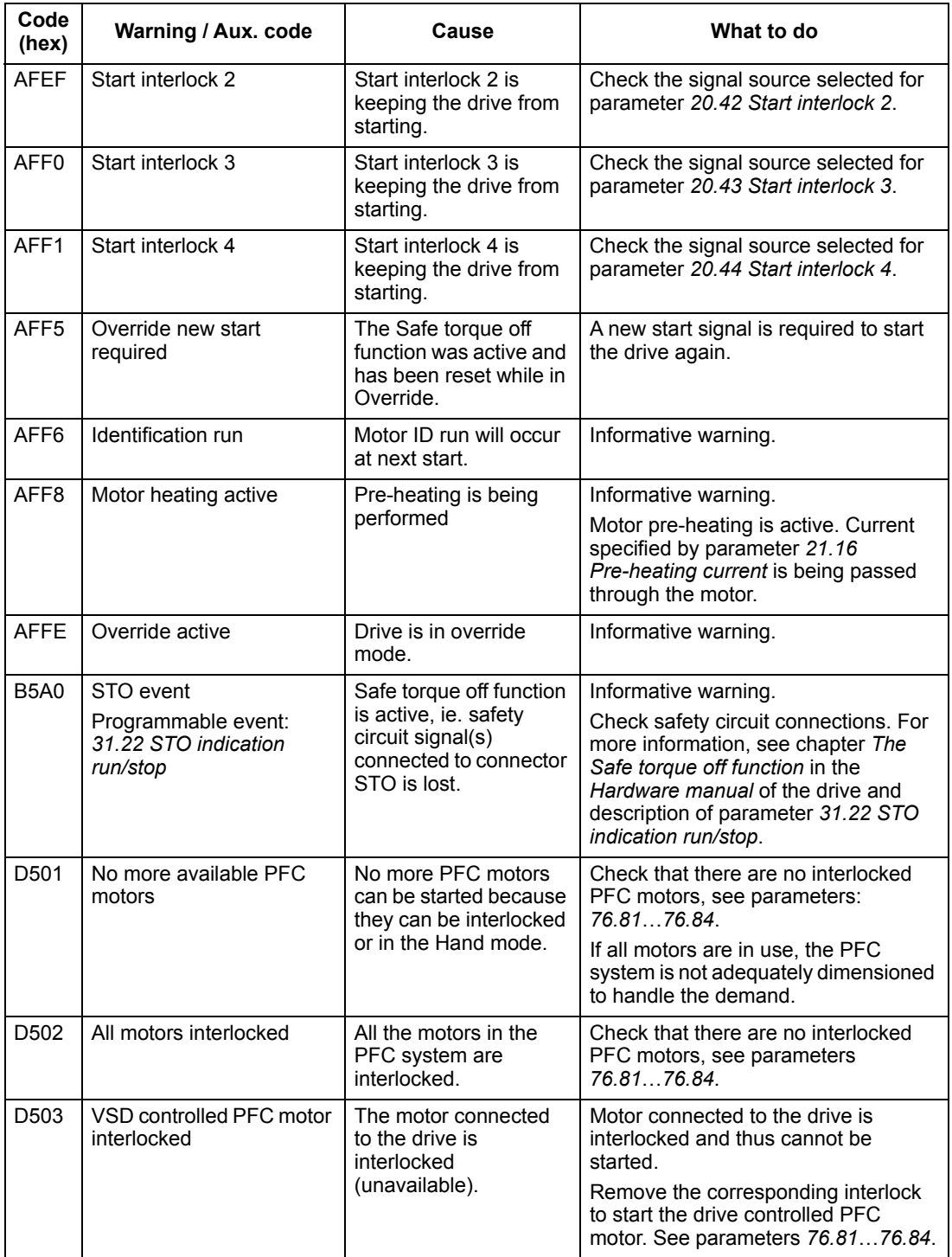

# **Fault messages**

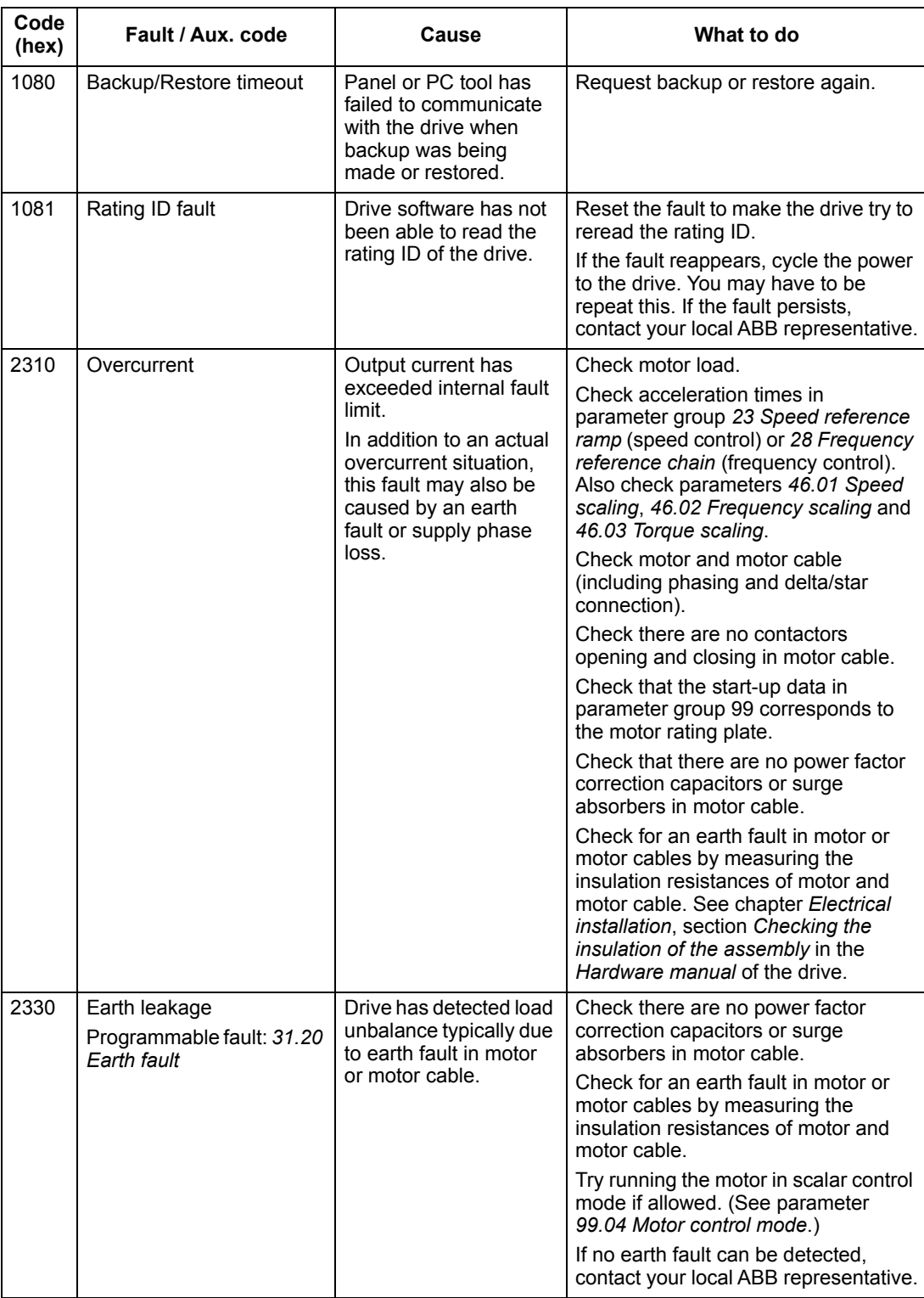

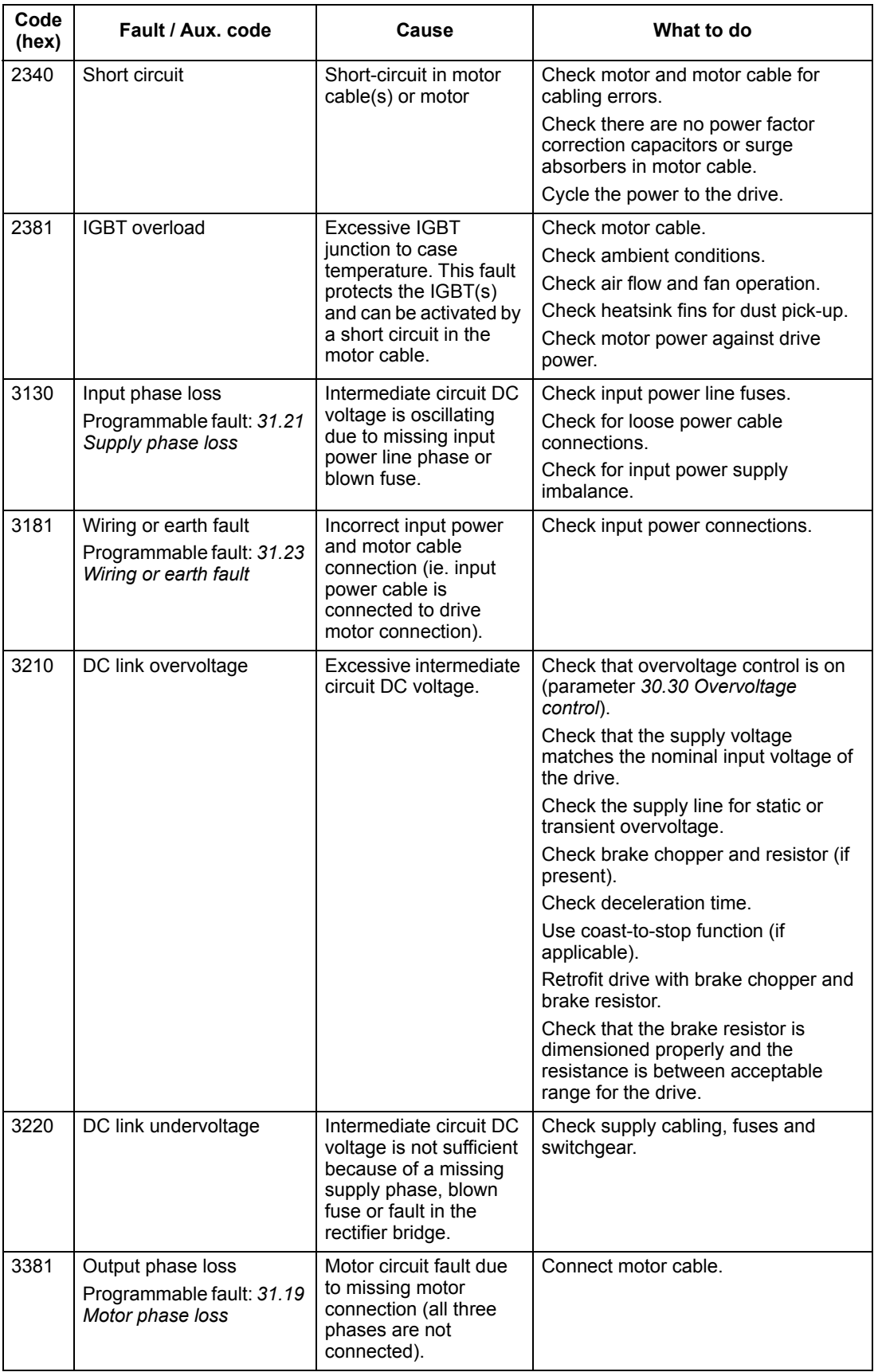

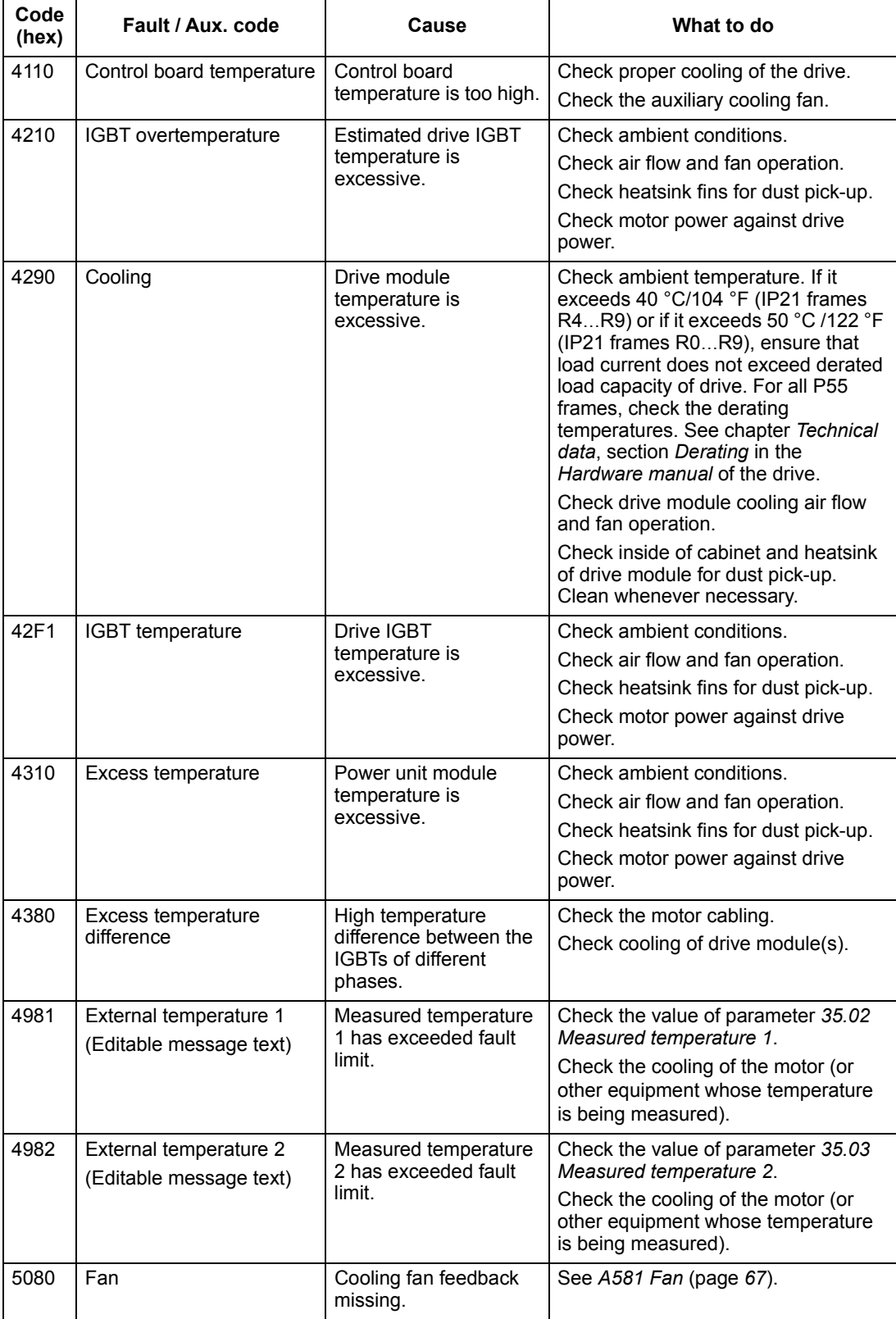

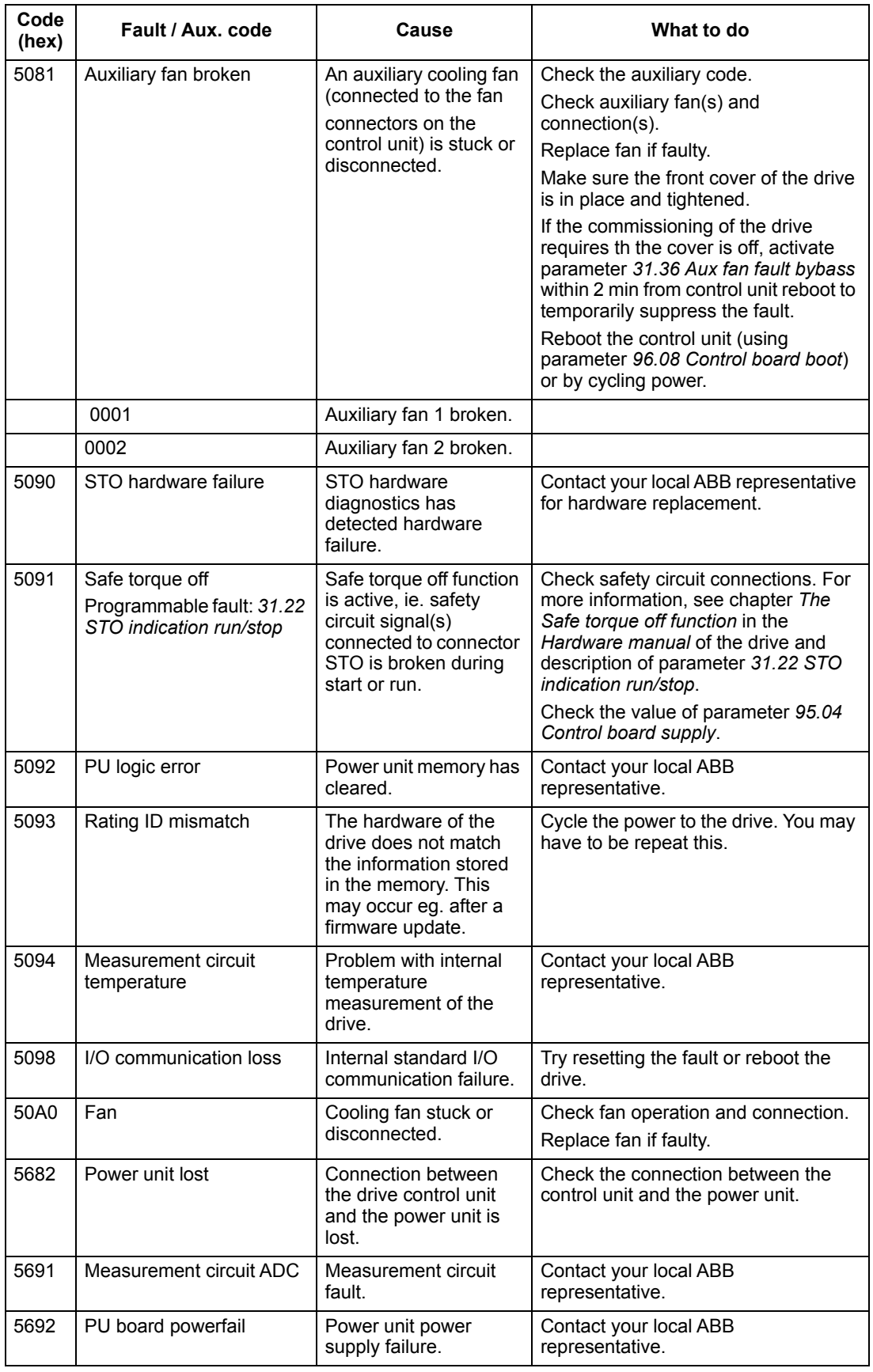

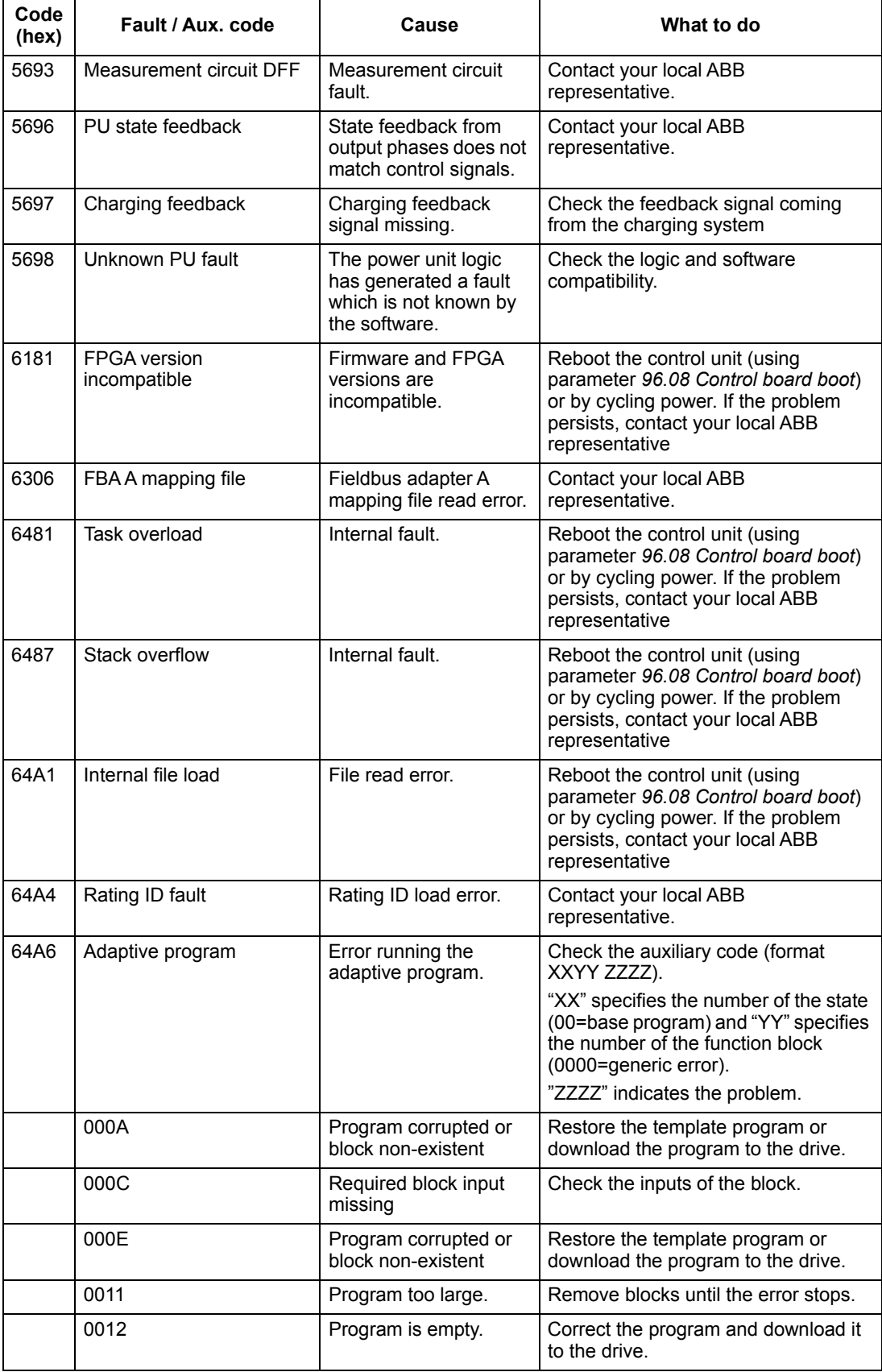

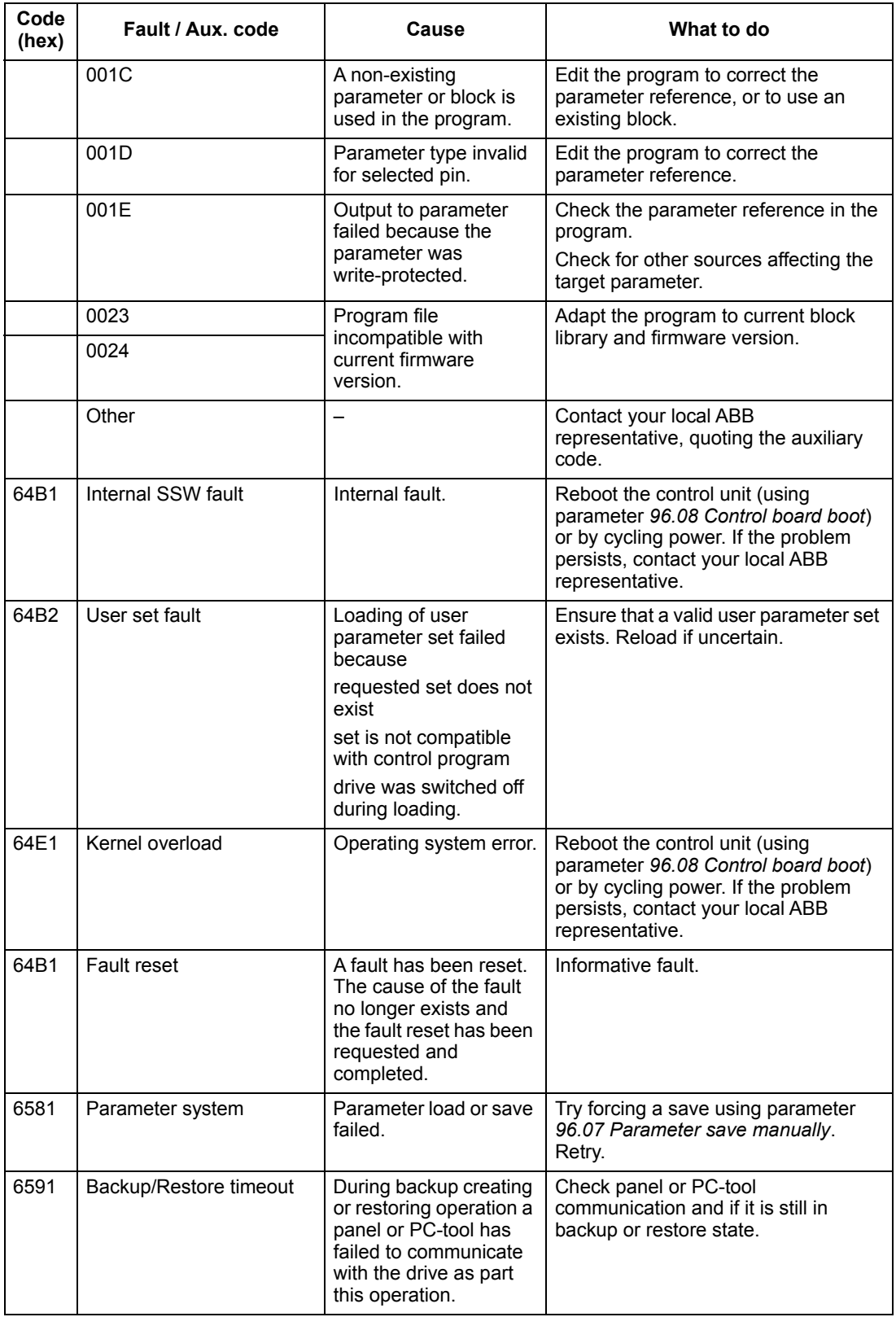

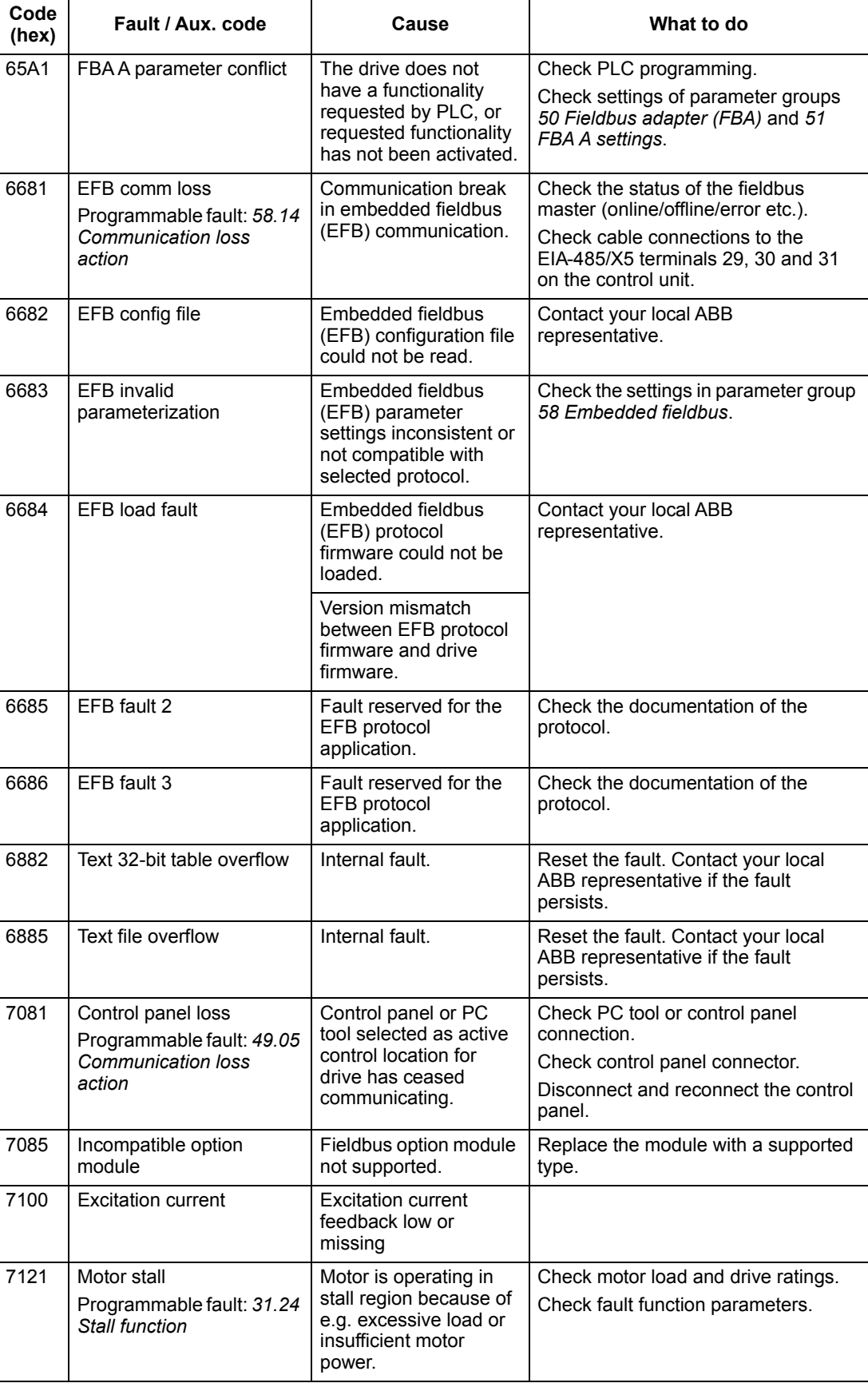

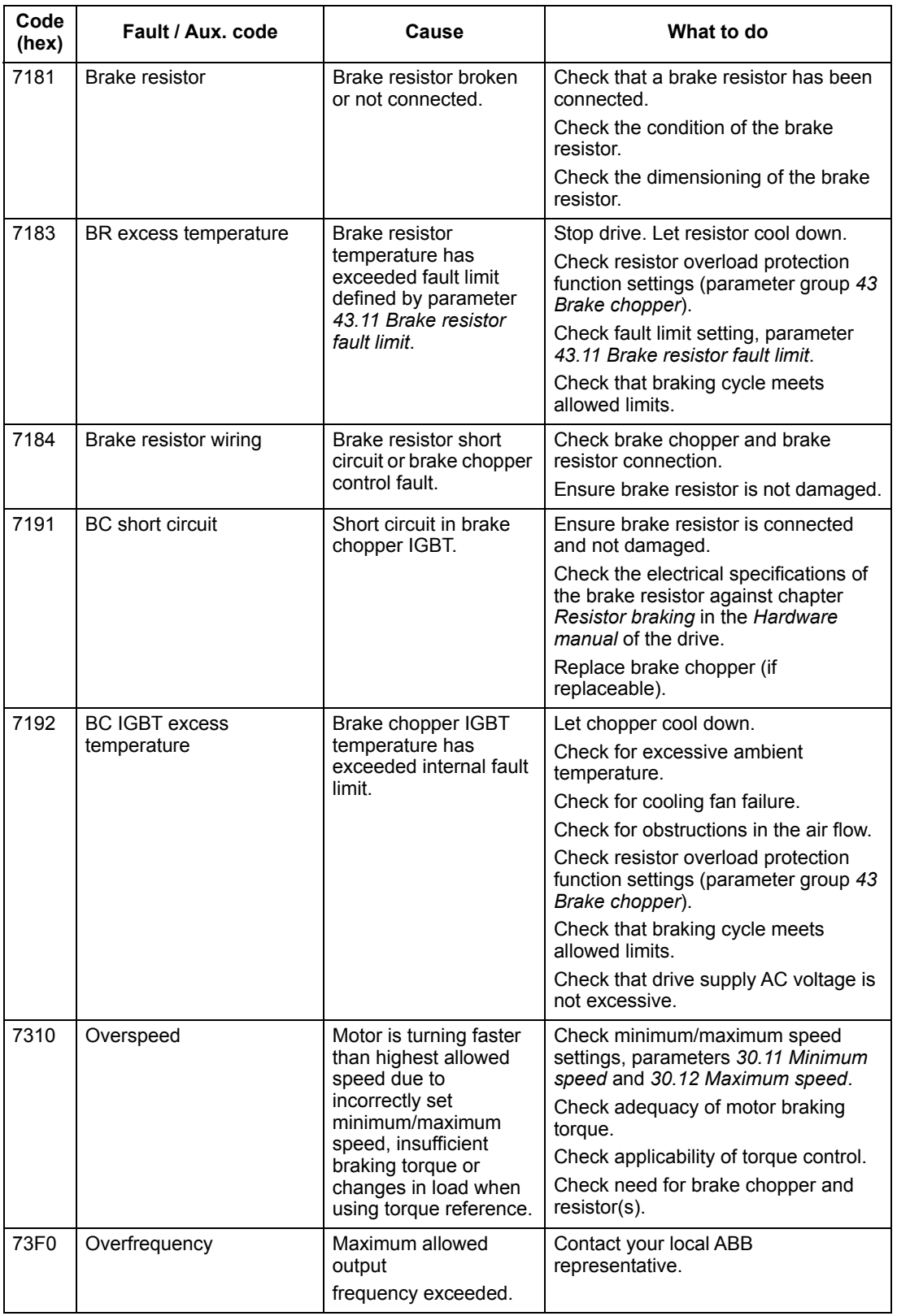

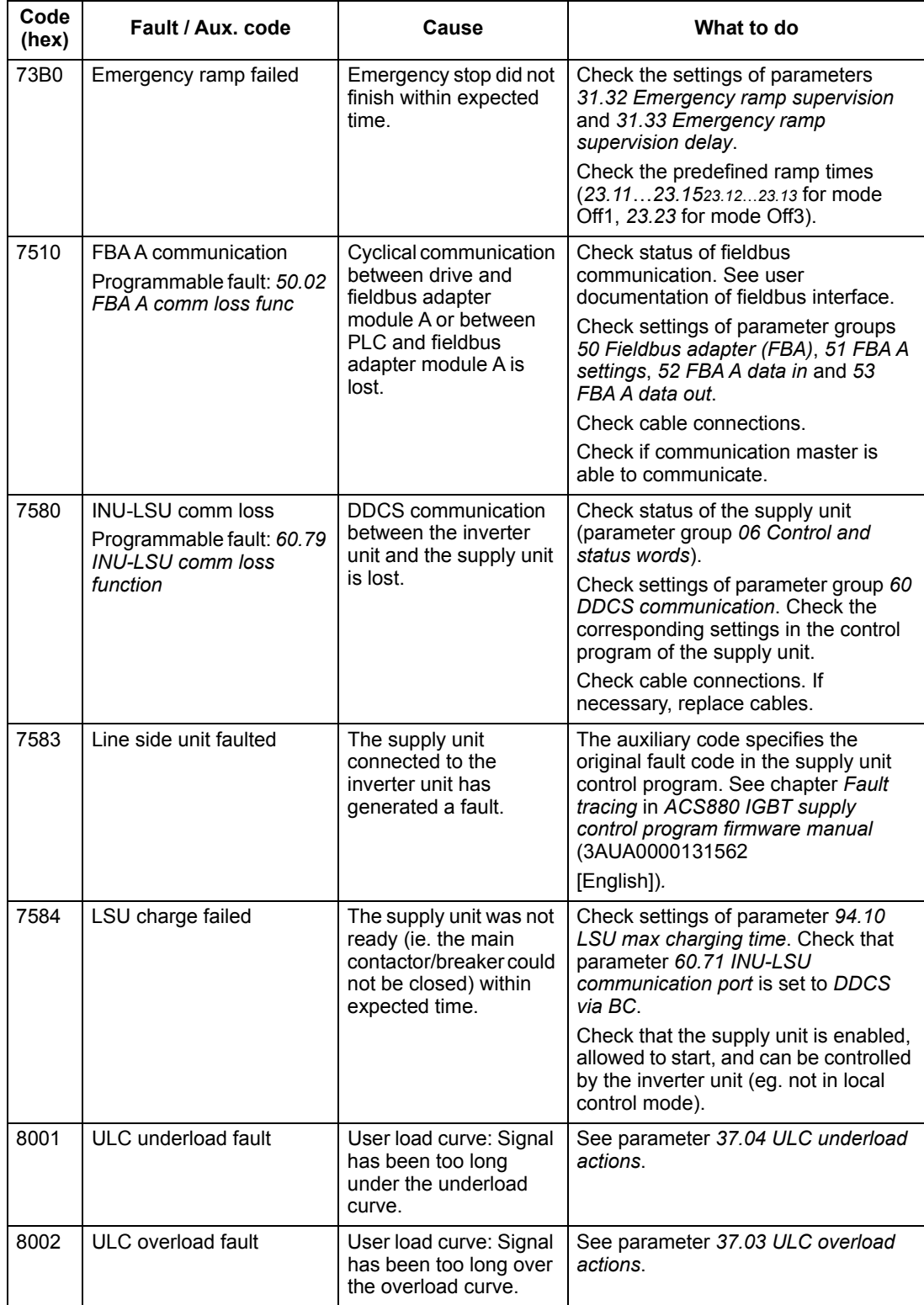

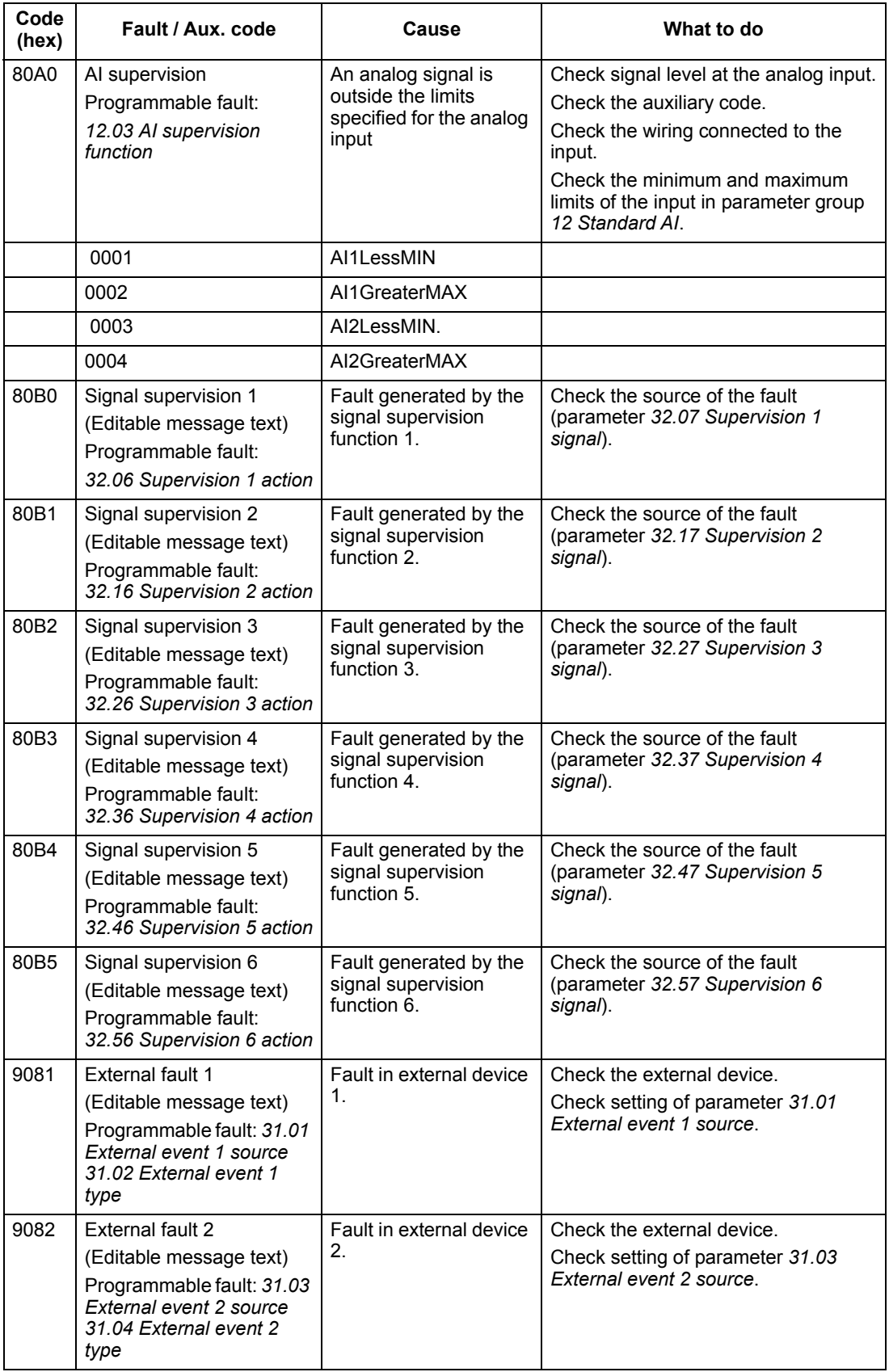

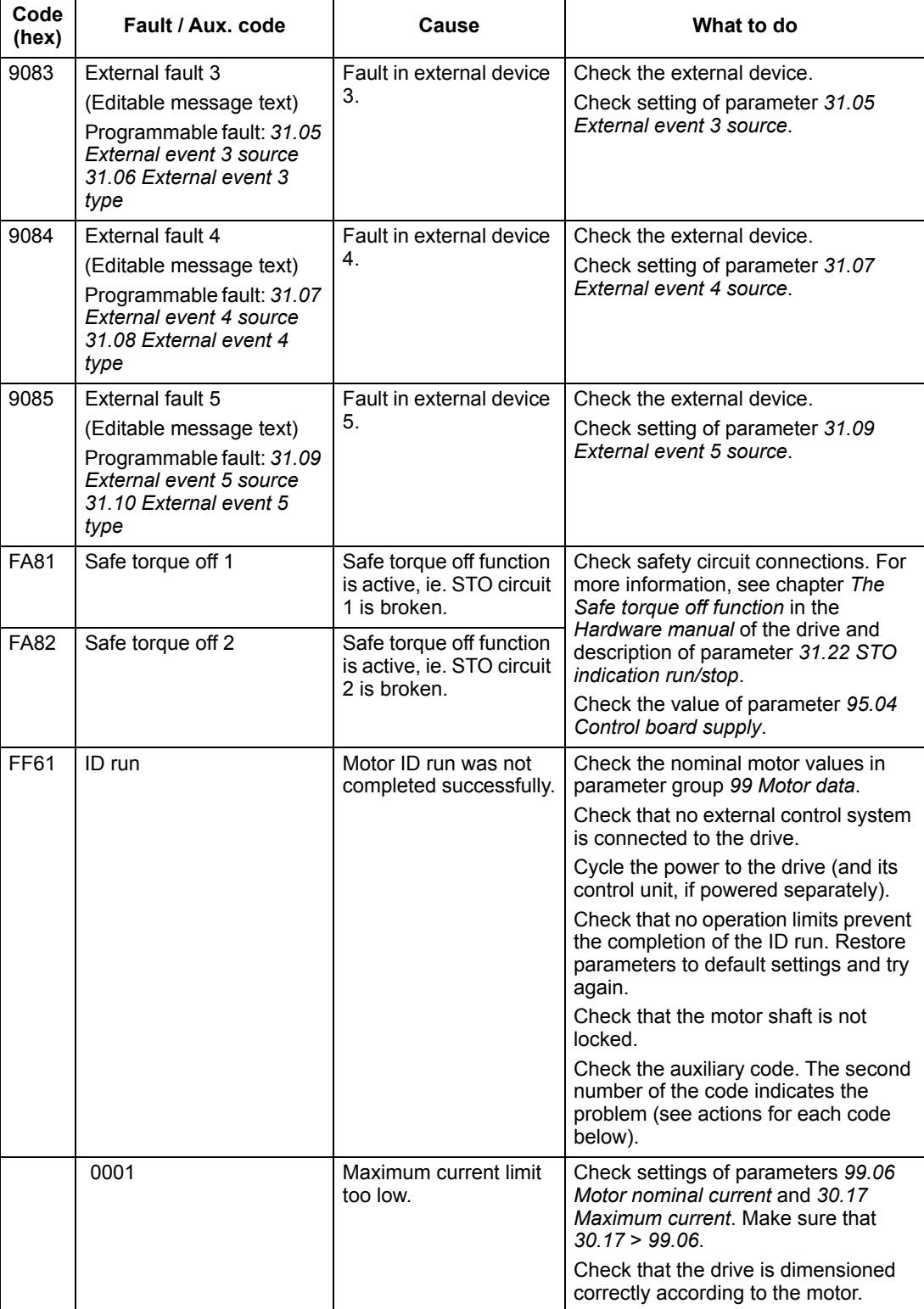

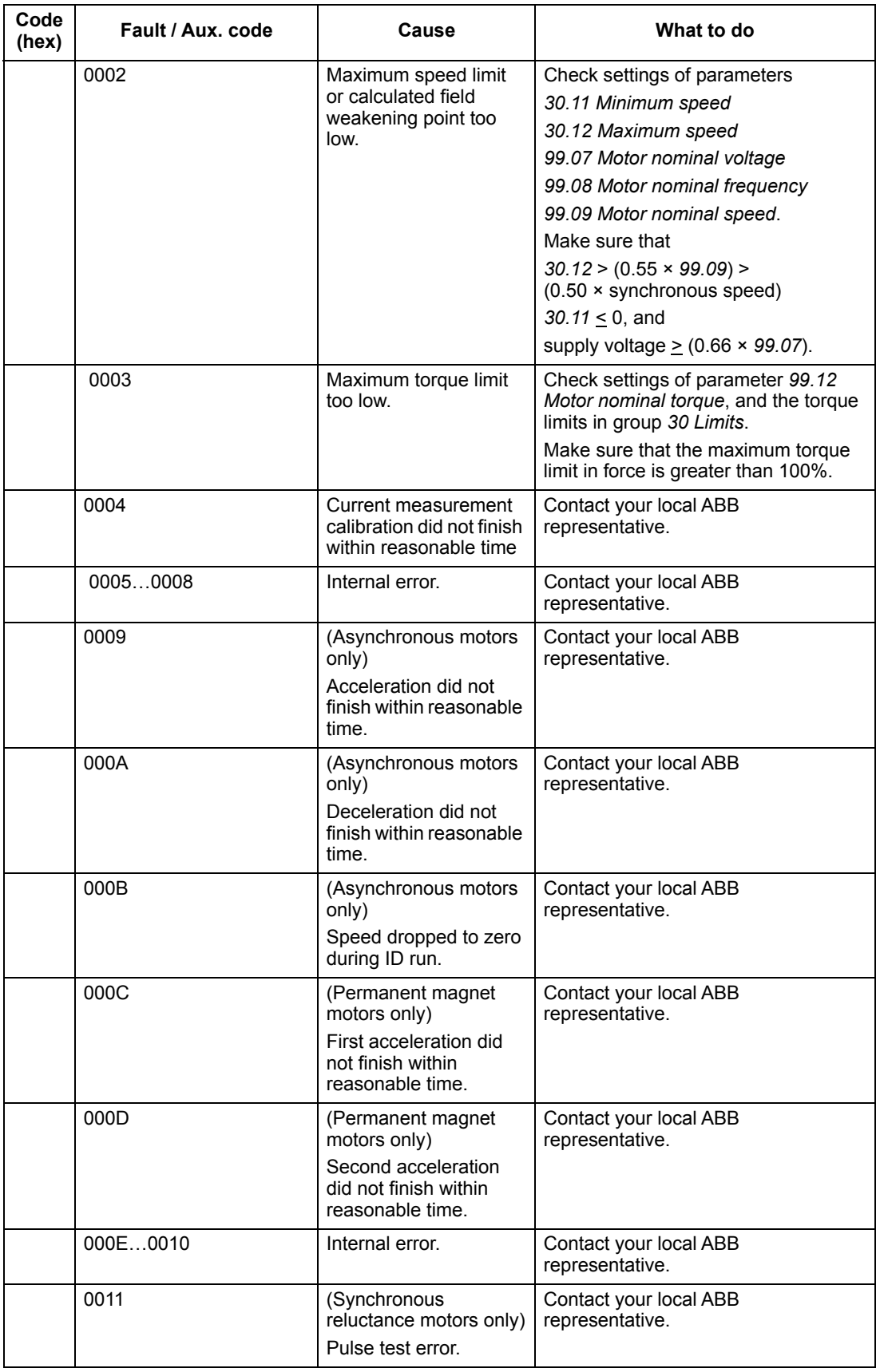
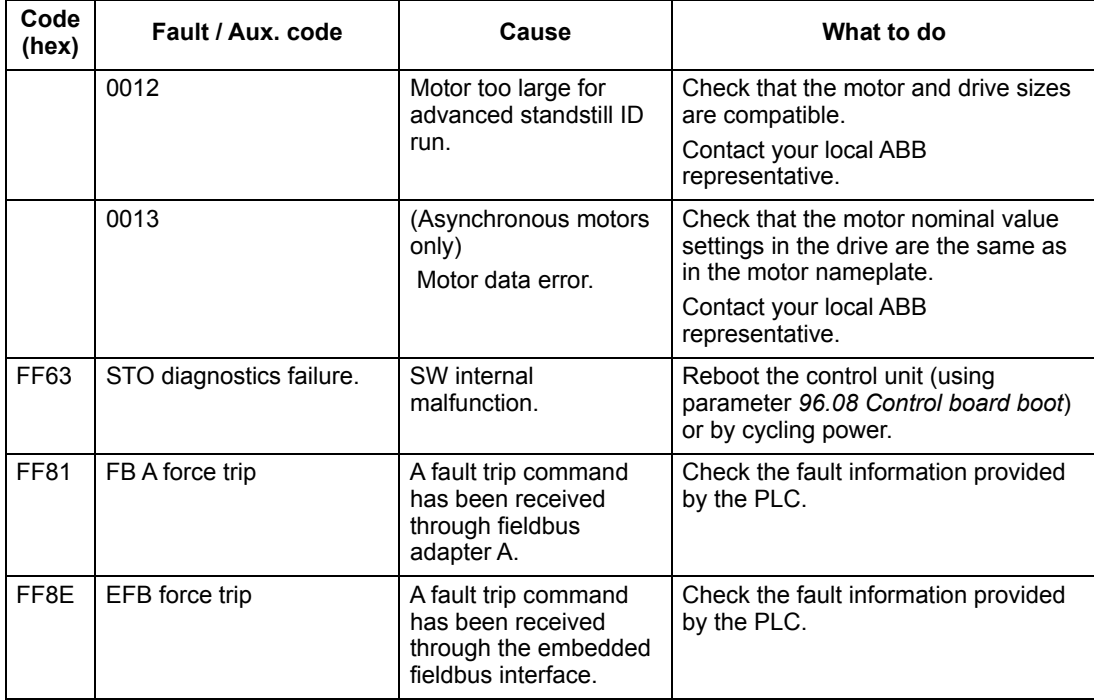

### **Maintenance**

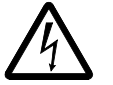

**WARNING!** Read *[Safety instructions](#page-1-0)* on page *[3](#page-1-0)* before performing any maintenance on the equipment. Ignoring the safety instructions can cause injury or death.

#### <span id="page-73-0"></span>**Maintenance schedule**

Recommended maintenance intervals and component replacements are based on specified operational and environmental conditions. ABB recommends annual drive inspections to ensure the highest reliability and optimum performance.

**Note:** Long term operation near the maximum specified ratings or environmental conditions may require shorter maintenance intervals for certain components. Consult your local ABB Service for maintenance recommendations at: *www.abb.com/searchchannels*

#### *Description of symbols*

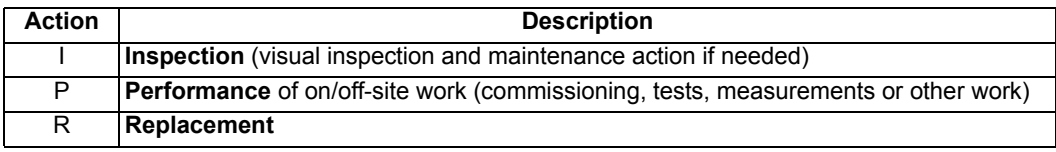

#### *Recommended annual actions by the user*

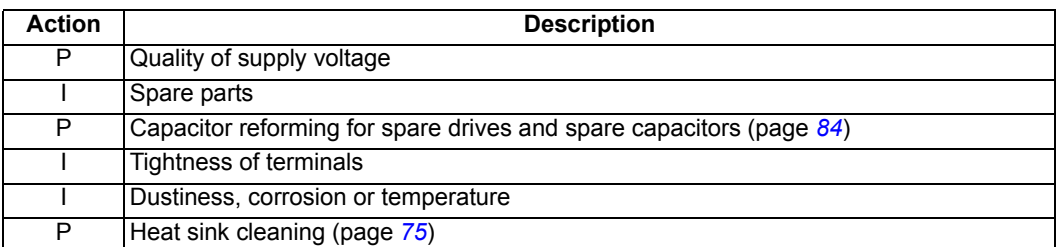

*Recommended maintenance actions by the user* 

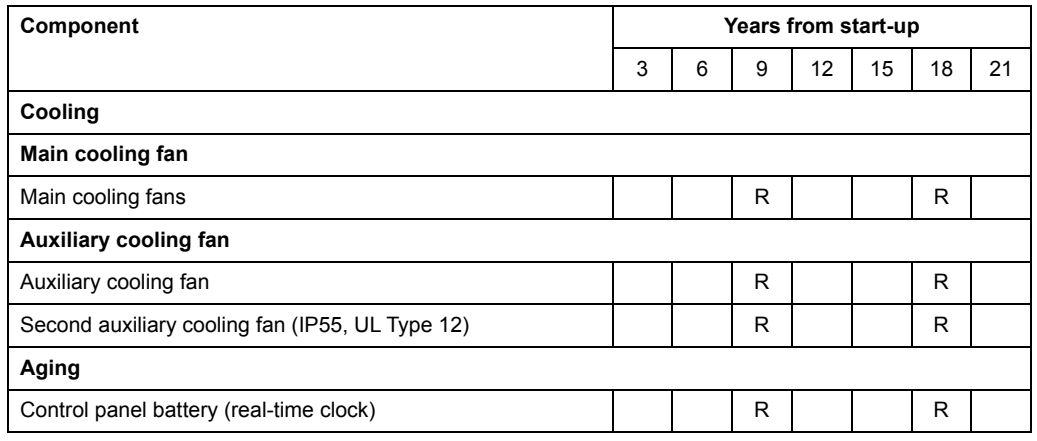

4FPS10000309652

#### <span id="page-74-0"></span>**Heatsink**

The heatsink fins accumulate dust from the cooling air. Since a dusty heatsink is less efficient at cooling the drive, overtemperature faults become more likely. In a "normal" environment (not dusty, not clean) check the heatsink annually, in a dusty environment check more often.

Clean the heatsink as follows (when necessary):

- 1. Remove power from drive. Wait 5 minutes and measure to confirm.
- 2. Remove the cooling fan(s) (see section *[Fans](#page-74-1)* below).
- 3. Blow clean, dry, oil-free condensed air (not humid) from bottom to top and simultaneously use a vacuum cleaner at the air outlet to trap the dust.

**Note:** If there is a risk of the dust entering adjoining equipment, perform the cleaning in another room.

- 4. Replace the cooling fan(s).
- 5. Restore power.

#### <span id="page-74-1"></span>**Fans**

See section *[Maintenance schedule](#page-73-0)* on page *[74](#page-73-0)* for the fan replacement interval in average operation conditions.

In a speed-controlled fan, the speed of the fan matches the cooling needs. This increases the life span of the fan.

Main fans are speed controlled. When the drive is stopped, the main fan is kept running at low speed to cool the control unit. IP21 (UL Type 1) frames R6 and R8 and all IP55 (UL Type 12) frames have auxiliary fans that are not speed controlled and run all the time when the control unit is powered.

Replacement fans are available from the manufacturer. Do not use other than specified spare parts.

 *Replacing the main cooling fan, frame R3*

- 1. Stop the drive and disconnect it from the power line. Wait for 5 minutes and then make sure by measuring that there is no voltage. See section *[Precautions before](#page-2-0)  [electrical work](#page-2-0)* on page *[18](#page-2-0)* before you start the work.
- 2. To release the locking, turn clockwise with a screwdriver.
- 3. Turn the fan assembly off.
- 4. Install the new fan in reverse order.

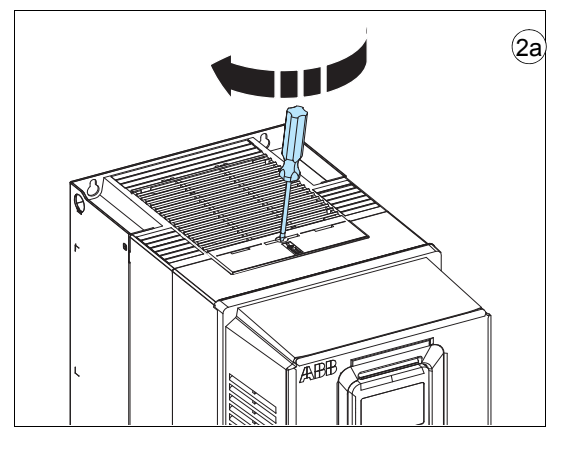

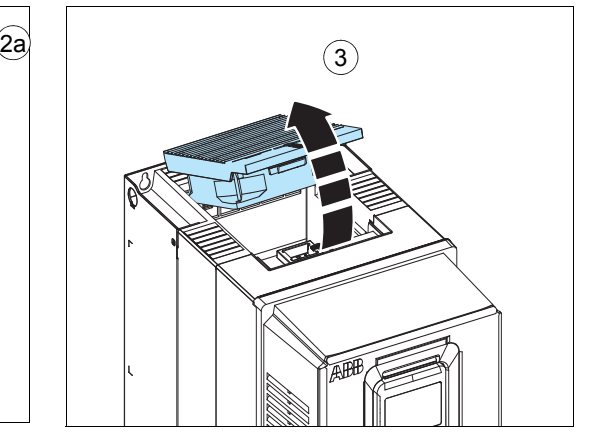

*Replacing the main cooling fan, frame R6*

- 1. Stop the drive and disconnect it from the power line. Wait for 5 minutes and then make sure by measuring that there is no voltage. See section *[Precautions before](#page-2-0)  [electrical work](#page-2-0)* on page *[18](#page-2-0)* before you start the work.
- 2. Lever the fan assembly off the drive frame with for example a screwdriver (2a) and pull out the fan assembly (2b)
- 3. Pull the fan assembly down.
- 4. Unplug the fan power supply and grounding wires from the drive.
- 5. Install the new fan in reverse order.

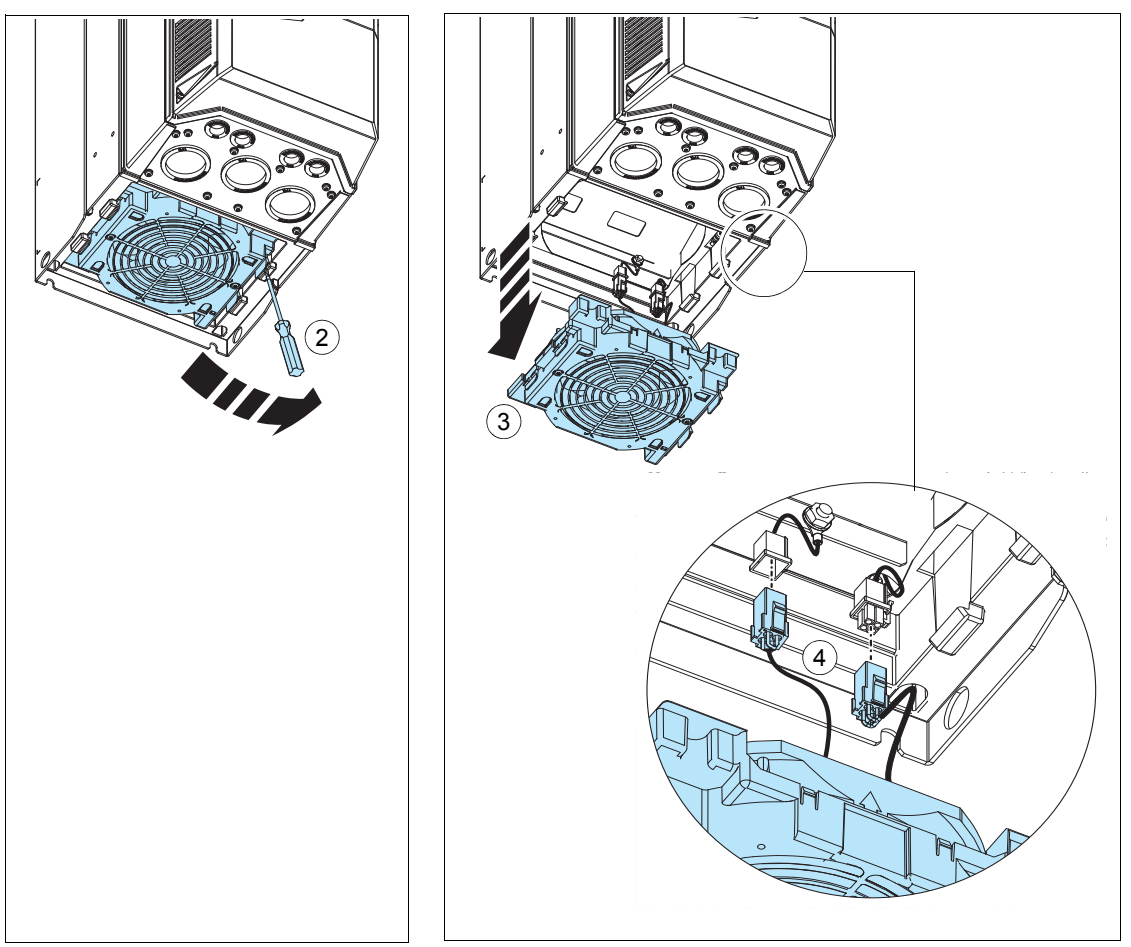

*Replacing the main cooling fan, frame R8*

**WARNING!** Obey the instructions in chapter *Safety instructions* on page *15*. Ignoring the instructions can cause physical injury or death, or damage to the equipment.

- 1. Stop the drive and disconnect it from the power line. Wait for 5 minutes and then make sure by measuring that there is no voltage. See section *[Precautions before](#page-2-0)  [electrical work](#page-2-0)* on page *[18](#page-2-0)* before you start the work.
- 2. Undo the mounting screws of the fan assembly.
- 3. Unplug the fan power supply and grounding wires from the drive.
- 4. Pull the fan assembly down.
- 5. Undo the mounting screws of the fan.
- 6. Install the new fan in reverse order.

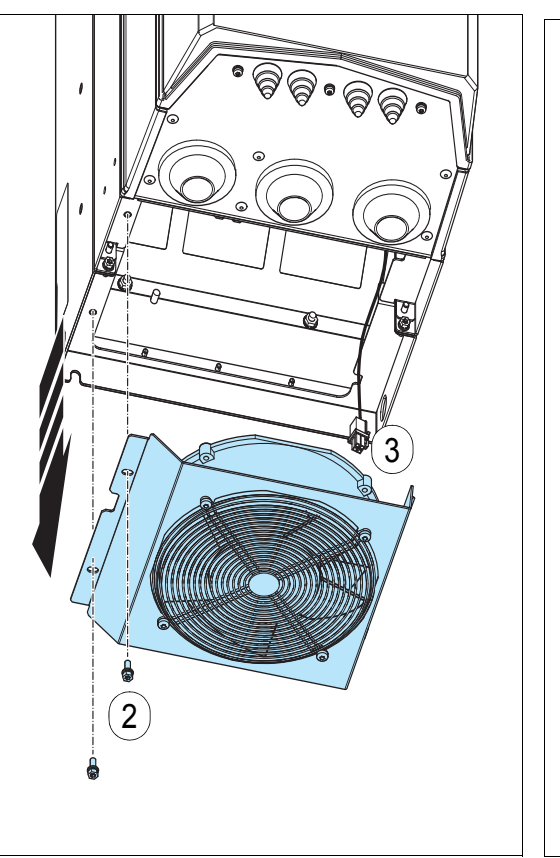

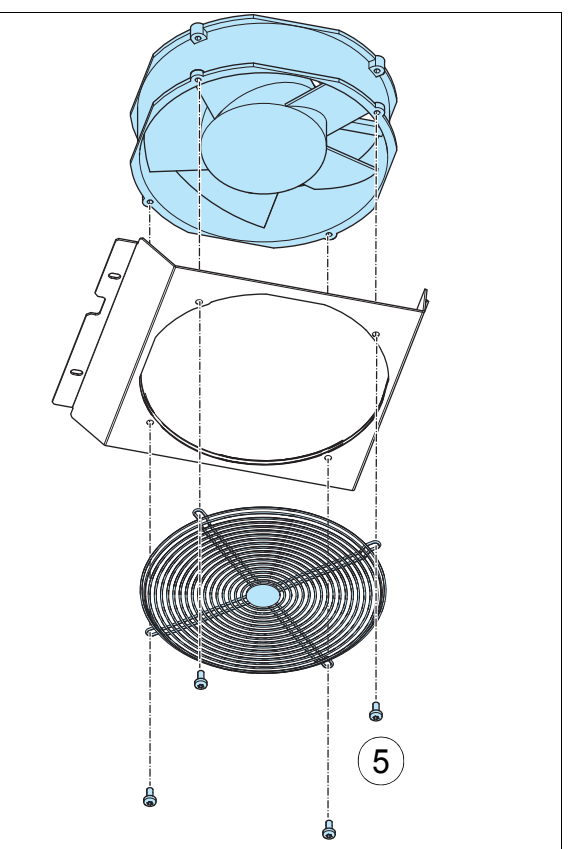

*Replacing the auxiliary cooling fan, IP55 (UL Type 12) frame R3*

**WARNING!** Obey the instructions in chapter *Safety instructions* on page *15*. If you ignore them, physical injury or death, or damage to the equipment can occur.

- 1. Stop the drive and disconnect it from the power line. Wait for 5 minutes and then make sure by measuring that there is no voltage. See section *[Precautions before](#page-2-0)  [electrical work](#page-2-0)* on page *[18](#page-2-0)* before you start the work.
- 2. Remove the front cover (see page *107*).
- 3. Release the retaining clips.
- 4. Lift the fan off.
- 5. Unplug fan power supply wires.
- 6. Install the new fan in reverse order.

**Note:** Make sure that the arrow on the fan points down.

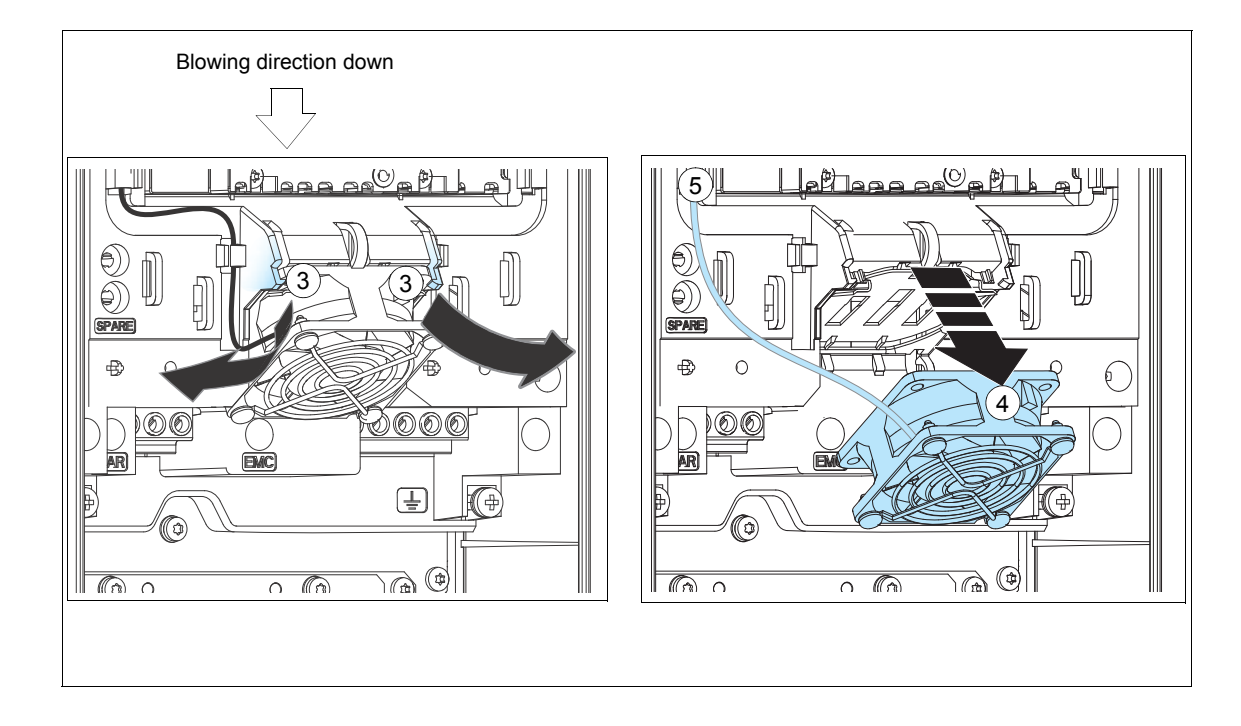

*Replacing the auxiliary cooling fan, frame R6*

- 1. Stop the drive and disconnect it from the power line. Wait for 5 minutes and then make sure by measuring that there is no voltage. See section *[Precautions before](#page-2-0)  [electrical work](#page-2-0)* on page *[18](#page-2-0)* before you start the work.
- 2. Remove the upper front covers. See section *Connection procedure* on page *107*.
- 3. Release the retaining clips.
- 4. Lift the fan off.
- 5. Unplug fan power supply wires.
- 6. Remove the grille from the fan.
- 7. Install the new fan in reverse order.
- 8. **Note:** Make sure that the arrow on the fan points up.
- 9. Reinstall the front covers. See section *Reinstalling cover(s)* on page *149*.

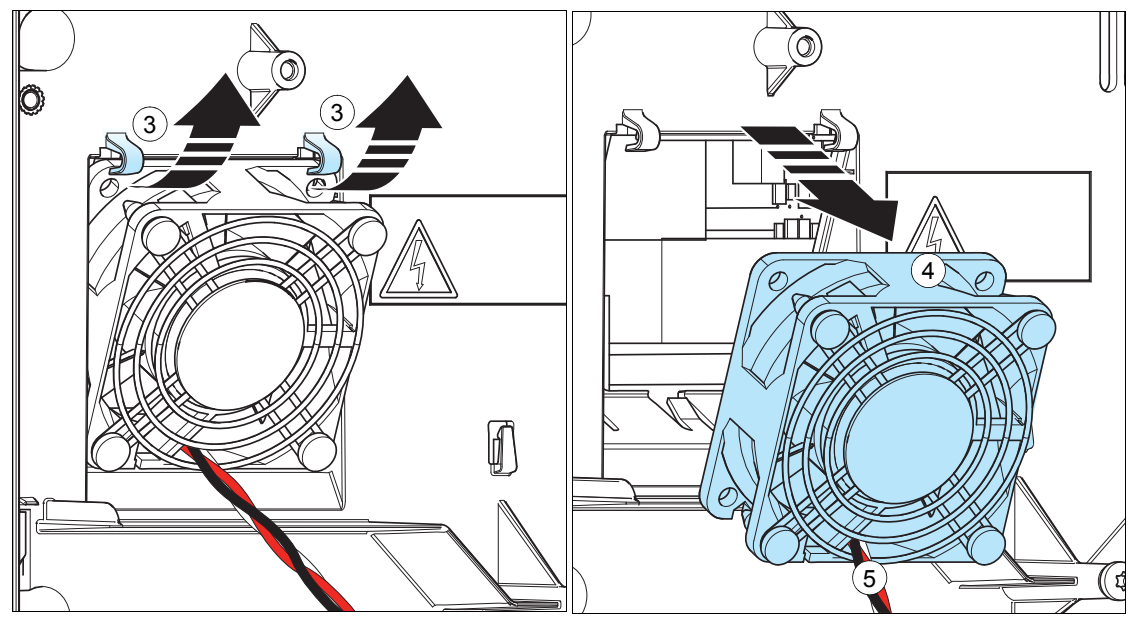

 *Replacing the auxiliary cooling fan, frame R8*

- 1. Stop the drive and disconnect it from the power line. Wait for 5 minutes and then make sure by measuring that there is no voltage. See section *[Precautions before](#page-2-0)  [electrical work](#page-2-0)* on page *[18](#page-2-0)* before you start the work.
- 2. Remove the upper front covers. See section *Connection procedure* on page *107*.
- 3. Release the retaining clips.
- 4. Lift the fan off.
- 5. Unplug fan power supply wires.
- 6. Remove the grille.
- 7. Install the new fan in reverse order.
- 8. **Note:** Make sure that the arrow on the fan points up.
- 9. Replace the front covers.

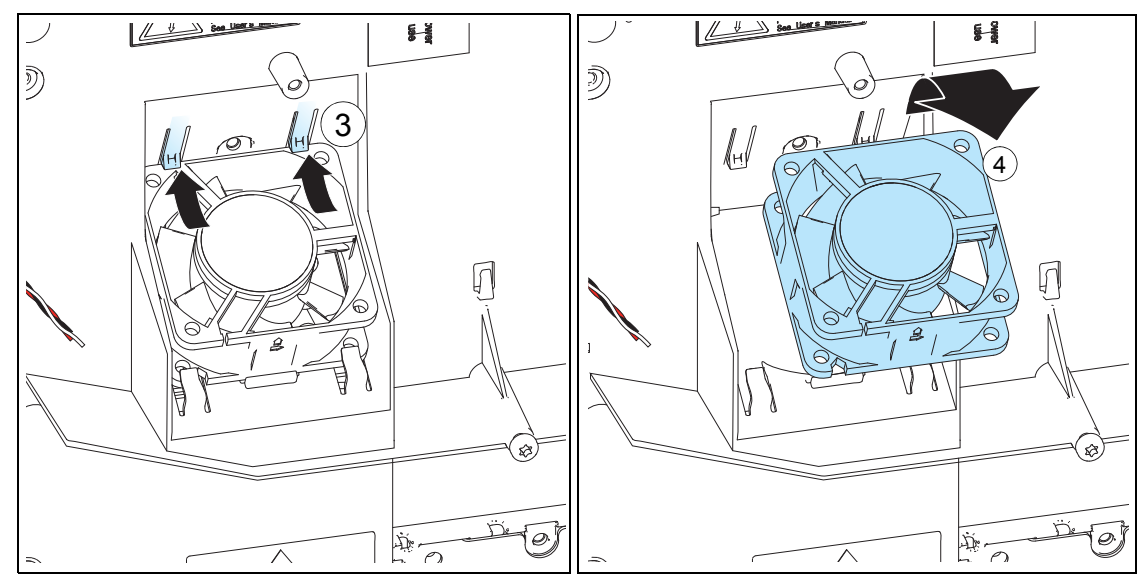

*Replacing the second auxiliary cooling fan IP55 (UL Type 12), frame R8*

- 1. Stop the drive and disconnect it from the power line. Wait for 5 minutes and then make sure by measuring that there is no voltage. See section *[Precautions before](#page-2-0)  [electrical work](#page-2-0)* on page *[18](#page-2-0)* before you start the work.
- 2. Remove the IP55 front cover.
- 3. Remove the lower front cover from the IP55 cover.
- 4. Unplug the fan power supply wires.
- 5. Remove the fan.
- 6. Install the new fan in reverse order. Make sure that the arrow on the fan point up.

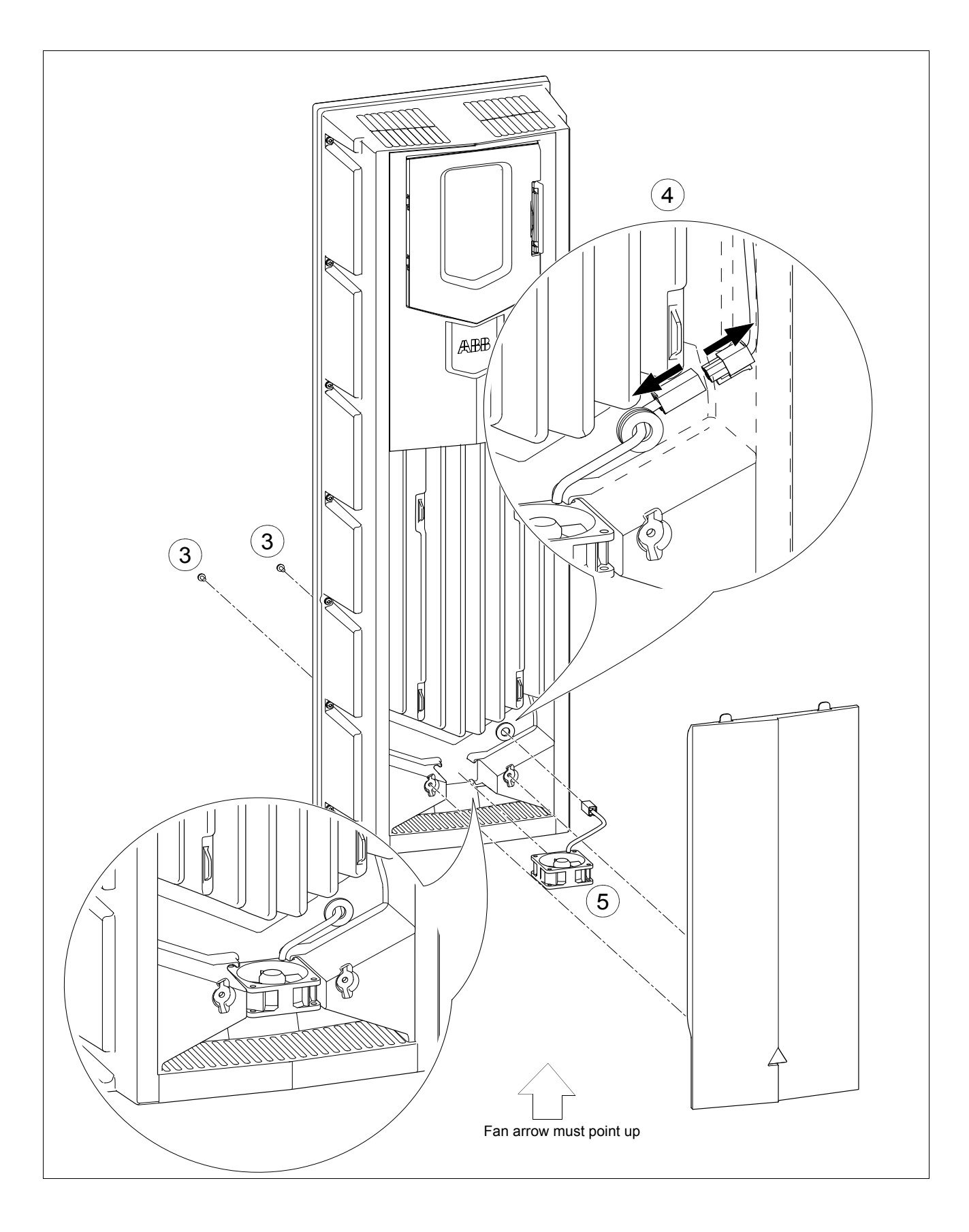

#### <span id="page-83-0"></span>**Capacitors**

The drive intermediate DC circuit employs several electrolytic capacitors. Their lifespan depends on the operating time of the drive, loading and ambient temperature. Capacitor life can be prolonged by lowering the ambient temperature.

Capacitor failure is usually followed by damage to the drive and an input cable fuse failure, or a fault trip. Contact the manufacturer if capacitor failure is suspected. Replacements are available from the manufacturer. Do not use other than specified spare parts.

#### *Reforming the capacitors*

The capacitors must be reformed if the drive has not been powered (either in storage or unused) for a year or more. See on page *7* for how to find out the manufacturing date from the serial number.

For information on reforming the capacitors, see *Converter module capacitor reforming instructions* (3BFE64059629 [English]), available on the Internet (go to <http://www.abb.com>and enter the document code in the Search field).

#### **Control panel**

#### *Cleaning*

Use a soft damp cloth to clean the control panel. Avoid harsh cleaners which could scratch the display window.

#### *Battery*

A battery is used in all control panels to keep the clock operating in memory during power interruptions.

The expected life for the battery is greater than ten years. To remove the battery, use a coin to rotate the battery holder on the back of the control panel. Replace the battery with type CR2032.

**Note:** The battery is NOT required for any control panel or drive function, except the real-time clock.

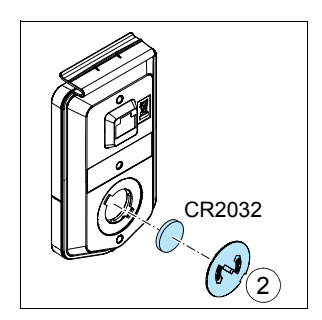

# **ACH580-3BCR/BDR**

### **Installation – drive**

Follow the *Installation* instructions for the drive on page *8***. Failure to observe the warnings and instructions may cause a malfunction or personal hazard.**

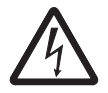

**WARNING!** Before you begin read *Safety instructions* on page *2*.

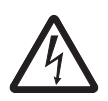

**WARNING!** Bypass configurations (ACH580-3BxR) do not support Safe Torque Off (STO) functionality.

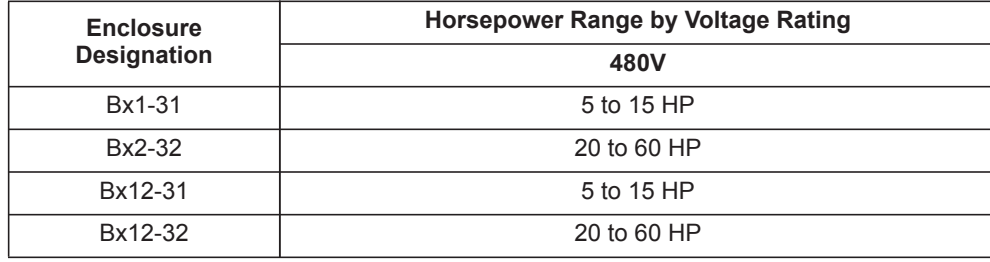

1) Wye connected networks

### **Installation – bypass**

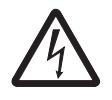

**WARNING!** When the ACH580 with E-Clipse Bypass is connected to the line power, the Motor Terminals T1, T2, and T3 may be live even if the motor is not running. Do not make any connections when the ACH580 with E-Clipse Bypass is connected to the line. Disconnect and lock out power to the drive before servicing the drive. Failure to disconnect power may cause serious injury or death.

#### **1. Install wiring – bypass**

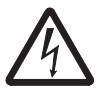

#### **WARNING!**

- Metal shavings or debris in the enclosure can damage electrical equipment and create a hazardous condition. Where parts, such as conduit plates require cutting or drilling, first remove the part. If that is not practical, cover nearby electrical components to protect them from all shavings or debris.
- Do not connect or disconnect input or output power wiring, or control wires, when power is applied.
- Never connect line voltage to drive output Terminals T1, T2, and T3.
- Do not make any voltage tolerance tests (Hi Pot or Megger) on any part of the unit. Disconnect motor wires before taking any measurements in the motor or motor wires.
- <span id="page-85-0"></span>• Make sure that power factor correction capacitors are not connected between the drive and the motor.

#### *Connection diagrams – Box E-Clipse Bypass*

ACH580 Box E-Clipse Bypass units are configured for wiring access from the top (for UL Type 1 and 12). The following figures show the layout and connection points. For drive control wiring see pages *31*-*32*. Maintain appropriate separation of control and power wires.

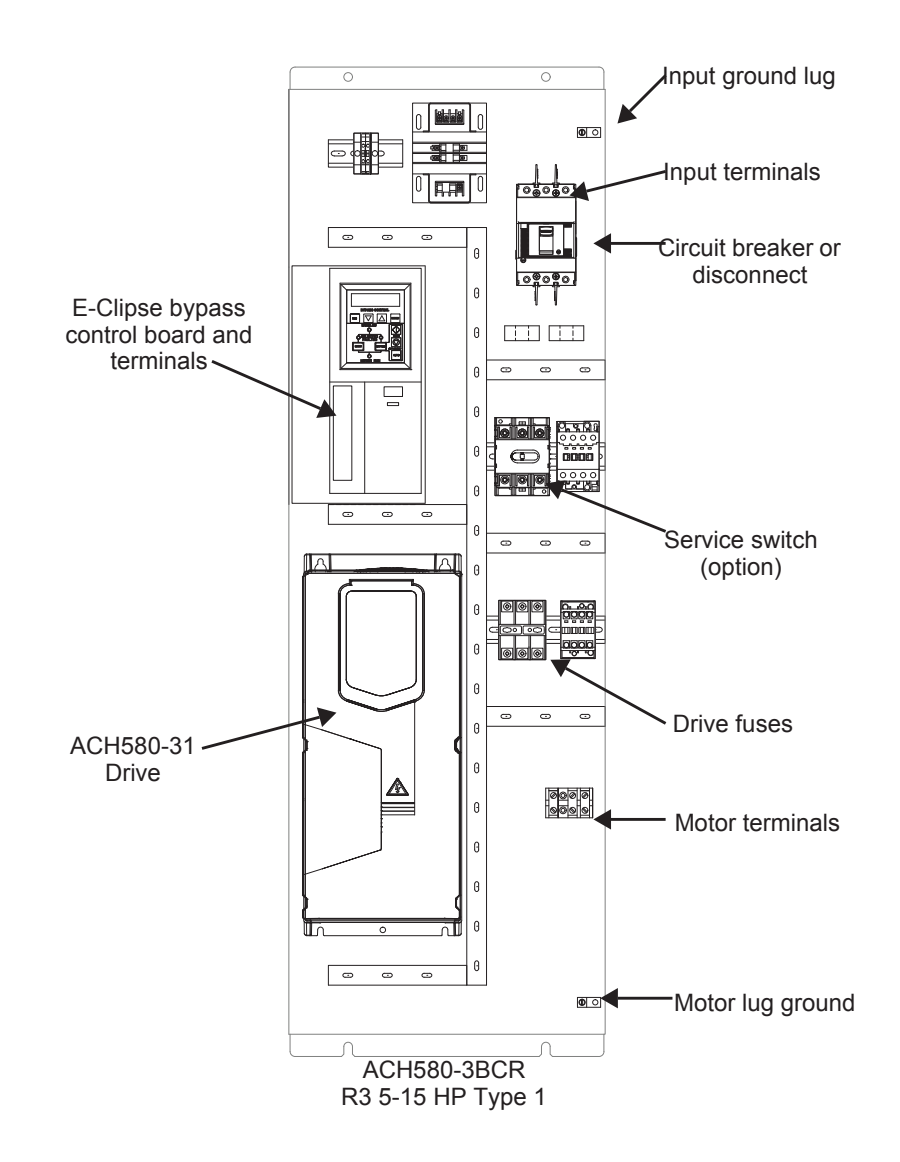

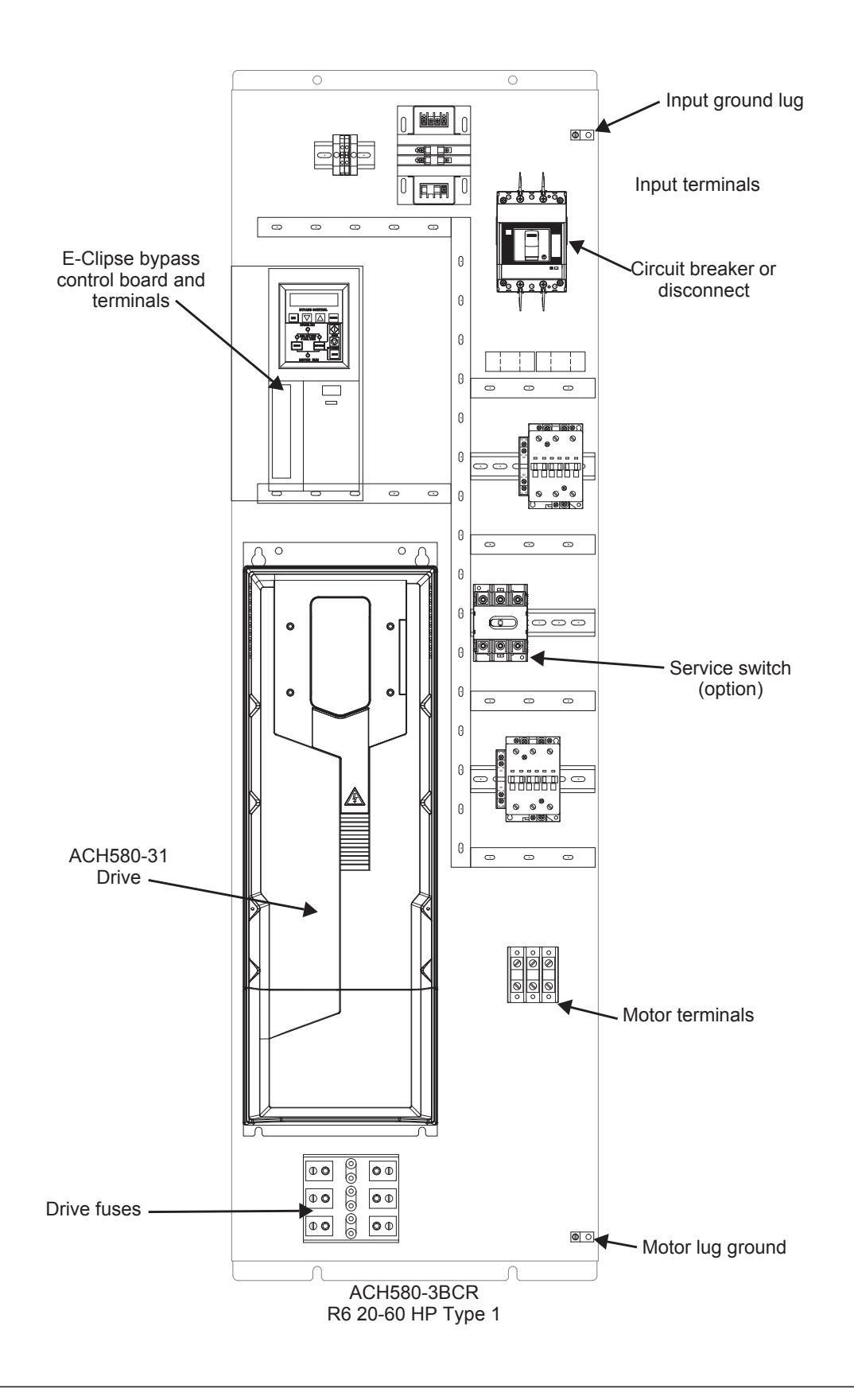

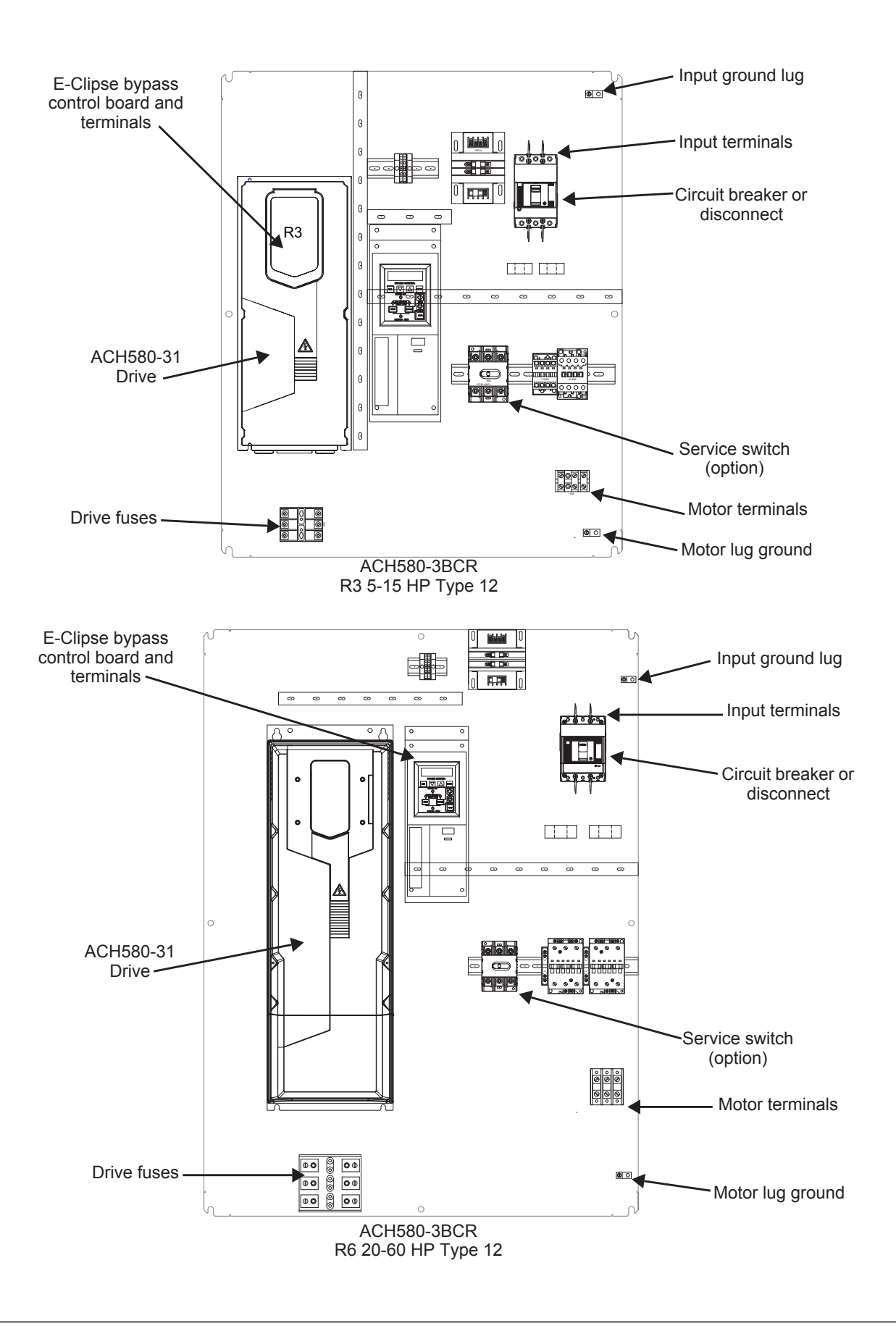

#### *Power connections – Box E-Clipse Bypass configurations*

#### *Line input connections*

Connect the input power to the terminals at the bottom of the disconnect switch or circuit breaker. Connect the equipment grounding conductor to the ground lug near the input power connection point.

#### *Motor connections*

Connect the motor cables to the terminals at the bottom of the bypass section. Connect the motor grounding conductor to the ground lug near the motor cable terminal block connection point.

**Note:** Route cables through the cable guides on the left side of the enclosure. Use separate conduits for input power and motor cables. Follow the guides to separate the cables from each other.

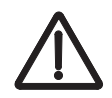

**WARNING!** Check the motor and motor wiring insulation before connecting the ACH580 to line power. Follow the procedure on page *16*. Before proceeding with the insulation resistance measurements, check that the ACH580 is disconnected from incoming line power. Failure to disconnect line power could result in death or serious injury.

#### *Install the control wiring*

Connect control wiring to terminal block X1 on the ACH580 control board and to terminal block X2 on the E-Clipse Bypass control board. For more information on these connections, refer to the following:

- X1 terminal block location and terminal data are defined in the *Installation* instructions for the drive on page *8*.
- X2 terminal block location is illustrated in the figures starting withon page *[86](#page-85-0)*.
- X2 terminal data are provided in *[Basic control connections for E-Clipse HVAC](#page-93-0)  [Default](#page-93-0)* on page *[94](#page-93-0)*.
- Basic connections are described in the following paragraphs. Alternate configurations using the E-Clipse Bypass macro are described in the *ACH580 HVAC control program firmware manual*.
- On Terminal Block X1 inside the ACH580, analog inputs and outputs and additional digital input and relay output connections (AI1, AI2, AO1, AO2, DI1…DI6 and RO1…RO6) are available for use.

**Note:** The E-Clipse Bypass control circuitry uses serial communications connections (X1:29…X1:31) inside the ACH580. These connections are not available for any other purpose and must not be reconfigured.

<span id="page-90-0"></span>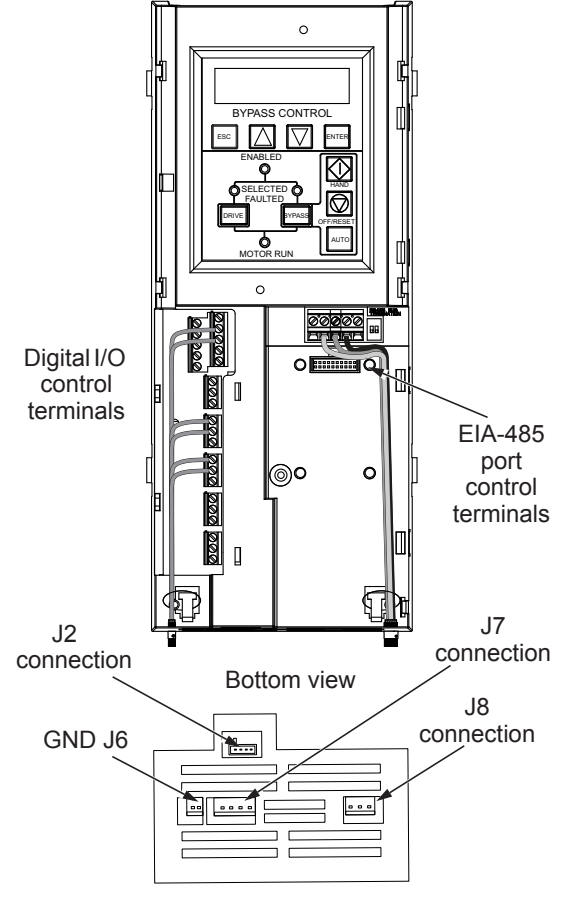

### *Basic connections*

The figure on page *[94](#page-93-0)* shows the basic control connections for use with the E-Clipse Bypass HVAC Default macro. These connections are described in the following paragraphs.

In typical installations, only analog input wires connect to the ACH580 terminal block, with other control connections made on the E-Clipse Bypass control board.

Use wire ties to permanently affix control/ communications wiring to the hooked wire race tie points provided, maintaining a minimum 6 mm (1/4 in.) spacing from power wiring.

#### *Drive's power connection terminals*

The following tables list the maximum power and motor cable terminal sizes for connections to an input circuit breaker or disconnect switch, a motor terminal block and ground lugs. The tables also list torque that should be applied when tightening the terminals.

### *Standard enclosure terminals maximum wire size and terminal torque values*

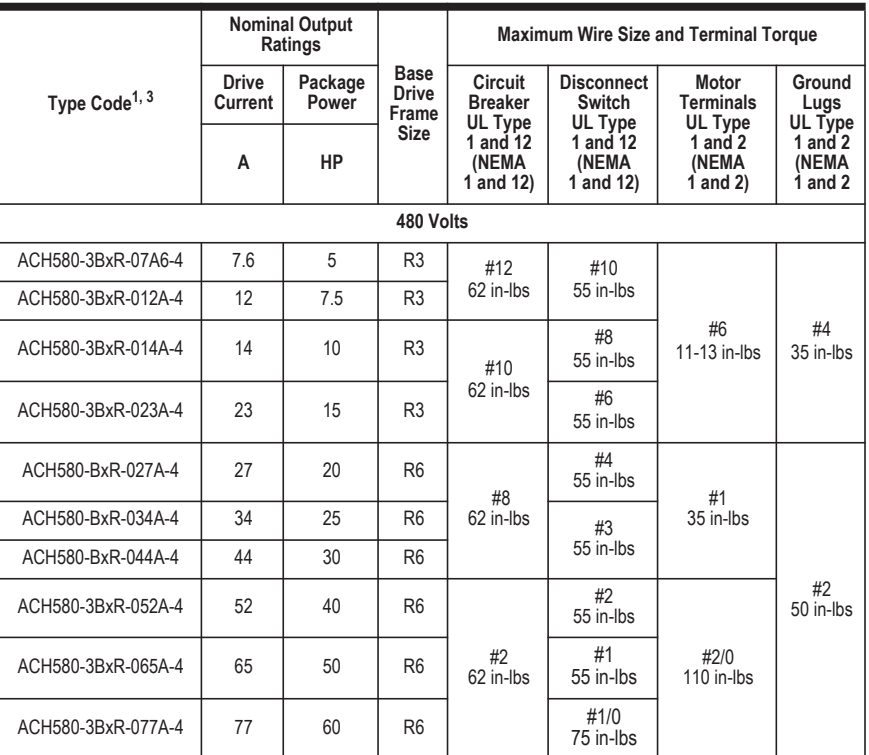

1) "BxR" represents both BCR and BDR.

2) BCR is rated 600Y/347V unless otherwise specified. For use on a solidly grounded Wye source only.

3) BCR supports Delta network configuration.

4) BDR is rated 600Y/347V unless otherwise specified. For use on a solidly grounded Wye source only.

#### *Branch circuit protection*

Input power is connected to the ACH580 with E-Clipse Bypass through a door interlocked disconnect switch or circuit breaker. Neither of these inputs are fused. The branch circuit that provides power to the ACH580 with E-Clipse Bypass with disconnect switch must include appropriate motor branch circuit protective devices to provide short circuit and ground fault protection for the motor in the bypass mode.

When connected to a 480V power source, the ACH580 with E-Clipse Bypass with the circuit breaker option is suitable for use on a circuit capable of delivering not more than 100,000 RMS symmetrical amperes.

#### *Fuses*

**Note:** The UL listed drive fuse in the table are provided in the purchased product.

- Replacement fuses are required to be of the same class, current rating, and voltage rating. Fuses from other manufacturers can be used if they meet the specifications given in the table.
- Fuses with higher current rating than specified must not be used.

*480 Volt fuses for box enclosures*

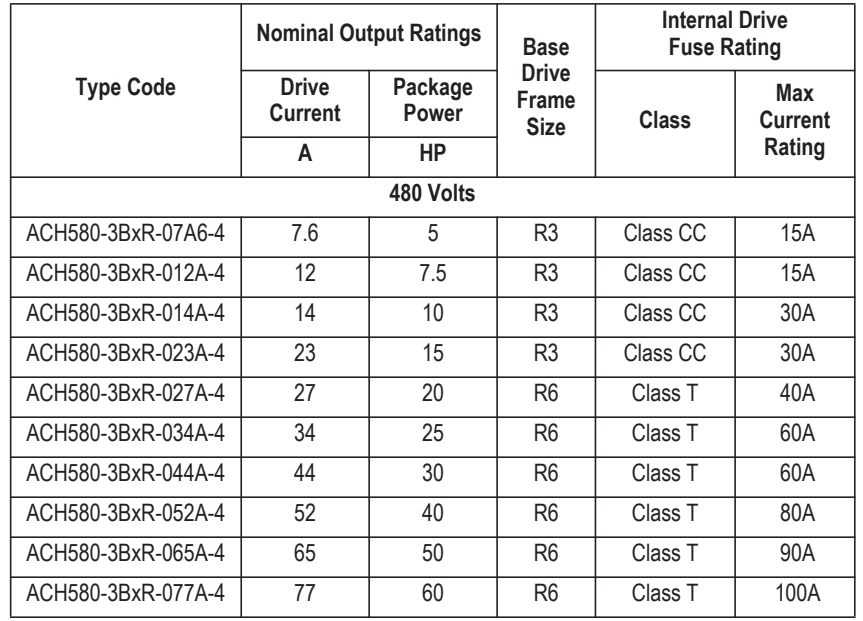

1) "BxR" represents both BCR and BDR.

#### <span id="page-93-0"></span>*Basic control connections for E-Clipse HVAC Default*

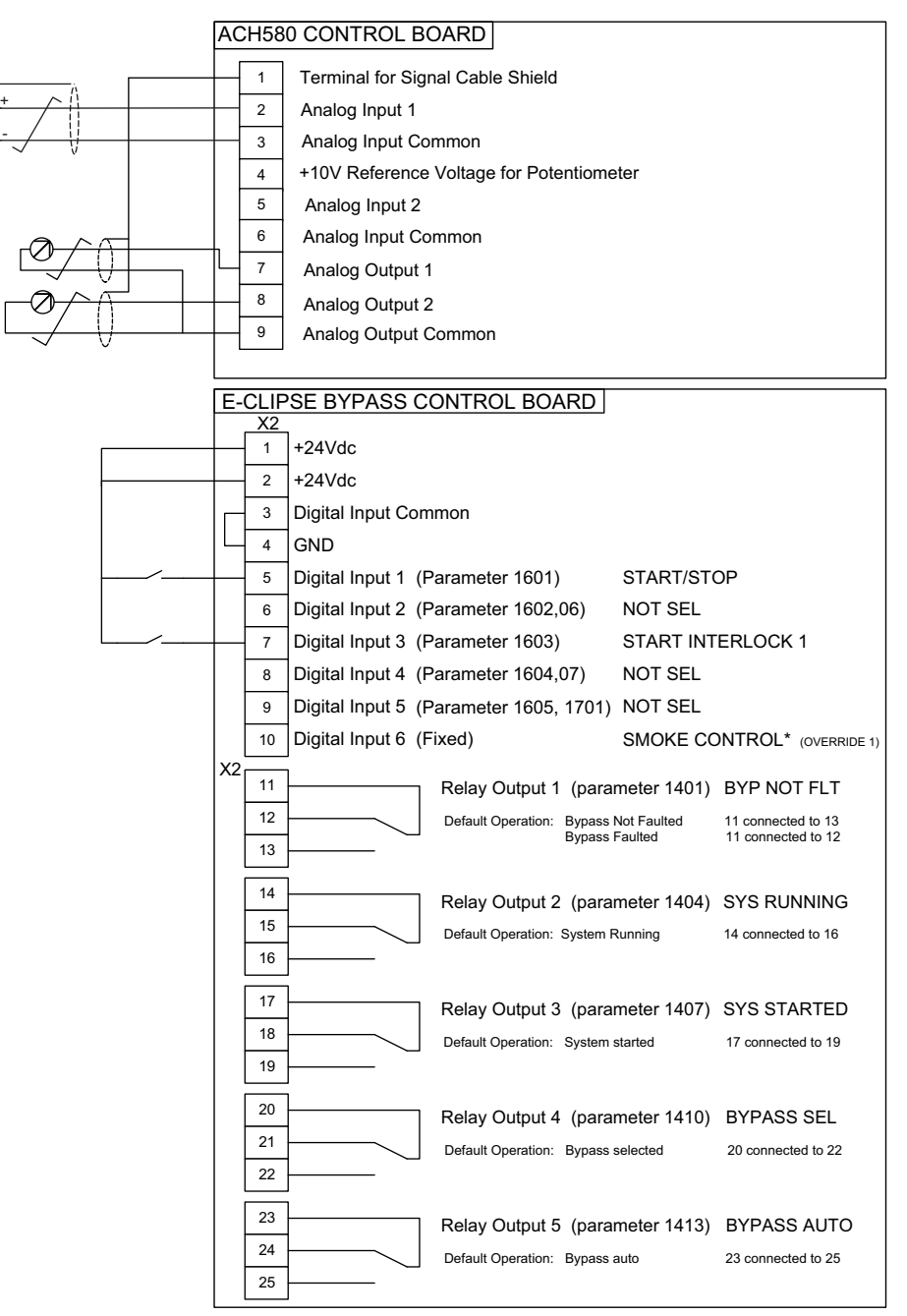

#### Parameters Changed Relative to E-Clipse HVAC Default

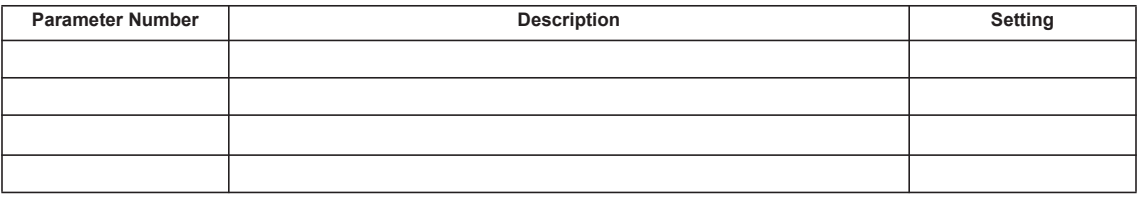

Smoke Control (Override1) is a fixed input. Closing Digital Input 6 will place the E-Clipse Bypass in Smoke Control mode which may reassign the function of the other Digital Inputs. Refer to the Smoke Control (Override1) documentation.

#### **2. Check installation – bypass**

#### *Control panel settings and checks*

Apply power to the E-Clipse Bypass unit. The ACH580 Control Panel should show the operating status of the drive. If the E-Clipse Bypass Control Panel displays a PHASE SEQ (Phase Sequence) fault, remove power, wait at least 5 minutes and then swap any two input phase wires. If the motor is a standard 460 V, 60 Hz motor connected to a 480 V drive, the default parameter settings should be suitable for the initial tests described below. If the motor's rating is not 460 V, 60 Hz, the Motor Nominal Voltage and Motor Nominal Frequency parameters will need to be properly set before proceeding. Refer to the *ACH580 HVAC control program firmware manual* and set the parameters as required.

**Note:** The settings for ALL external serial communication between the ACH580 with E-Clipse Bypass and any Building Automation System are configured using the E-Clipse Bypass operator panel. DO NOT attempt to configure the external serial communication connection using the ACH580 operator panel!

The settings for internal communication between the ACH580 and the E-Clipse Bypass are configured at the factory and require no adjustment.

#### *Drive Link recovery procedure*

If the ACH580 Drive communication settings are unintentionally changed during setup a "Drive Link Fault", "Drive Link Error" or "Drive Setup" alarm may be displayed. Should this occur, accomplish the following steps in order.

Using the ACH580 Drive Keypad, set Parameter 9521 bit 5 to "Bypass present". This will automatically set up the ACH580 to support the bypass.

#### *System check: motor connected to ACH580 with E-Clipse Bypass*

After performing the control panel checks and setting the ACH580 Drive Start-up Data parameters, check the operation of the ACH580 Drive with E-Clipse Bypass with the motor connected as follows:

- 1. In order to prevent the motor from starting, the system should be in the Drive mode and the drive should be OFF when the power is disconnected at the end of the previous series of control panel settings and checks.
- 2. Disconnect and lock out power to the E-Clipse Bypass unit, wait at least five minutes before disconnecting power.
- 3. Connect the motor to the output terminals.

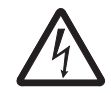

**CAUTION:** Be aware of the state of the contacts before applying power.

If the Advanced Override (Override 2) input contact is closed, the motor will start across the line as soon as power is applied.

If the Start Interlock and Run Permissive input contacts are closed and the Smoke Control (Override 1) input contact is closed, the motor will start across the line as soon as power is applied.

If the Start/Stop, Start Interlock and Run Permissive input contacts are closed and the system is in the Bypass mode and in either Hand or Auto, the motor will start across the line as soon as power is applied.

If the Start/Stop, Start Interlock and Run Permissive input contacts are closed and the system is in the Drive mode with the drive in either Hand or Auto mode, the motor will start on the drive as soon as power is applied.

In order to prevent the motor from running without disconnecting the motor, open the Run Permissive and Safety Interlock contacts on bypass control board terminals X2:2, X2:3 and X2:4 before applying power. Set the bypass to Drive mode and the drive to OFF.

- 4. Apply power to the E-Clipse Bypass unit. The ACH580 Control Panel display should be illuminated. On the bypass control panel, both the display and Enabled LED should be illuminated. If the Enabled LED is not illuminated solid green, check to see that closed contacts or jumpers connect terminal X2:3 to X2:4 and X2:2 to X2:7 on the bypass control board.
- 5. The Drive Selected LED should be illuminated. If not, press the Drive Select key to switch to Drive mode. Leave the system in the Drive mode when proceeding to the next step.
- 6. Press the Hand key on the ACH580 Control Panel. Press and hold the UP key until the motor just starts rotating.

**Note:** If the ACH580 Control Panel displays an Overcurrent, Short circuit or Earth leakage fault, disconnect and lock out power to the E-Clipse Bypass unit. Wait at least 5 minutes. Disconnect the motor leads from the E-Clipse Bypass unit and Megger each motor lead to ground to determine if the motor is good. Check the power leads from the Drive / Bypass to the motor for damaged or improper wiring. If the ACH580 Control Panel displays any other drive faults, correct the fault condition before proceeding to the next step.

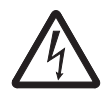

**CAUTION:** Check motor rotation direction as soon as the motor begins to move. If motor does not rotate in the correct direction, shut down the drive, disconnect and lock out power to the drive and wait five minutes. Swap any two motor output wires (T1, T2, and T3). Incorrect motor rotation direction may cause equipment damage.

- 7. Increase the speed to 60 Hz or the highest safe operating speed.
- 8. Press the OFF key on the drive control panel. The motor should stop.

If the drive does not operate according to these steps, refer to the *ACH580 HVAC control program firmware manual*.

If the drive operates according to these steps, your ACH580 with E-Clipse Bypass is ready to use with preset or modified macro settings.

**Note:** The settings for ALL external serial communication between the ACH580 with E-Clipse Bypass and any Building Automation System are configured using the E-Clipse Bypass operator panel. DO NOT attempt to configure the external serial communication connection using the ACH580 operator panel!

The settings for internal communication between the ACH580 and the E-Clipse Bypass are configured at the factory and require no adjustment.

**Note:** On the ACH580 drive, Parameter 9521, bit 5 must be set for proper operation with the E Clipse Bypass. When this bit is set, the following ACH580 parameter values are set and write protected:

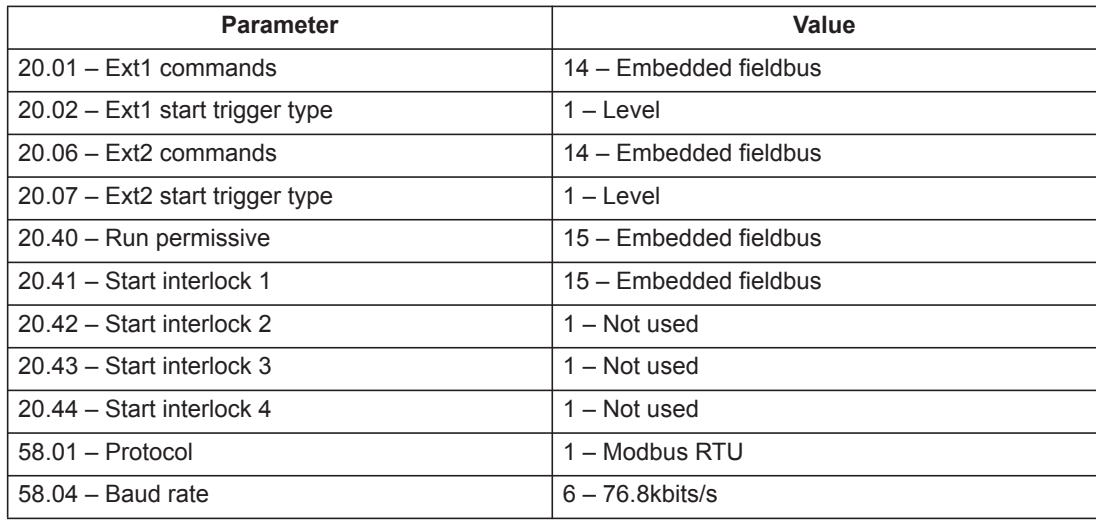

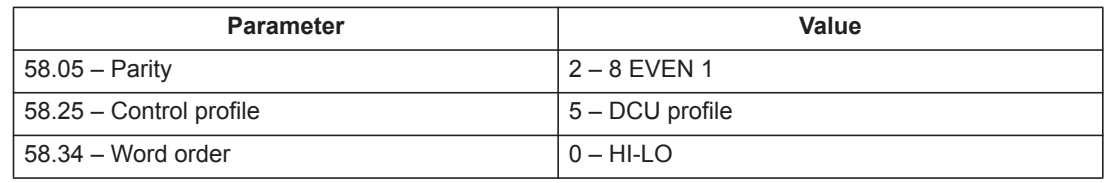

Refer to the *ACH580-01 Firmware manual* for programming instructions.

**Note:** Primary Settings and E-Clipse Bypass Not to be used to configure parameters above which include:

- Start/Stop
- Interlocks & Permissive
- Communications

**Note:** Run motor from drive before attempting bypass operation.

*System check: motor disconnected from the ACH580 with E-Clipse Bypass*

If you are familiar with the E-Clipse Bypass operation, you may skip the following section. Otherwise, after performing the system checks and setting the ACH580 Drive Start-up Data parameters, become familiar with the operation of the ACH580 Drive with E-Clipse Bypass without the motor connected as follows:

- 1. Disconnect and lock out power to the E-Clipse Bypass unit, wait at least five minutes after disconnecting power.
- 2. Disconnect the motor from the E-Clipse Bypass unit.
- 3. Apply power to the E-Clipse Bypass unit by turning on the branch circuit disconnect device and the bypass disconnect switch or circuit breaker.
- 4. The ACH580 Control Panel display should be illuminated. On the E-Clipse Bypass control panel, both the display and *Enabled* LED should be illuminated. If the *Enabled* LED is not illuminated solid green, check to see that closed contacts or jumpers connect terminal X2:3 to X2:4 and X2:2 to X2:7 on the bypass control board.
- 5. On the E-Clipse Bypass control panel, either the *Drive Selected* or *Bypass Selected* LED should be illuminated. Pressing the *Drive Select* or *Bypass Select* key should switch the bypass back and forth between the *Drive* mode and the *Bypass* mode as indicated by the LEDs above each button. Check that the bypass control panel switches the system between modes. Leave the system in the Bypass mode when proceeding to the next step.
- 6. Check to see that pressing the:
	- *Auto* key on the bypass control panel causes the bottom line on the E-Clipse Bypass display to indicate "*Bypass in Auto*".
	- *Hand* key on the bypass control panel generates a Motor Phase Fault.
	- Under normal conditions (motor connected) pressing the *Hand* key on the bypass control panel causes the bottom line on the E-Clipse Bypass display to indicate "Hand #A Run".
- *OFF* key on the bypass control panel causes the bottom line on the E-Clipse Bypass display to indicate "Off Stop".
- 7. For Steps 8 through 14, ACH580 Drive Parameter 9904 must be set to "Scalar". After successful completion of Step 13, Parameter 9904 may be set to "Vector" if very specific application requirements make it necessary to use this type of motor control. Operation using the "Vector" setting is unnecessary for control of almost all fan and pump applications. Refer to the *ACH580 Firmware manual* for details on setting parameters.
- 8. Press the *Drive Select* key on the E-Clipse Bypass
	- 2 control panel. The *Drive Select* LED should be illuminated.
- 9. Check to see that pressing the:
	- *Auto* key on the bypass control panel causes the E-Clipse Bypass display to indicate "*Bypass in Auto*".
	- *Hand* key on the bypass control panel causes no change to the E-Clipse Bypass display.
	- *OFF* key on the bypass control panel causes the E-Clipse Bypass display to indicate "*Bypass in Off".*
- 10. Press the *HAND* key on the drive control panel. Note that the top line of the control panel display indicates "HAND" and run as a clockwise rotating arrow. The *Drive Run* LED on the E-Clipse Bypass control panel should be illuminated.
- 11. Press the *UP* arrow on the drive control panel. Note that the speed reference indication in the top line of the drive control panel display increases from "0.0% SP."
- 12. In the middle line of the drive control panel display, the output current indication should indicate "0.0 A."
- 13. Press the *DOWN* arrow on the drive control panel until the speed and frequency indications return to "0.0."
- 14. Press the *OFF* key on the drive control panel. Note that the bottom line of the drive control panel display indicates "Off."

If the ACH580 Drive and E-Clipse Bypass operate according to these steps, and you have familiarized yourself with their operation, disconnect and lock out power to prepare for the next test.

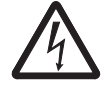

**WARNING!** Frame R3: Measure the voltage between the drive's UDC+ terminal and grounding terminal (PE) with one multimeter. As there is no UDC- terminal, measure the voltage between the drive's T1/U terminal and grounding terminal (PE) with another multimeter. Ensure the voltage difference between the two multimeters is near 0V.

If the drive does not operate according to these steps, refer to the *ACH580 Hardware manual*.

#### **3. Check jumpers and switches**

The settings described in this section are factory set and, for most situations, do not require adjustment. However, it is a good practice to review these settings to confirm that they are appropriate for the configuration installed.

#### *Jumper and switch locations*

The figure below shows the locations of the SW1 DIP switch on the E-Clipse Bypass control board. The function and setting of this switch is explained in the following paragraph.

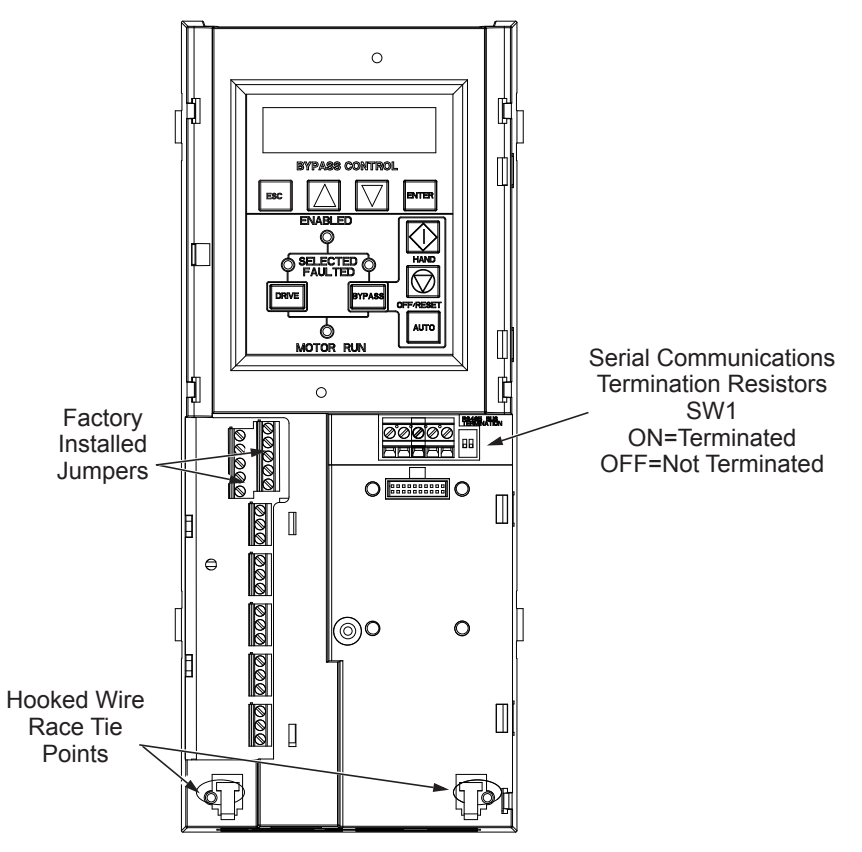

#### *DIP switch settings*

The DIP switch is used to configure the serial communications termination resistors.

To reduce noise on the serial communications network, terminate the EIA-485 network using 120 ohm resistors at both ends of the network. Use the DIP switches to connect or disconnect the on-board termination resistors. Both switches must be positioned in the ON or OFF position to correctly configure the termination resistors.

### **Operation**

#### **E-Clipse bypass configurations**

The ACH580 with E-Clipse Bypass is an ACH580 AC adjustable frequency drive in an integrated UL Type 1 or UL Type 12 package with a bypass motor starter. The ACH580 with E-Clipse Bypass provides:

- Disconnect switch or circuit breaker with door mounted control lever. The lever can be padlocked in the OFF position (padlock not supplied).
- Bypass starter.
- Motor overload protection.
- Local operator panel with indicating lights and multifunction display.
- Provisions for external control connections.
- Embedded communications for major BMS protocols including BACnet, Johnson Controls International N2 and Modbus.
- Optional fieldbus adapters for connection to additional BMS protocols including LonWorks and Ethernet.
- Optional drive service switch (drive input disconnect), the functional equivalent of a three-contactor bypass arrangement.

The following shows the front view of the ACH580 Box E-Clipse Bypass configurations and identifies the major components.

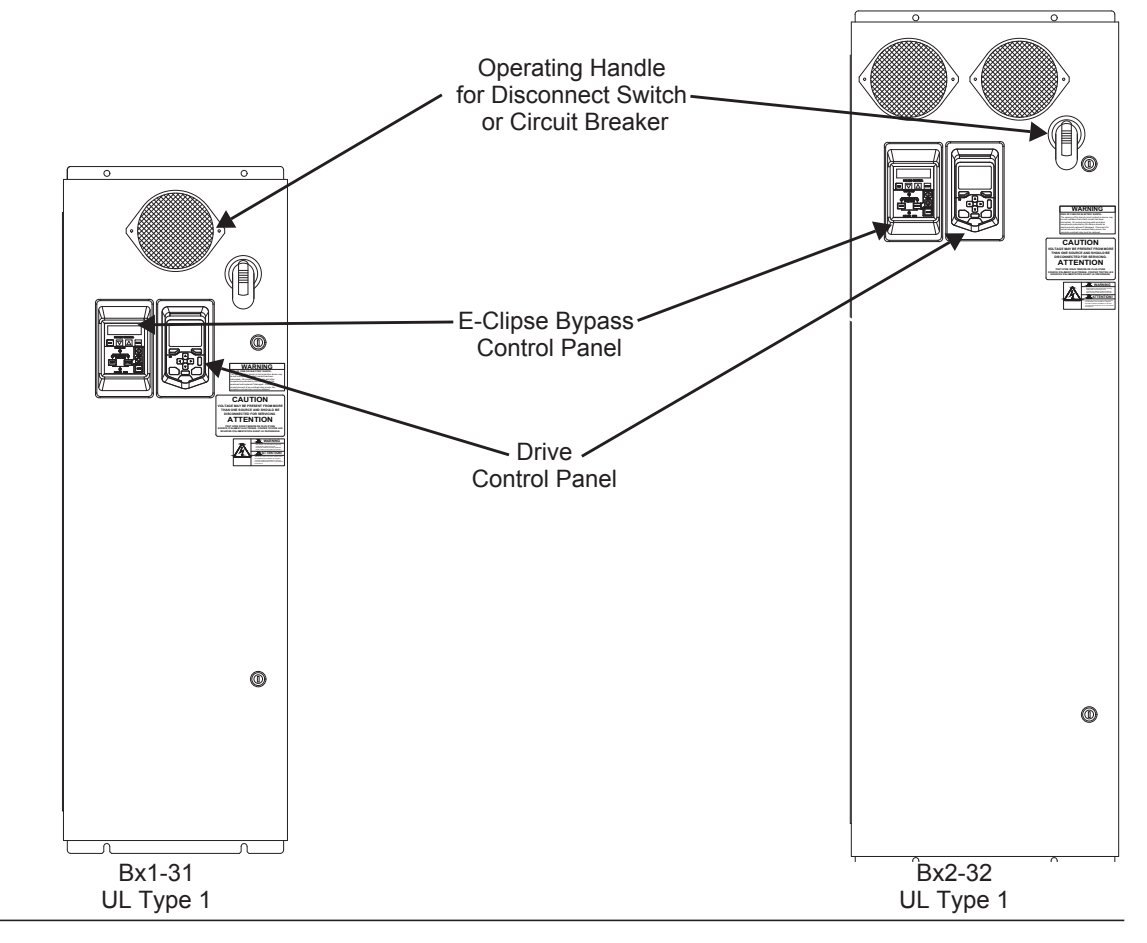

*ACH580-3BCR/BDR*

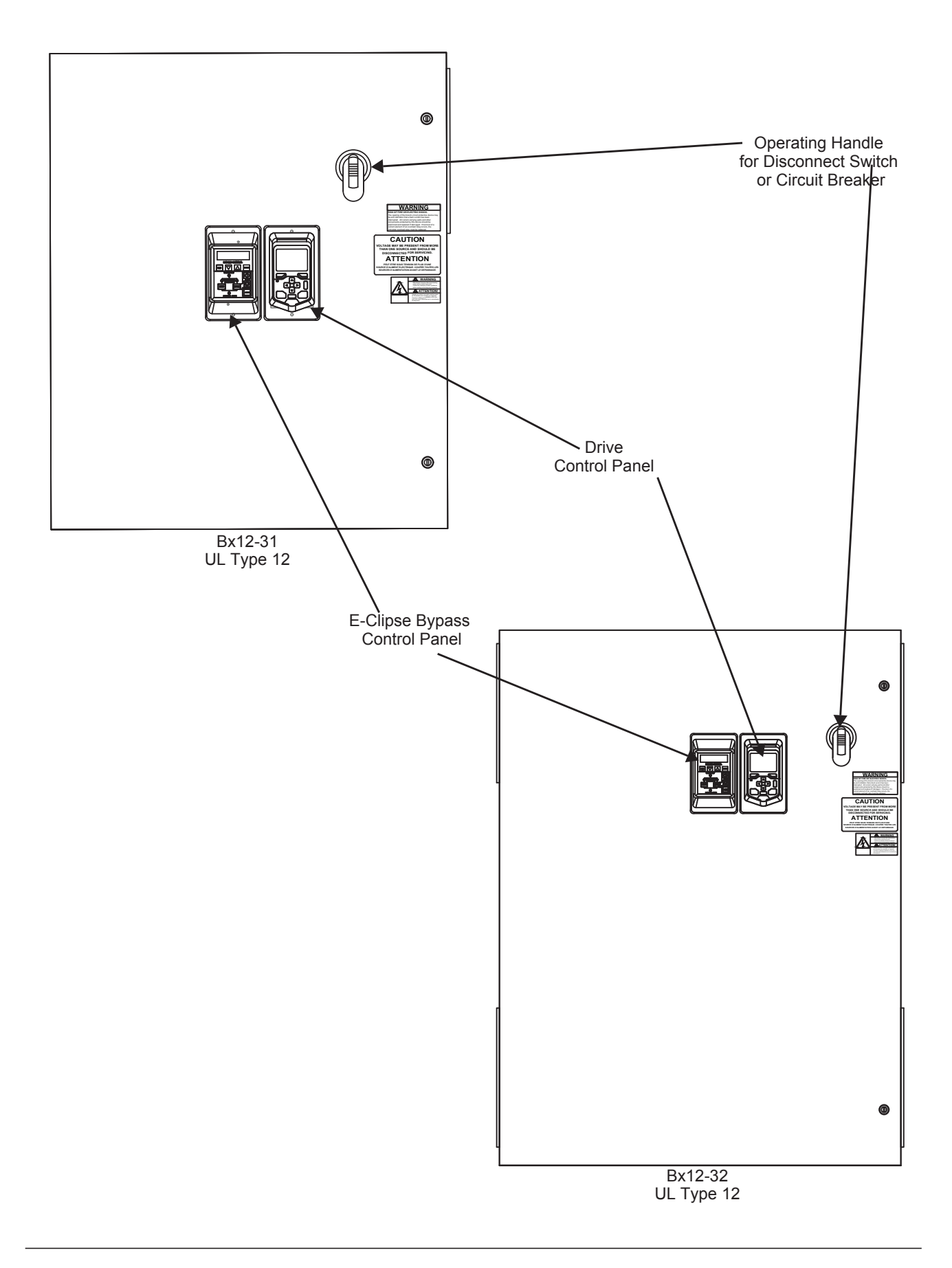

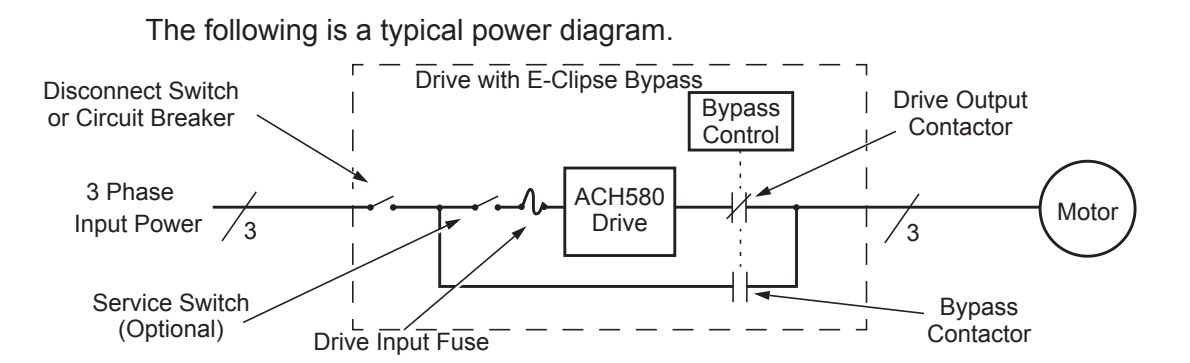

#### **Bypass control**

The bypass control panel features:

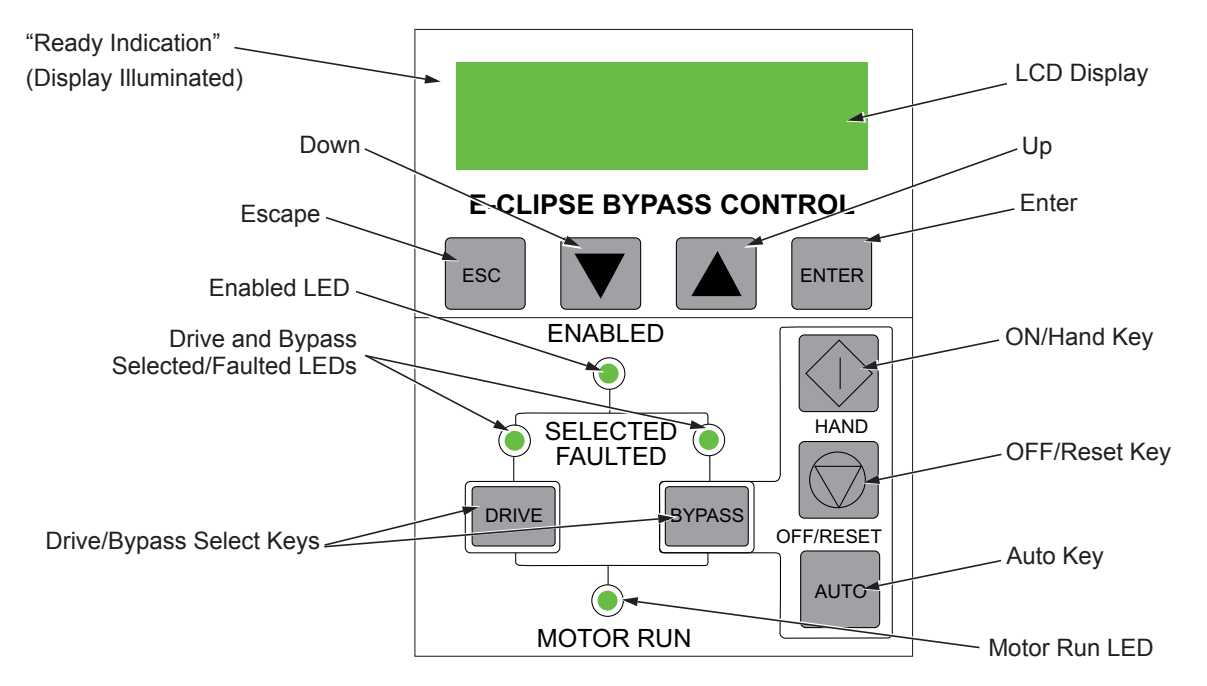

#### *Ready (Power On) Indication*

The *Ready (Power On) indication* is provided by the bypass control panel. The bypass control panel display will be illuminated and text will be displayed when the disconnect switch or circuit breaker is closed and control power is applied to the bypass.

#### *Enabled LED*

The *Enabled LED* is illuminated green under the following conditions:

- Both the Start Interlock(s) and Run Permissive contacts are closed.
- The Start Interlock contact(s) are closed with no Start command present.

The Enabled LED flashes green if the Run Permissive contact is open, the Safety Interlock contact(s) are closed, and Start command is present.

The Enabled LED is illuminated red when the Start Interlock contact(s) are open.

#### *Motor Run LED*

The *Motor Run LED* is illuminated green when the motor is running in either bypass mode or in drive mode. The Motor Run LED flashes green to indicate the system has been placed in an Override condition.

#### *Bypass Faulted LED*

The *Bypass Faulted LED* is illuminated or flashes red when the motor or bypass protection functions have shut down the bypass. The specific nature of the fault is indicated on the bypass control display. Refer to the *[Diagnostics](#page-107-0)* section of this manual for more details.

#### *Drive Selected LED*

The *Drive Selected LED* is illuminated green when the drive has been selected as the power source for the motor and no drive fault is present.

#### *Bypass Selected LED*

The *Bypass Selected LED* is illuminated or flashes green when the bypass has been selected as the power source for the motor and no bypass fault is present.

#### *Drive Faulted LED*

The *Drive Faulted LED* is illuminated red when the bypass has lost its communications link with the drive or when the motor or drive protection functions have shut down the drive. The specific nature of the fault is indicated on the drive control panel display. Refer to the *[Diagnostics](#page-107-0)* section on page *[108](#page-107-0)* of the ACH580-UH User's Manual for more details.

#### *Automatic Transfer*

The *Automatic Transfer* indication is provided on the bypass control panel. The bypass control display will continuously flash an alarm to indicate the system has automatically transferred to Bypass after a Drive fault. The Bypass Selected LED flashes green when the system has automatically transferred to bypass operation. The bypass event log will also record this event.

#### *Auto Indication*

The *Auto Indication* is provided on the bypass control panel default display when the bypass control panel Auto key is pressed. Normally this indicates that the Auto Start contact or serial communications has been selected as the means for starting and stopping the motor in the bypass mode.

#### *Off Indication*

The *Off Indication* is provided on the bypass control panel default display when bypass control panel Off key is pressed.

#### *Hand Indication*

The *Hand Indication* is provided on the bypass control panel default display when the motor has been started manually in the bypass mode.

#### *Drive Select Key*

The *Drive Select Key* selects the drive as the power source for the motor.

The *Bypass Select Key* selects the bypass as the power source for the motor.

#### *Off/Reset Key*

The *Off/Reset Key* may be used to manually stop the motor if the motor has been running on bypass power. The Off/Reset key also resets most bypass faults. It may take several minutes before the bypass can be reset after an overload trip. If a bypass fault condition is present the second press of this key places the bypass in the OFF mode.

#### *Auto Key*

The *Auto Key* selects the Auto Start contact or serial communications as the means for starting and stopping the motor in the bypass mode.

#### *Hand Key*

The *Hand Key* can be used to manually start the motor when the bypass has been selected as the power source for the motor.

#### **Bypass control panel modes**

The HVAC Bypass Control Panel has several different modes for configuring, operating and diagnosing the bypass. Select MENU and use the UP/DOWN buttons to select modes. The modes are:

- Default Display mode Provides (HAND/OFF/AUTO) indication of the bypass operating control mode.
- Bypass Status mode Provides status indications of the current system operating conditions.
- Start-Up Parameter Mode Provides a list of parameters or operating conditions that may be configured or viewed during startup.
- Parameter List mode Used to edit parameter values individually.
- Changed Parameter mode Displays changed parameters.
- Bypass Fault Display mode If there is an active bypass fault, the control panel will flash the fault number and fault diagnostic indication in English.
- Bypass Alarm Display mode If there is an active bypass alarm, the control panel will flash the alarm number and alarm diagnostic indication in English.

#### **Start-up by changing the parameters from the start-up list**

To change the parameters, follow these steps:

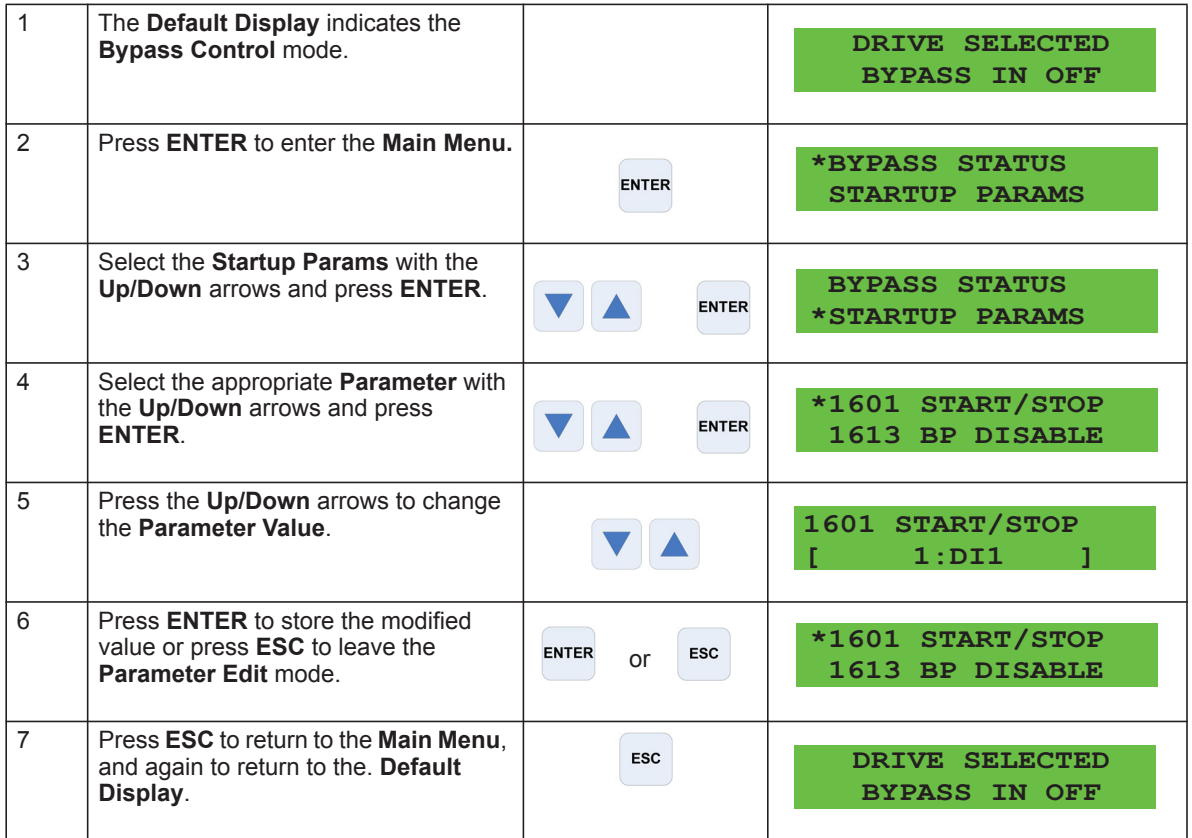

#### **Start-up by changing the parameters individually from the parameter list**

To change the parameters, follow these steps:

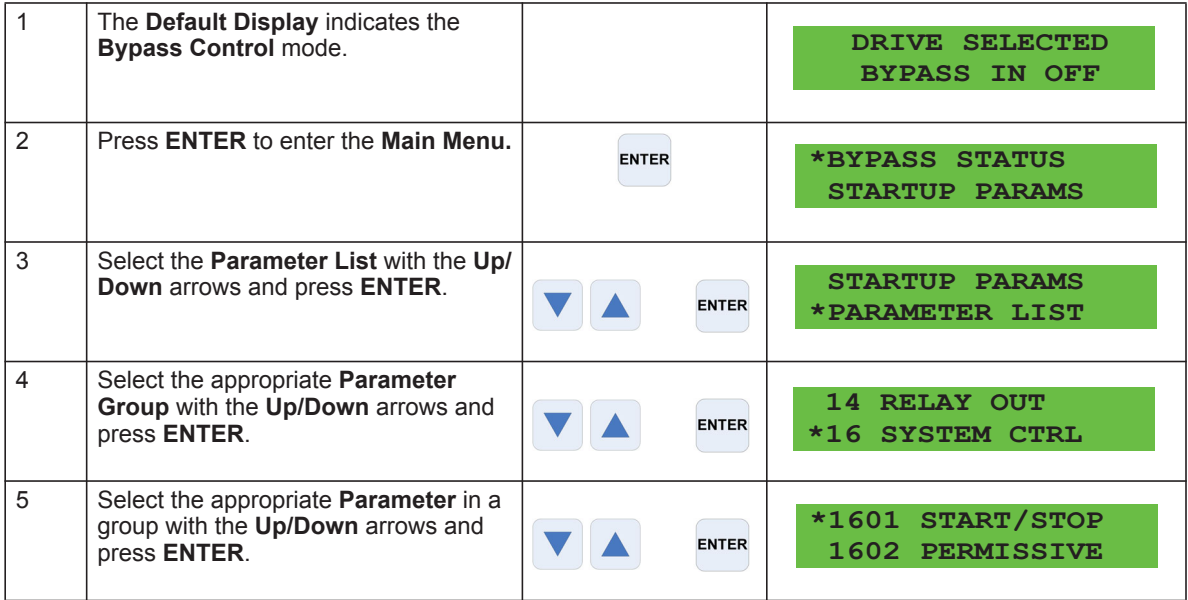

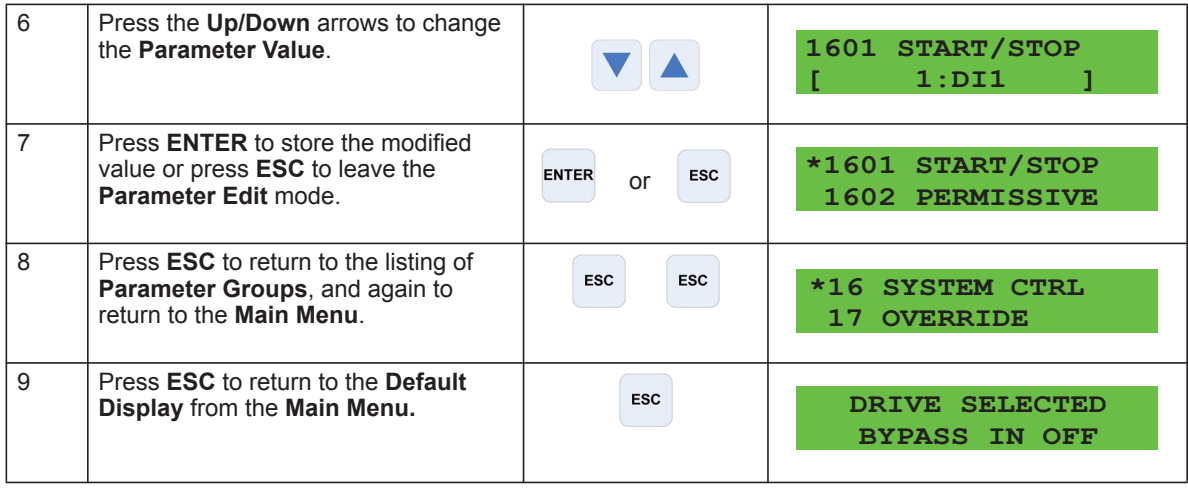

**Note:** In the Parameter Edit mode the current parameter value appears below the parameter name.

**Note:** To view the default parameter value, press the **Up/Down** arrows simultaneously. Press **Enter** to restore the default parameter value or press **ESC** to leave the **Parameter Edit** mode.

## <span id="page-107-0"></span>**Diagnostics**

### **Fault listing**

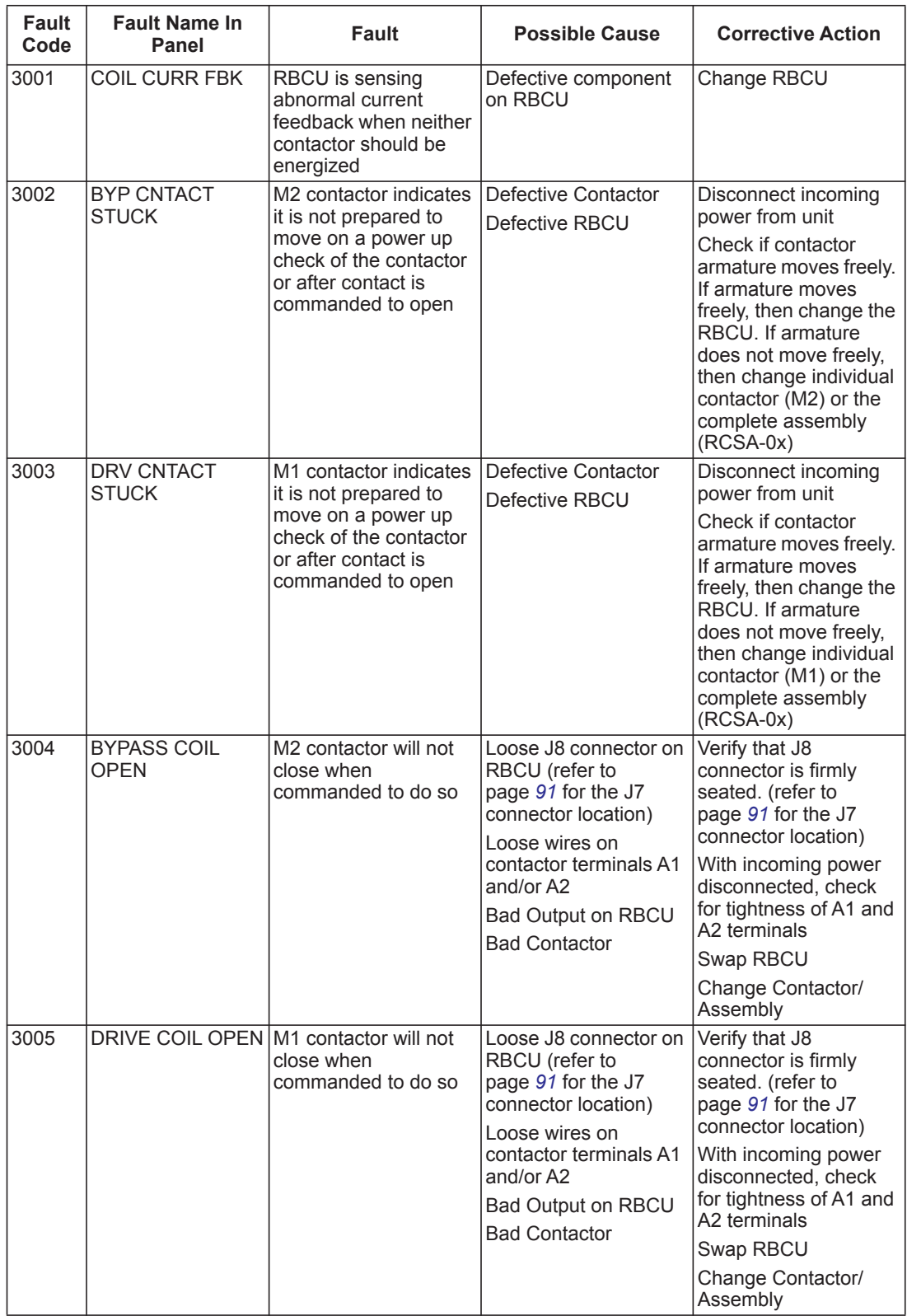
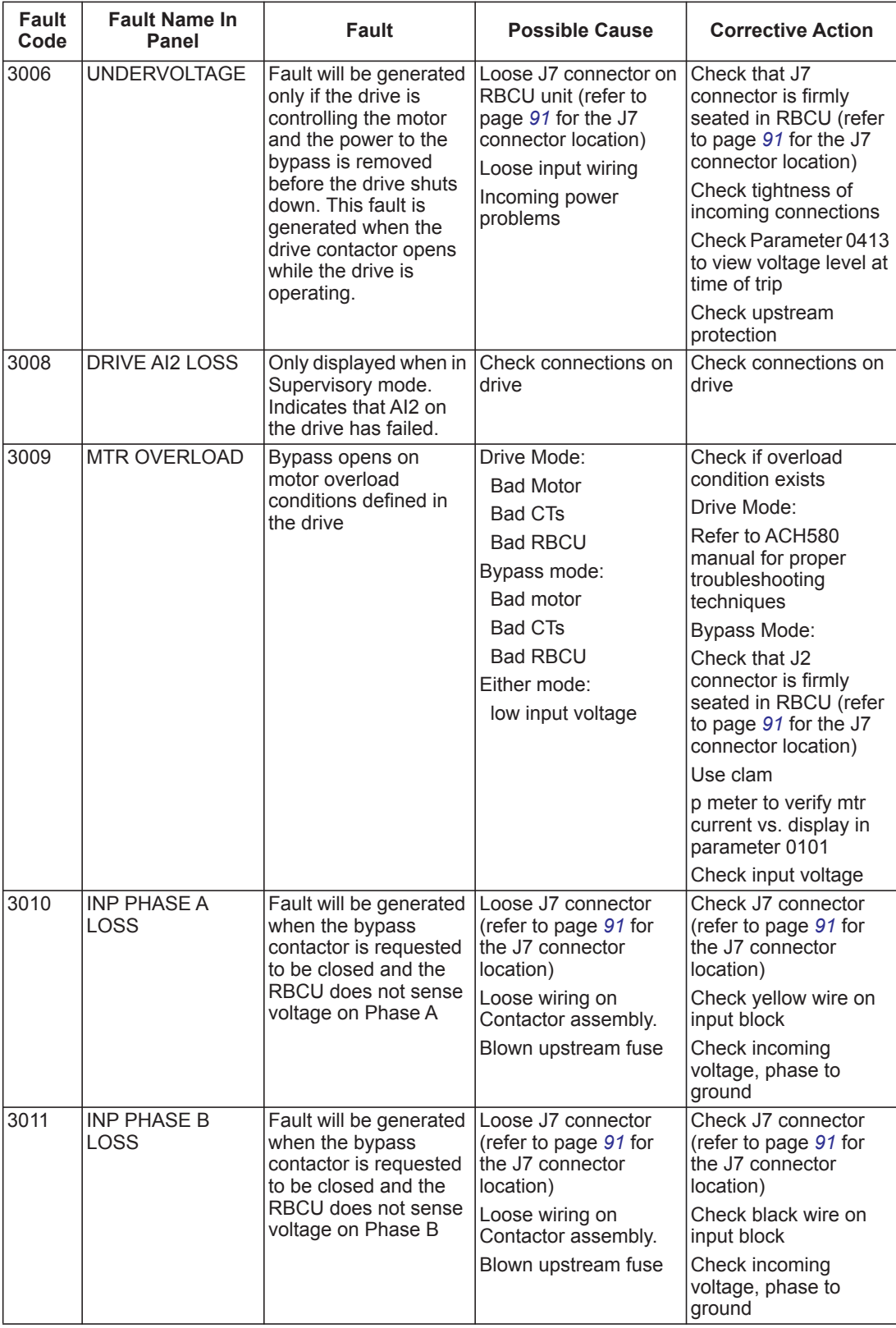

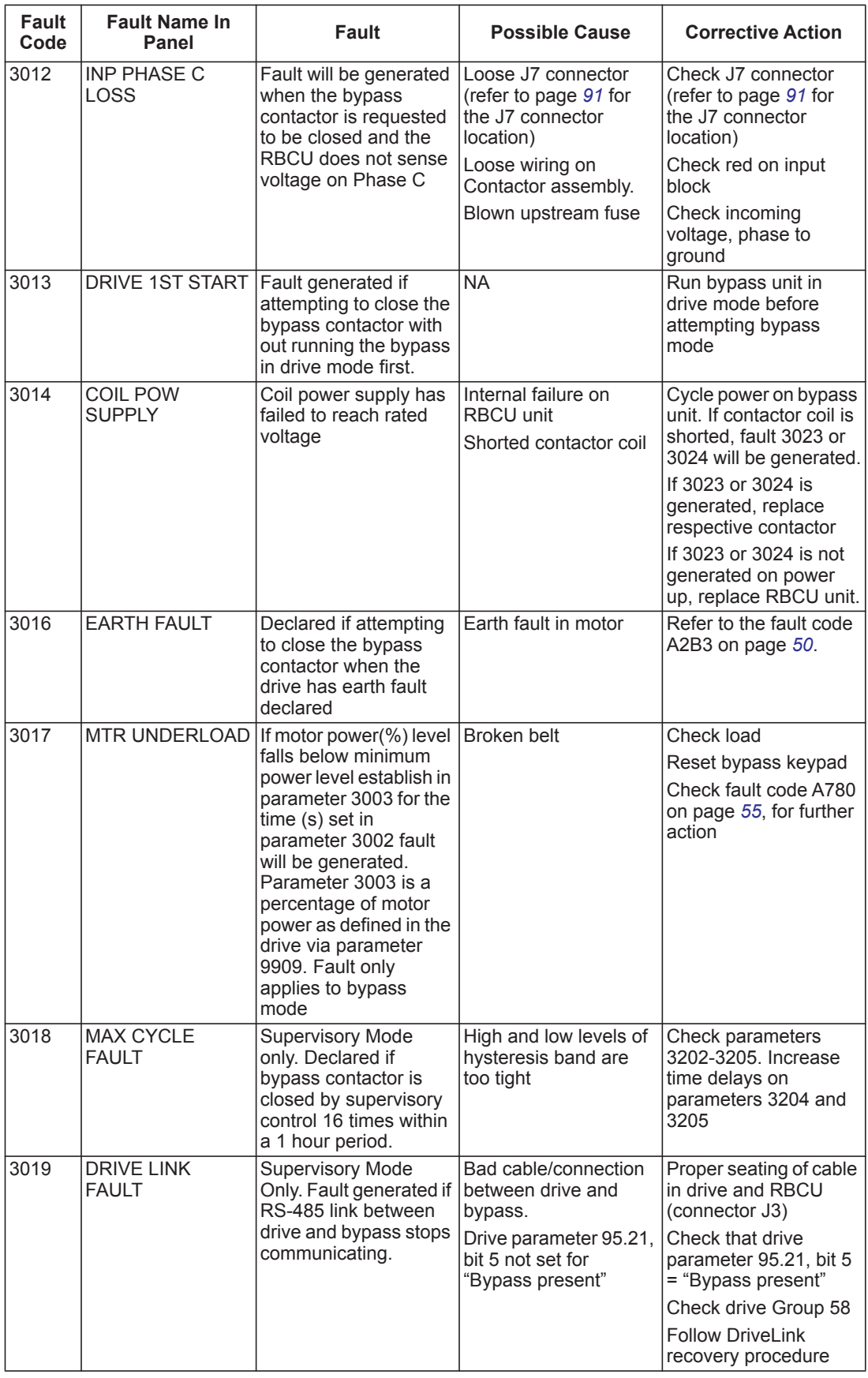

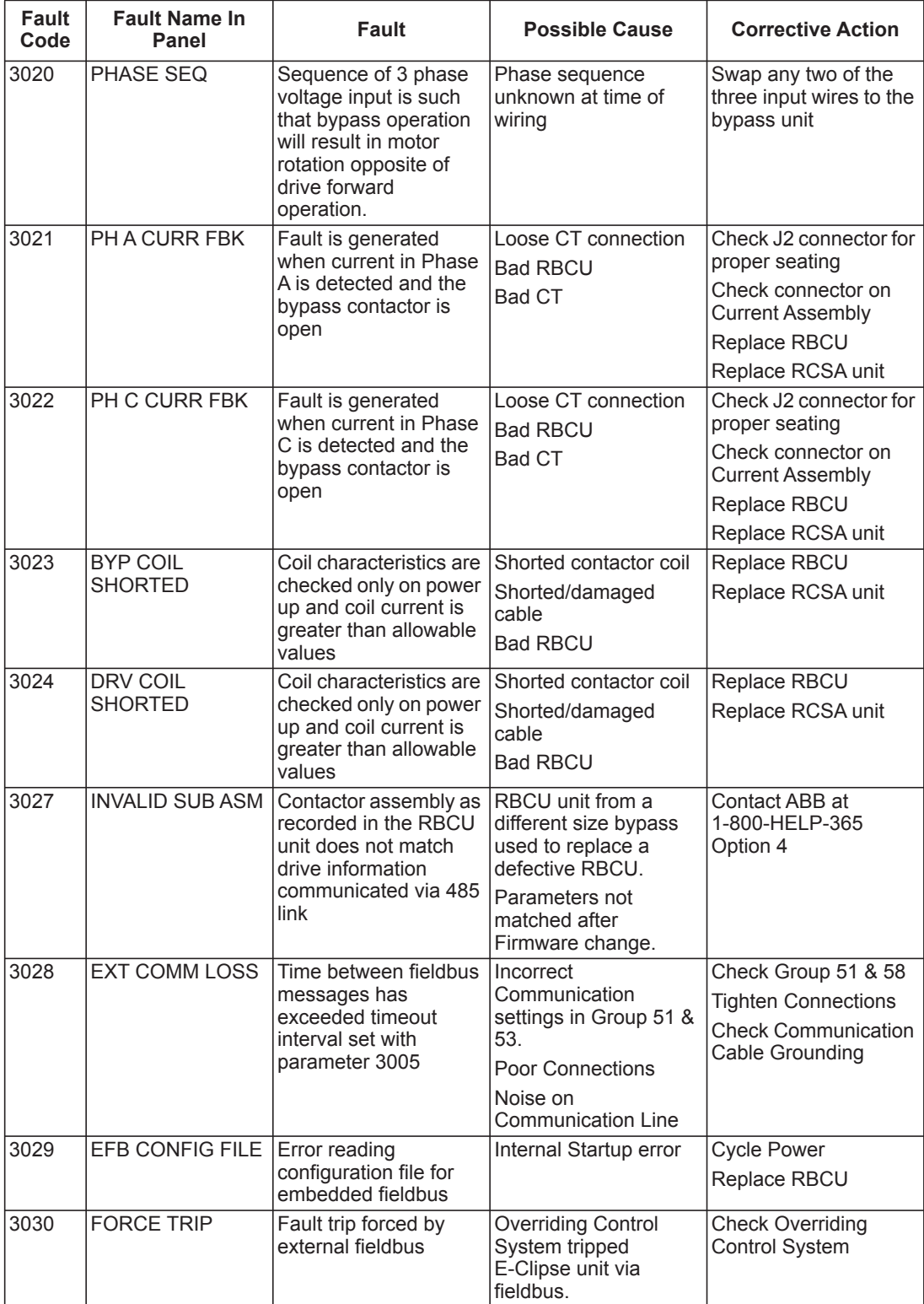

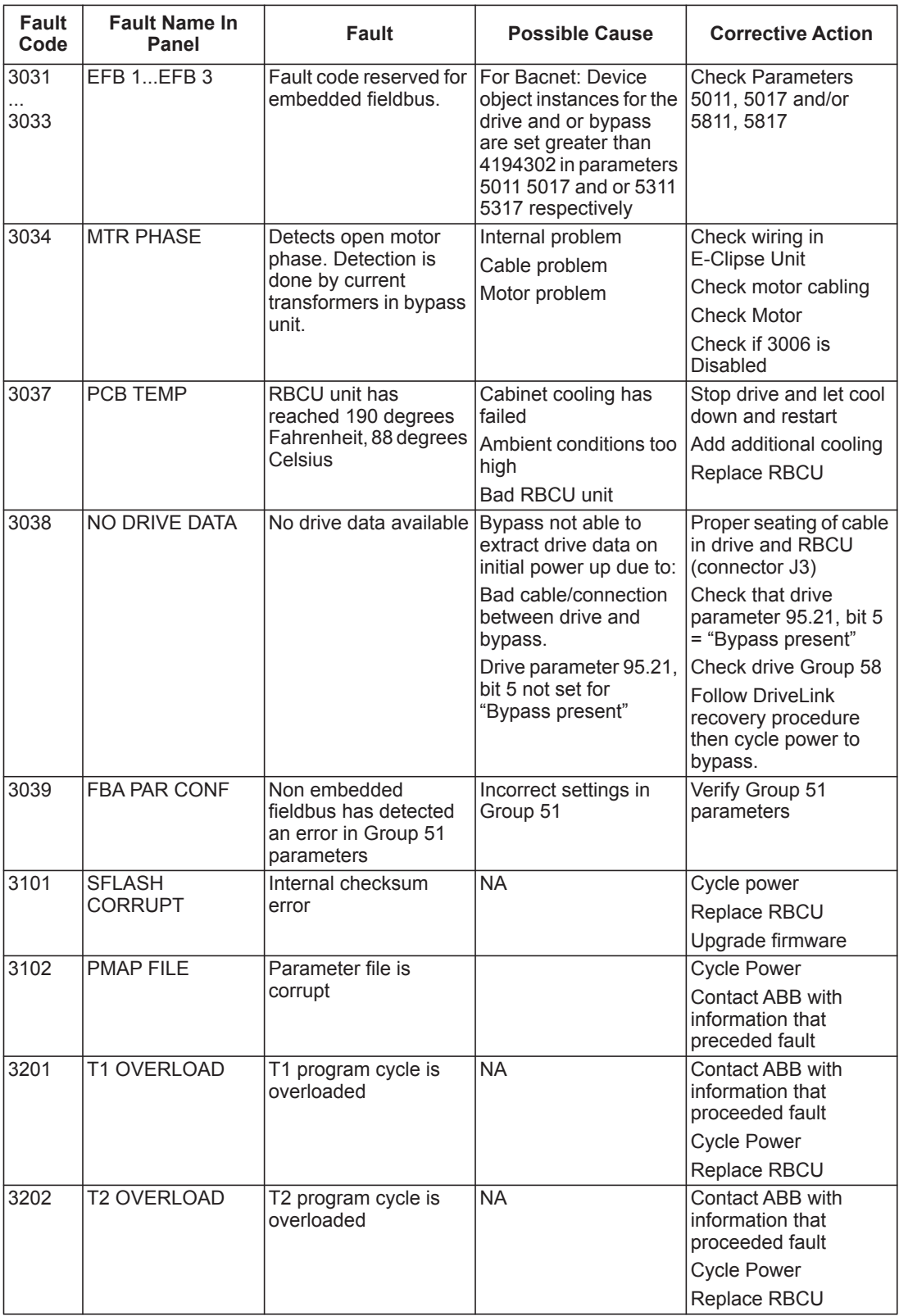

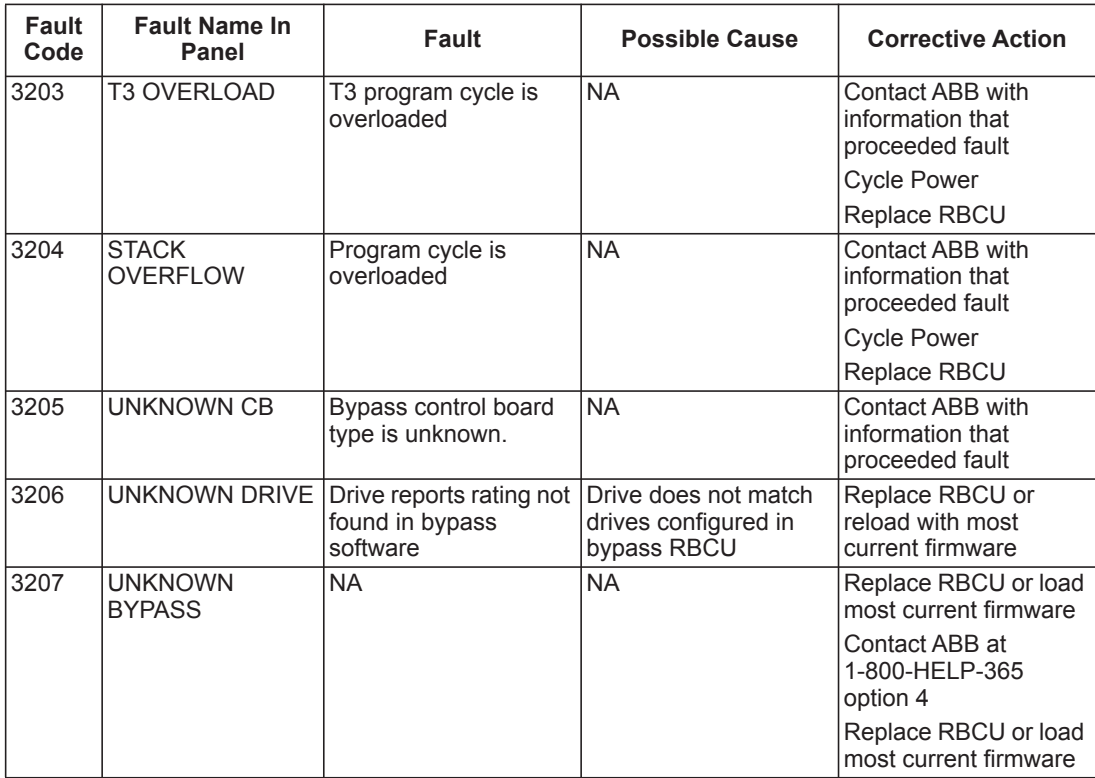

### **Warning listing**

The following table lists the warnings by code number and describes each.

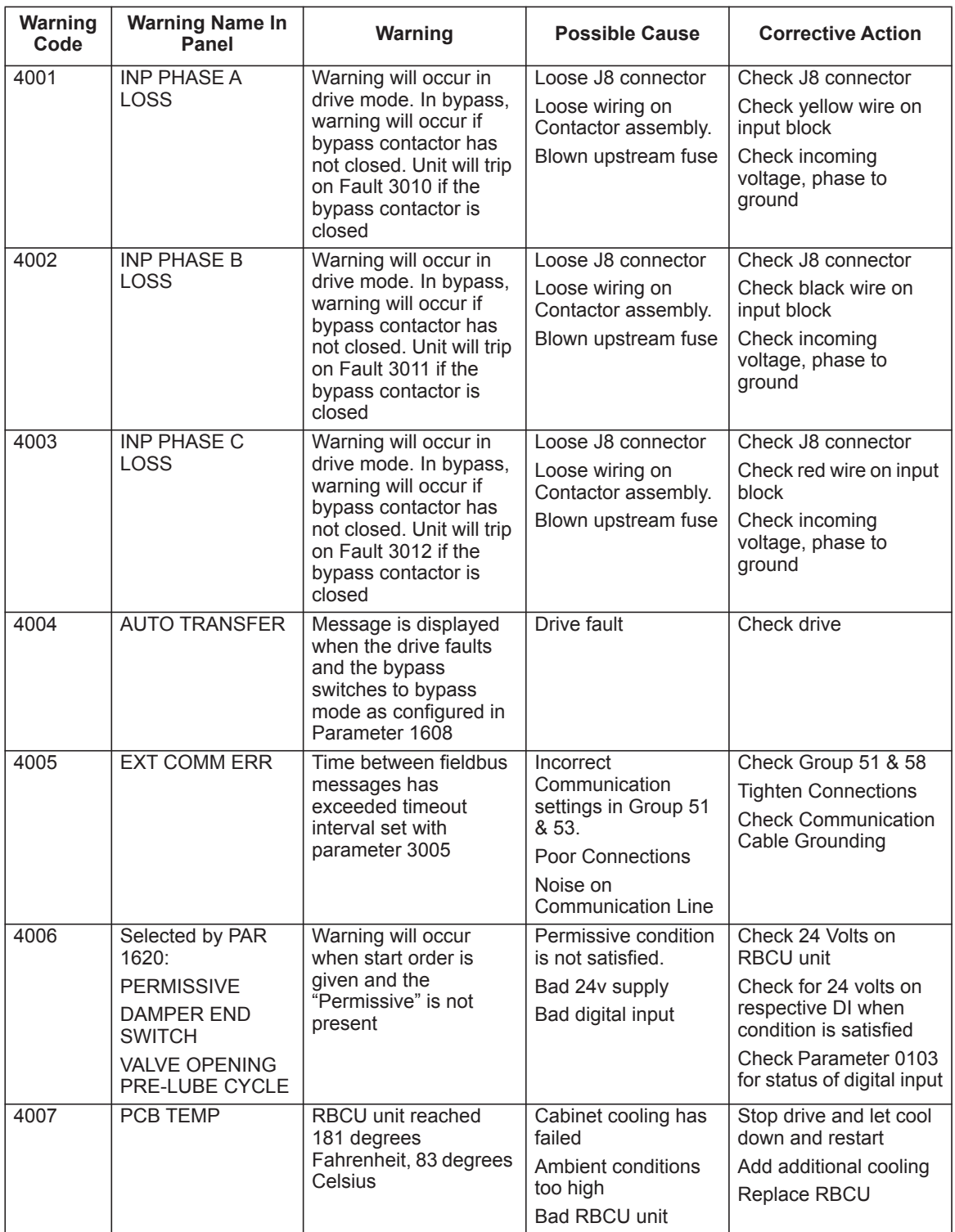

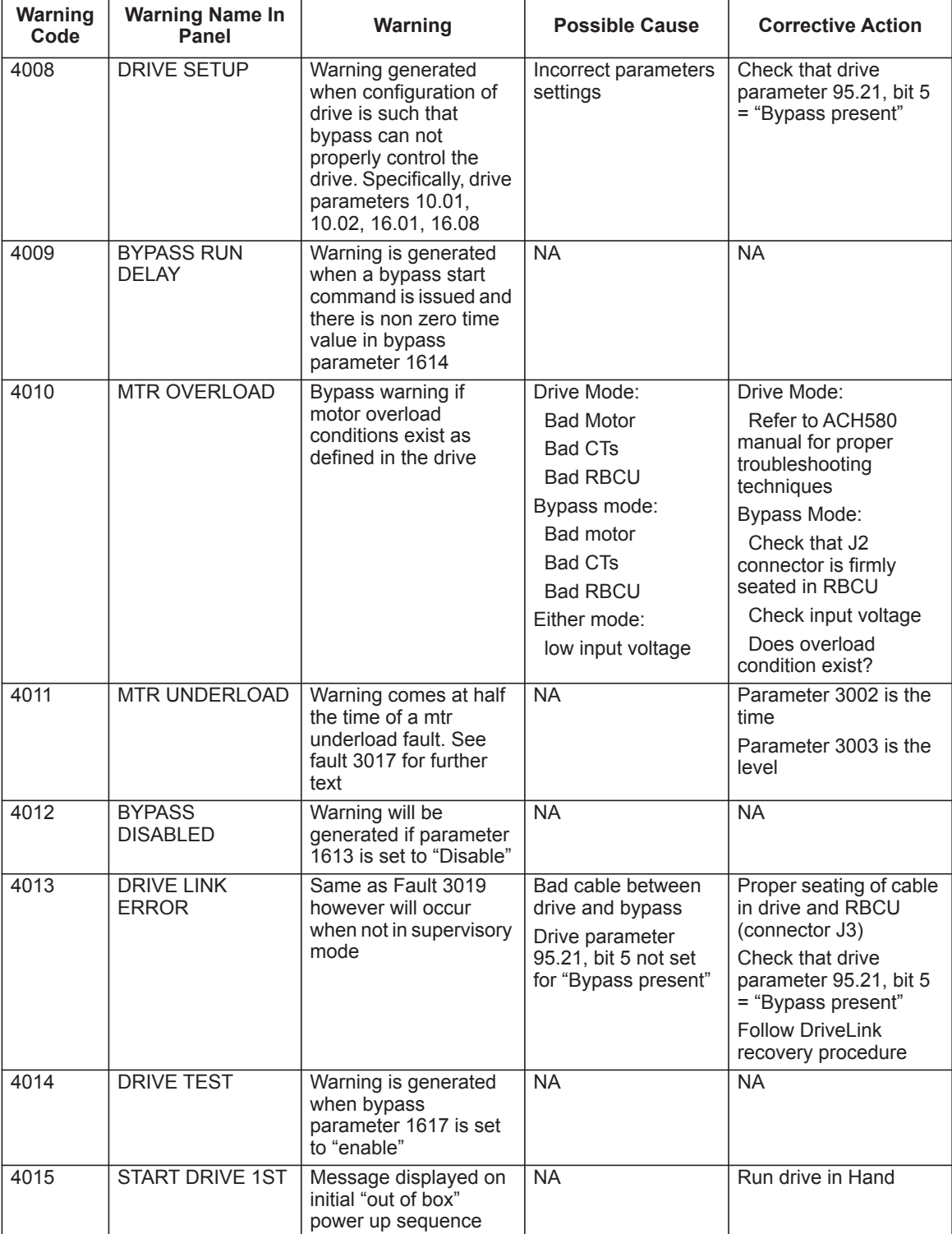

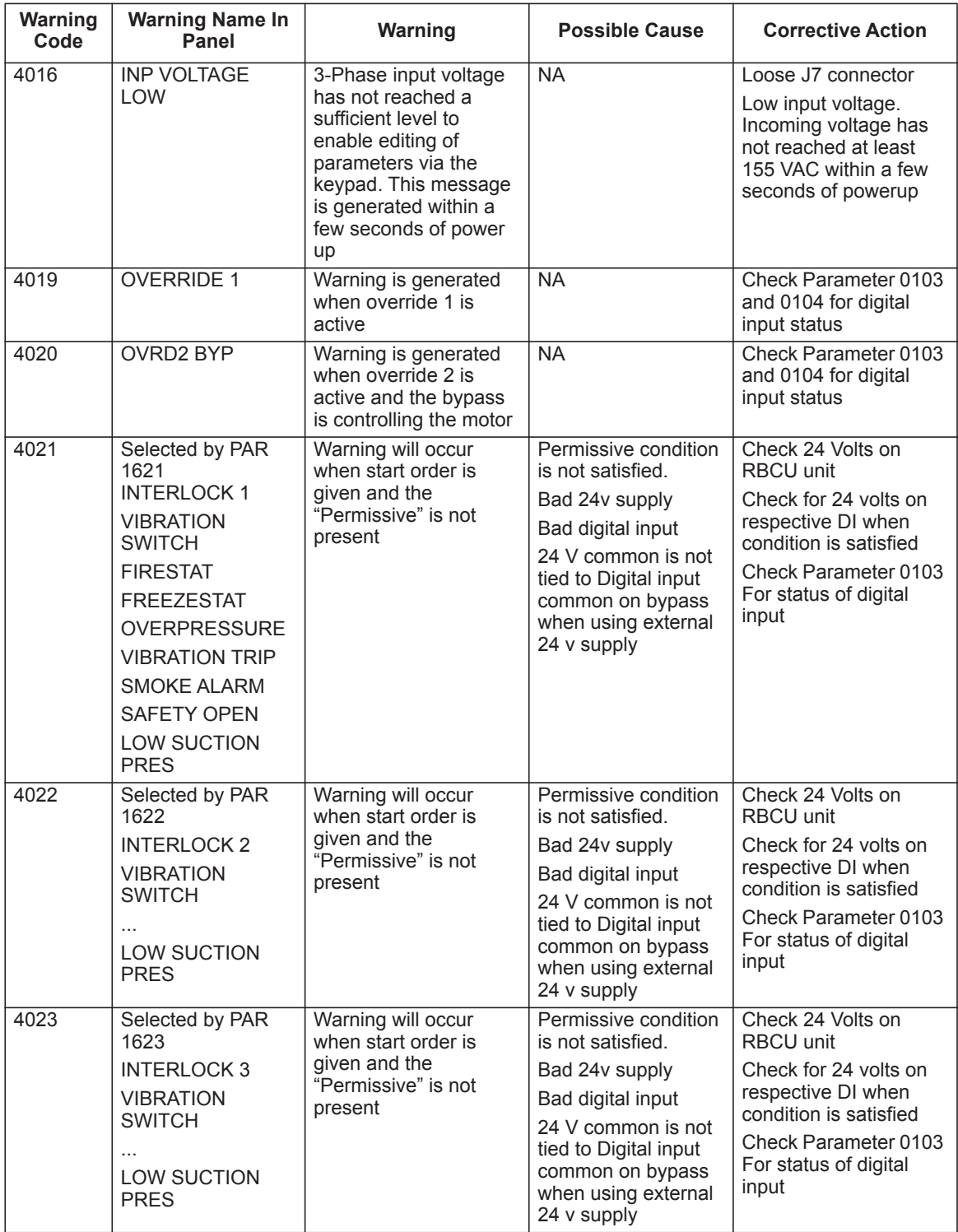

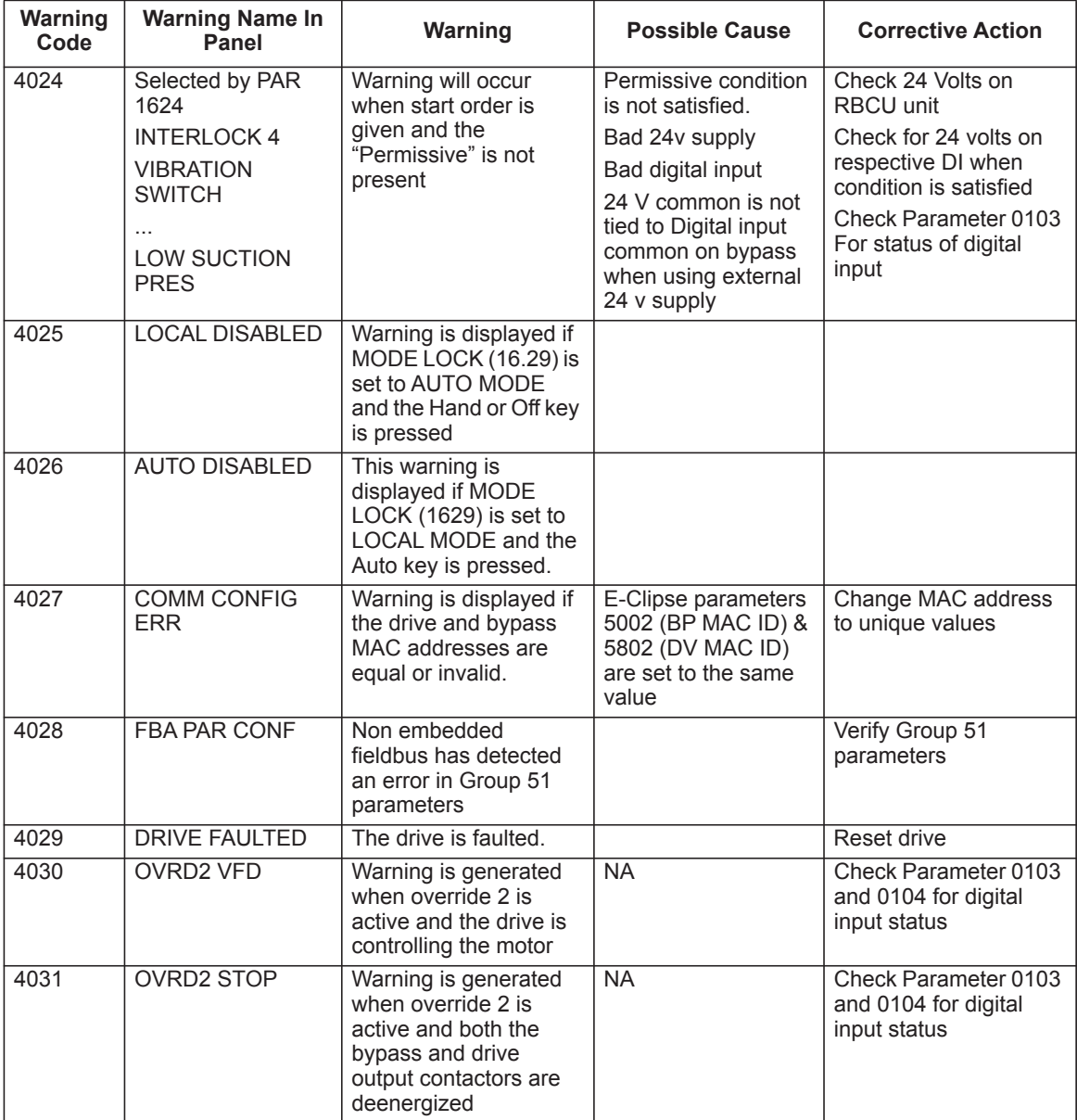

# **Bypass status listing**

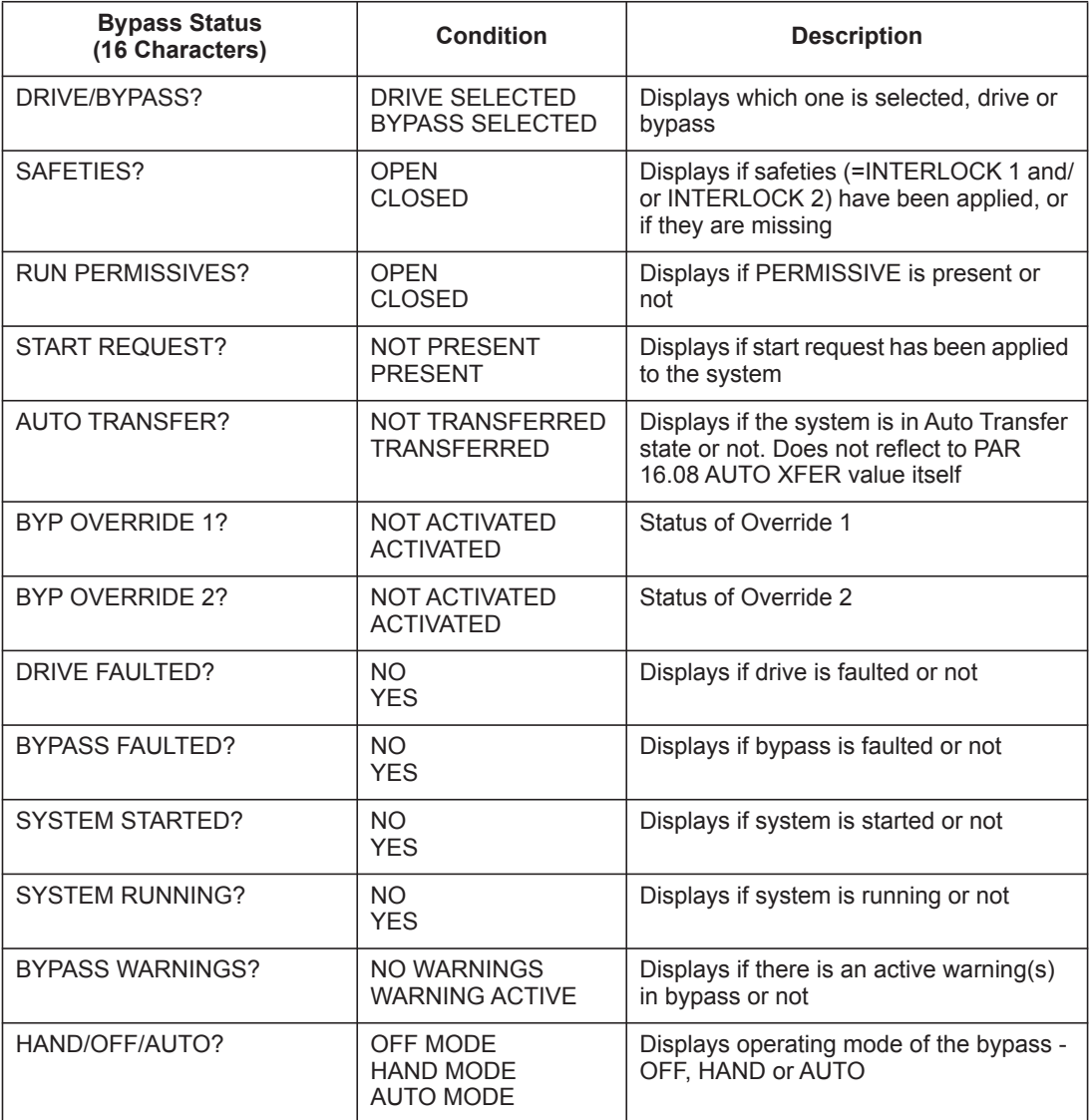

### **Error messages**

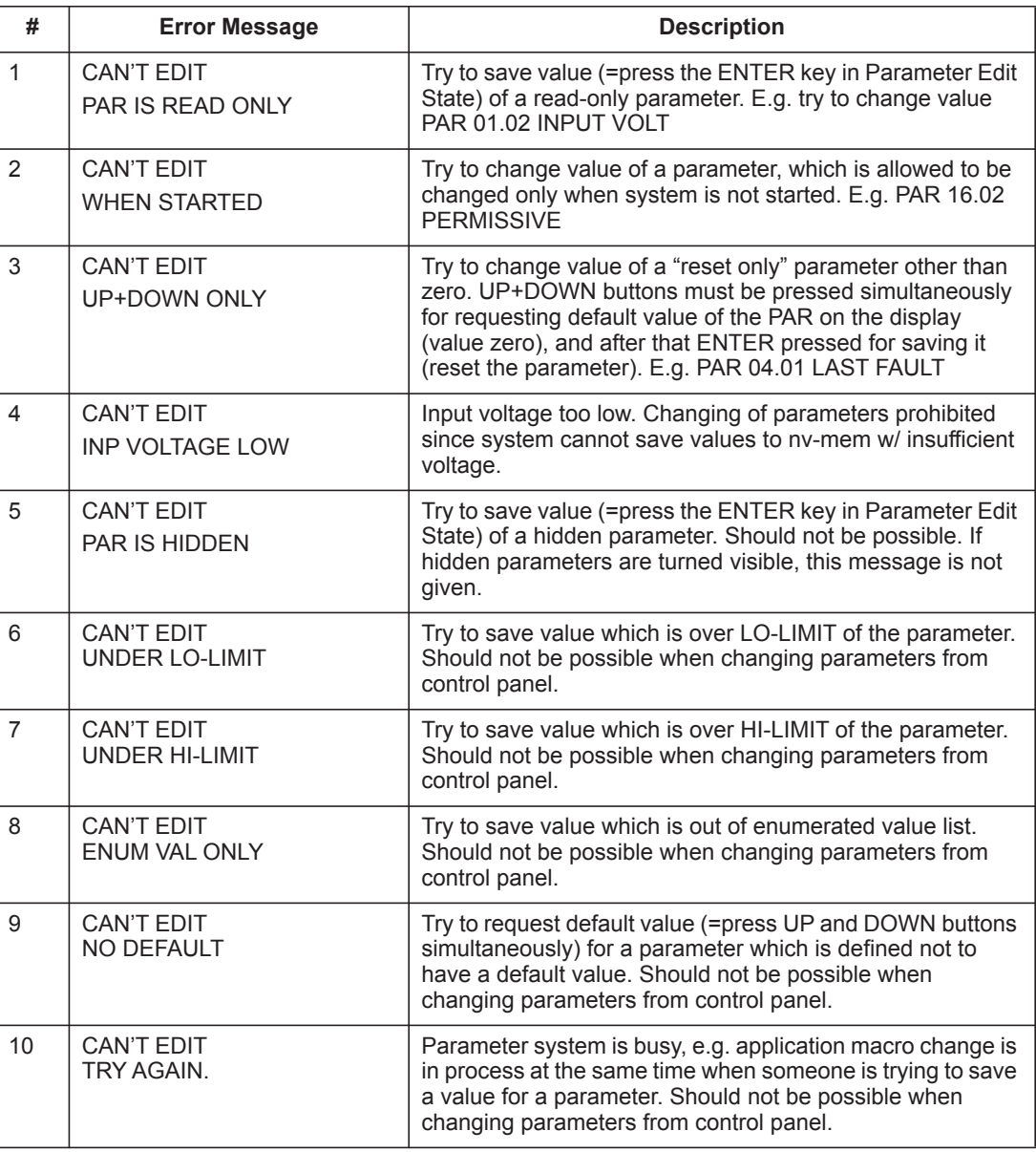

# **Maintenance**

See *Maintenance* for the ACH580-31 on page *74* and PCR, PDR on page *125*.

# **ACH580-3PCR/3PDR**

# **Installation**

This information is unique to ACH580 input disconnect configurations (3PCR or 3PDR). The ACH580 with input disconnect is an ACH580 AC adjustable frequency drive packaged with an input disconnect switch or circuit breaker. Refer to the *Installation* instructions on page *8*, for all other information. **Failure to observe the warnings and instructions may cause a malfunction or personal hazard.**

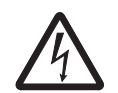

**WARNING!** Before you begin read *Safety instructions* on page *2*.

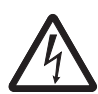

**WARNING!** When the ACH580 with input disconnect is connected to the line power, the motor terminals T1, T2, and T3 are live even if the motor is not running. Do not make any connections when the ACH580 with input disconnect is connected to the line. Disconnect and lock out power to the drive before servicing the drive. Failure to disconnect power may cause serious injury or death.

#### **1. Install wiring**

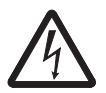

### **WARNING!**

- Metal shavings or debris in the enclosure can damage electrical equipment and create a hazardous condition. Where parts, such as conduit plates require cutting or drilling, first remove the part. If that is not practical, cover nearby electrical components to protect them from all shavings or debris.
- Do not connect or disconnect input or output power wiring, or control wires, when power is applied.
- Never connect line voltage to drive output Terminals T1, T2, and T3.
- Do not make any voltage tolerance tests (Hi Pot or Megger) on any part of the unit. Disconnect motor wires before taking any measurements in the motor or motor wires.
- Make sure that power factor correction capacitors are not connected between the drive and the motor.

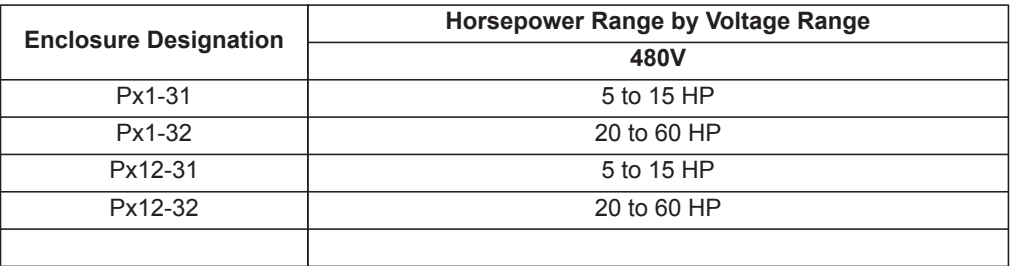

*Connection diagrams – Box Packaged Drive with input disconnect*

Type 1 units are configured for bottom entry and bottom exit wiring access, Type 12 units are configured for top entry and bottom exit. The following figures show the layout and wiring connection points. For drive control wiring see pages *31*-*23*.

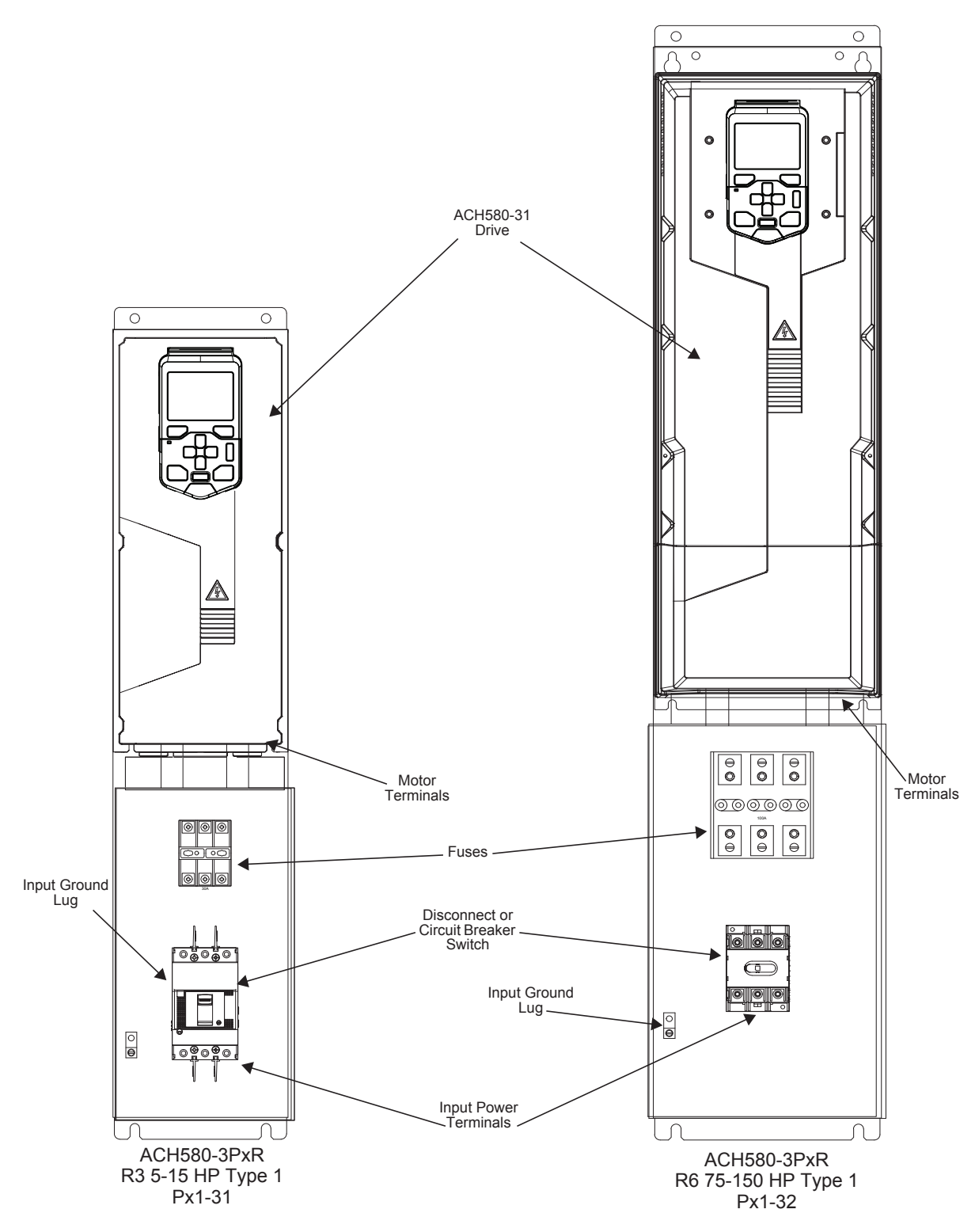

*ACH580-3PCR/3PDR*

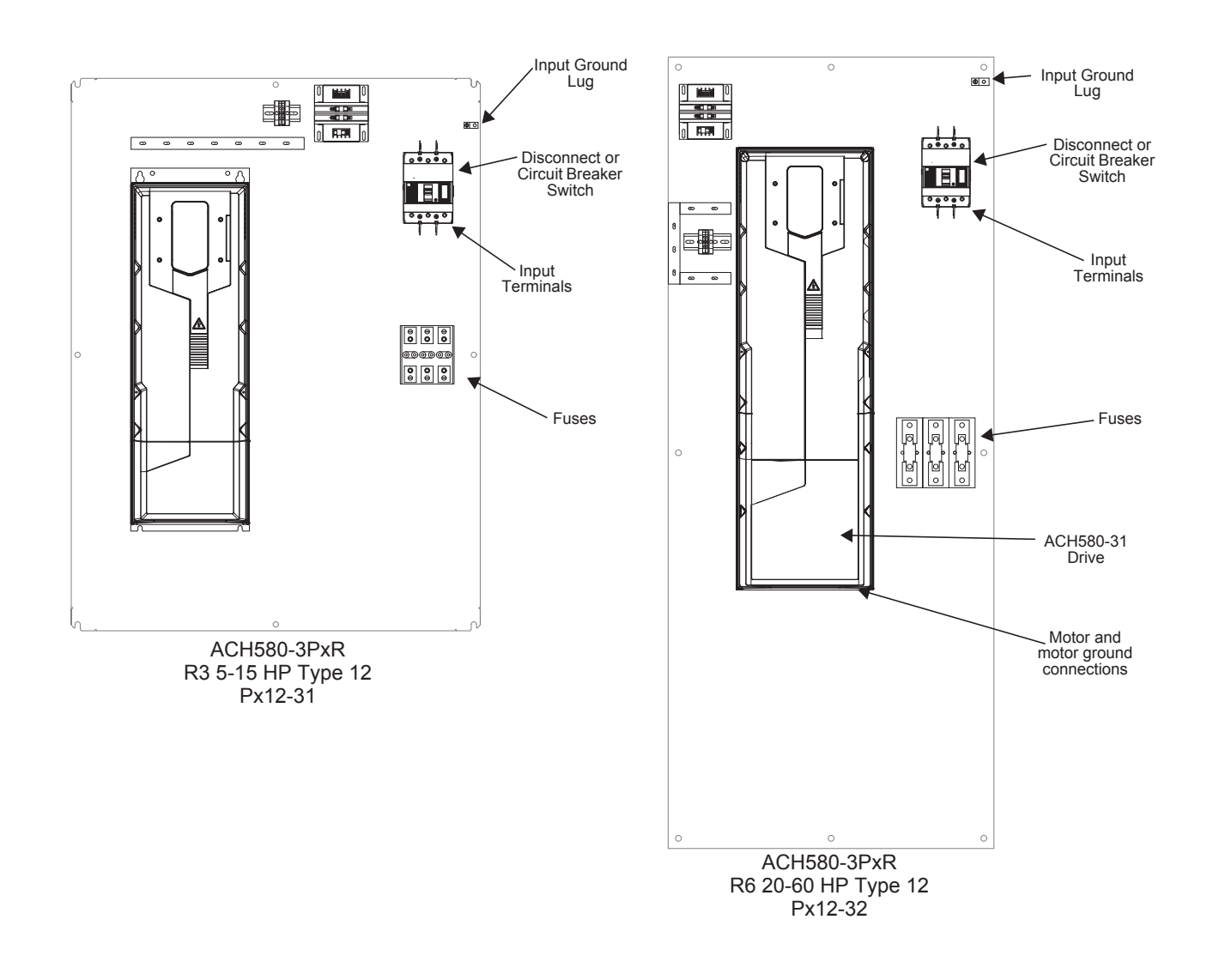

#### *Fuses*

**Note:** The UL listed drive fuses in the table are provided in the purchased product.

- Replacement fuses are required to be of the same class, current rating, and voltage rating. Fuses from other fuse manufacturers can be used if they meet the specifications given in the table.
- Fuses with higher current rating than specified must not be used.

#### *480 Volt fuses*

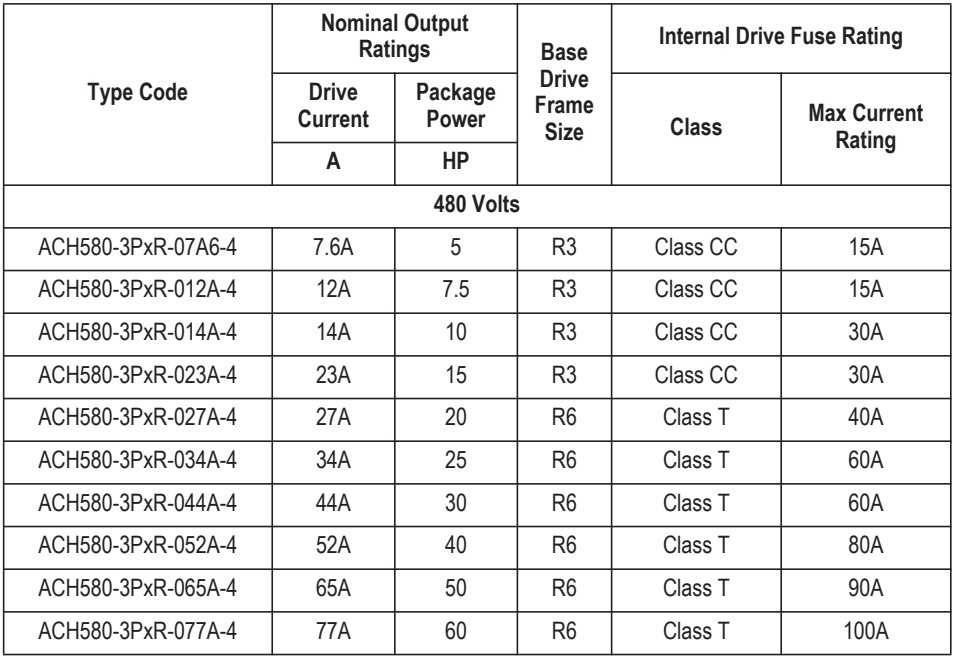

1) "PxR" represents both PCR and PDR.

# **Operation**

This information is unique to ACH580 input disconnect configurations (PCR or PDR). Refer to the *Operation* instructions on page *37* for all other information.

### **Input disconnect configuration**

The ACH580-31 with input disconnect is an ACH580-31 AC adjustable frequency drive packaged with an input disconnect switch or circuit breaker, and with a door interlocked, external operating handle. The operating handle can be padlocked in the OFF position (padlock not supplied). Enclosure options are UL Type 1 and UL Type 12 (NEMA 1 and NEMA 12).

The following is a typical power diagram.

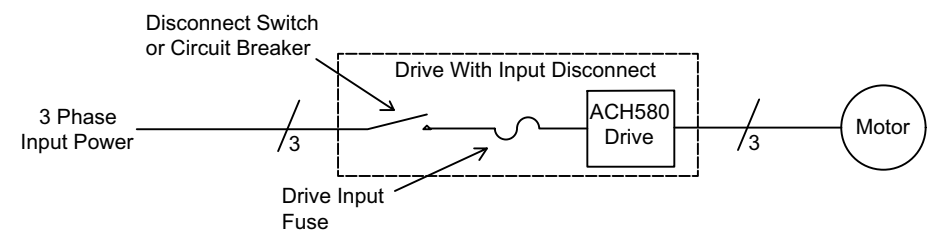

The following shows the front view of the ACH580 Box Packaged Drive configurations and identifies the major components.

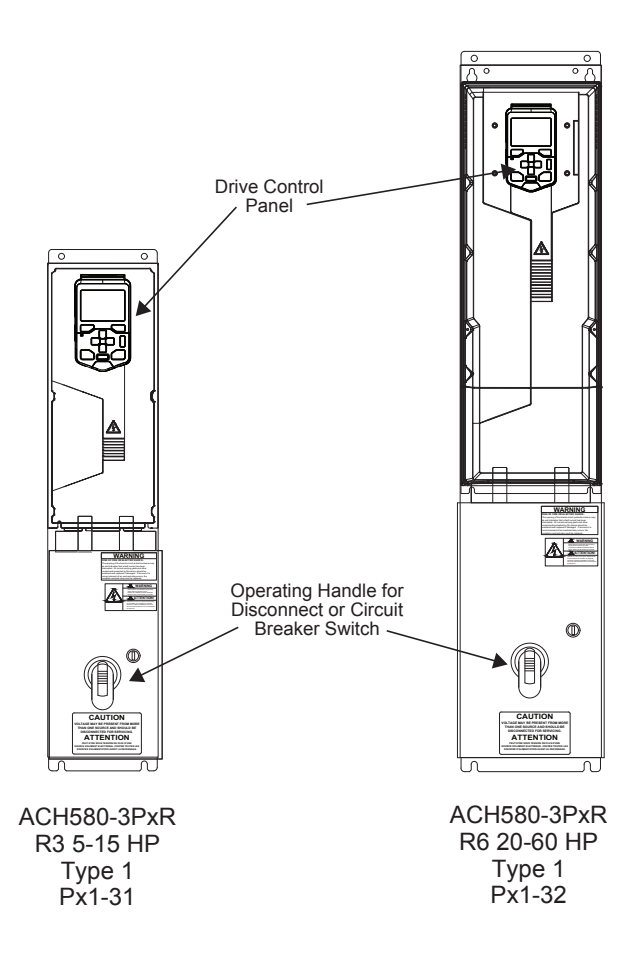

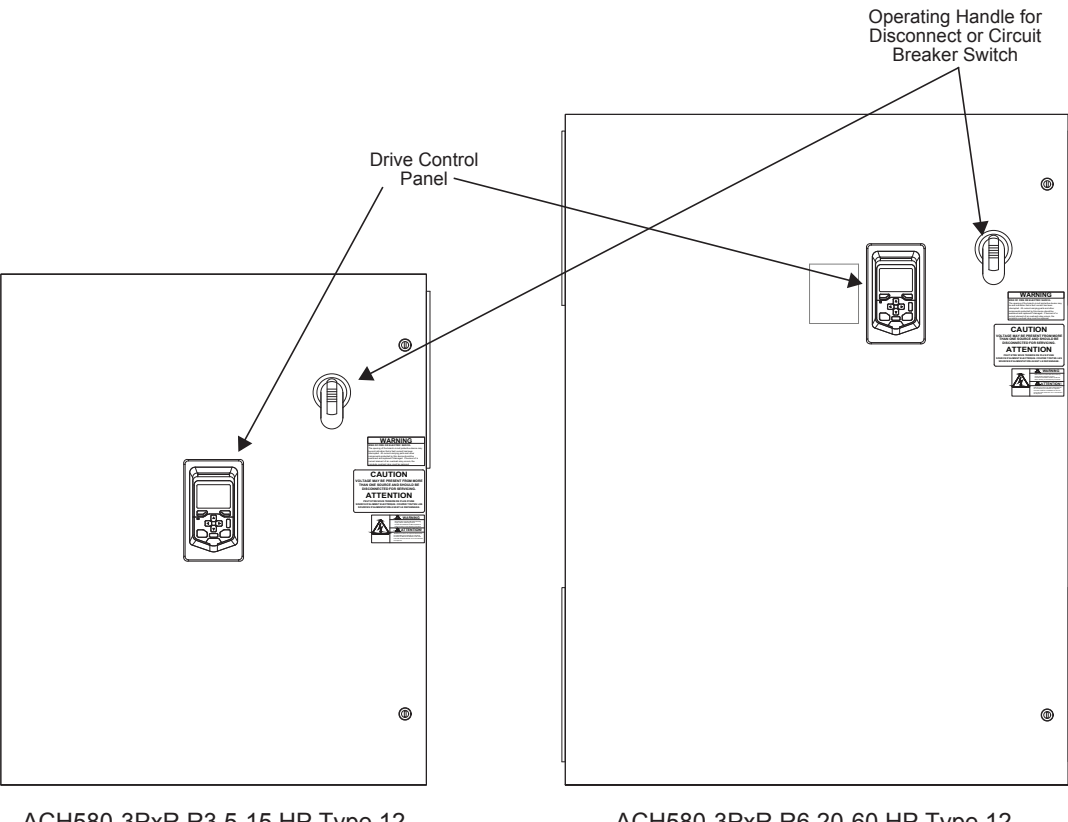

ACH580-3PxR R3 5-15 HP Type 12 Px12-31

ACH580-3PxR R6 20-60 HP Type 12 Px12-32

# **Maintenance**

#### **Maintenance intervals**

If installed in an appropriate environment, the drive requires very little maintenance. This table lists the routine maintenance intervals recommended by ABB for ACH580 enclosures in addition to the intervals on page *74* and *108*.

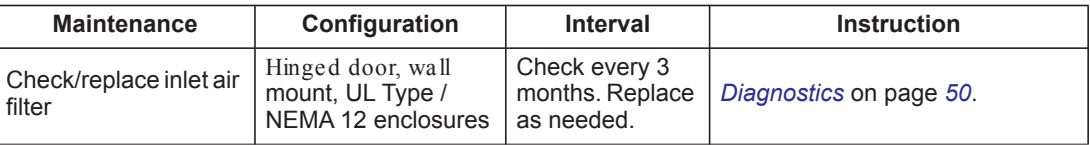

# **Diagnostics**

Refer to the *Diagnostics* instructions on page *50*.

# **Complete ACH580 Drive Parameter List**

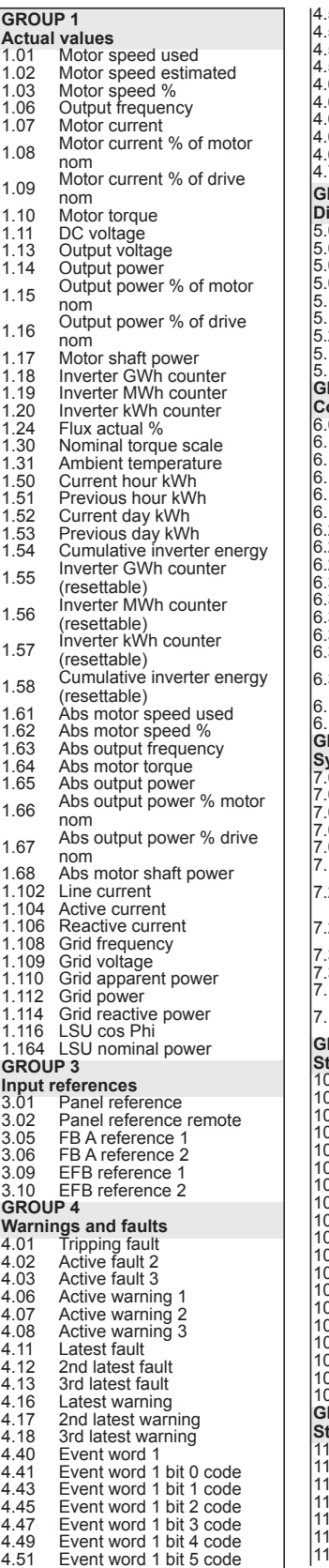

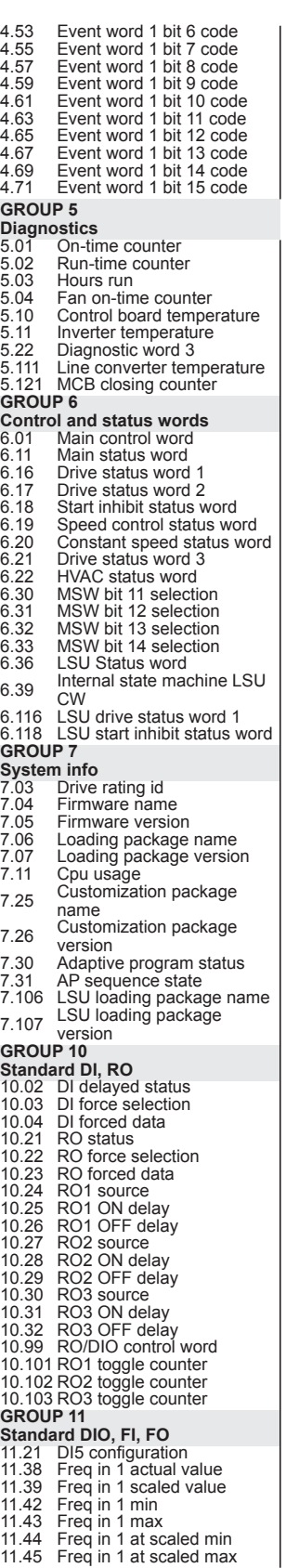

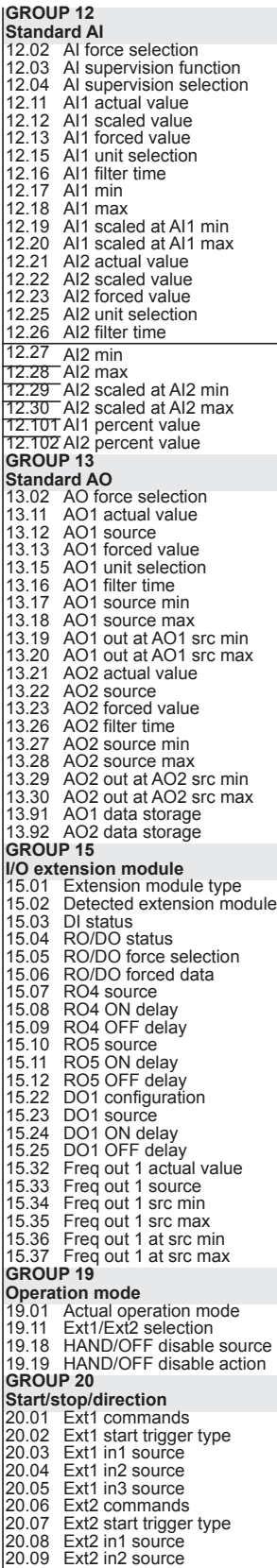

20.10 Ext2 in3 source 20.21 Direction 20.40 Run permissive<br>20.41 Start interlock 1<br>20.42 Start interlock 2 Start interlock 1 Start interlock 2 20.43 Start interlock 3 20.44 Start interlock 4 20.45 Start interlock stop mode **GROUP 21 Start/stop mode** 21.01 Start mode 21.02 Magnetization time 21.03 Stop mode 21.04 Emergency stop mode<br>21.05 Emergency stop mode<br>21.06 Emergency stop source<br>21.06 Zero speed limit<br>21.07 Zero speed delay<br>21.08 DC hold speed<br>21.10 DC current reference<br>21.11 Post magnetization time<br>21.14 Pre-heating i Speed compensated stop<br>mode<br>Speed comp stop delay 21.31 Speed comp stop delay 21.32 Speed comp stop threshold 21.34 Force auto restart **GROUP 22 Speed reference selection** 22.01 Speed ref unlimited 22.11 Ext1 speed ref1 22.12 Ext1 speed ref2 22.13 Ext1 speed function 22.18 Ext2 speed ref1 22.19 Ext2 speed ref2 22.20 Ext2 speed function 22.20 Experimental speed function<br>22.22 Constant speed function<br>22.22 Constant speed sel2 22.22 Constant speed sel1 22.23 Constant speed sel2 22.24 Constant speed sel2<br>22.24 Constant speed 1<br>22.27 Constant speed 2 22.26 Constant speed 1 22.27 Constant speed 2 22.28 Constant speed 2<br>22.28 Constant speed 3<br>22.29 Constant speed 5 22.29 Constant speed 4 22.30 Constant speed 5 22.31 Constant speed 5<br>22.31 Constant speed 6<br>22.32 Constant speed 7<br>22.41 Speed ref safe 22.32 Constant speed 7 22.41 Speed ref safe 22.41 Speed ref sare<br>
22.51 Critical speed function<br>
22.52 Critical speed 1 low<br>
22.53 Critical speed 1 high<br>
22.54 Critical speed 2 low<br>
22.55 Critical speed 3 low<br>
22.57 Critical speed 3 high<br>
22.57 Critical speed 3 high 22.52 Critical speed 1 low 22.53 Critical speed 1 high 22.54 Critical speed 2 low 22.55 Critical speed 2 high 22.56 Critical speed 3 low Critical speed 3 high 22.71 Motor potentiometer function 22.72 Motor potentiometer initial value 22.73 Motor potentiometer up source 22.74 Motor potentiometer down source  $_{22.75}$  Motor potentiometer ramp time  $_{22.76}$  Motor potentiometer min value 22.77 Motor potentiometer max value 22.80 Motor potentiometer ref act 22.86 Speed reference act 6 22.87 Speed reference act 7 **GROUP 23 Speed reference ramp**<br>23.01 Speed ref ramp<br>23.02 Speed ref ramp<br>23.11 Ramp set selecti<br>23.12 Acceleration time<br>23.14 Acceleration time 23.01 Speed ref ramp input 23.02 Speed ref ramp output Ramp set selection Acceleration time 1 Deceleration time 1 Acceleration time 2

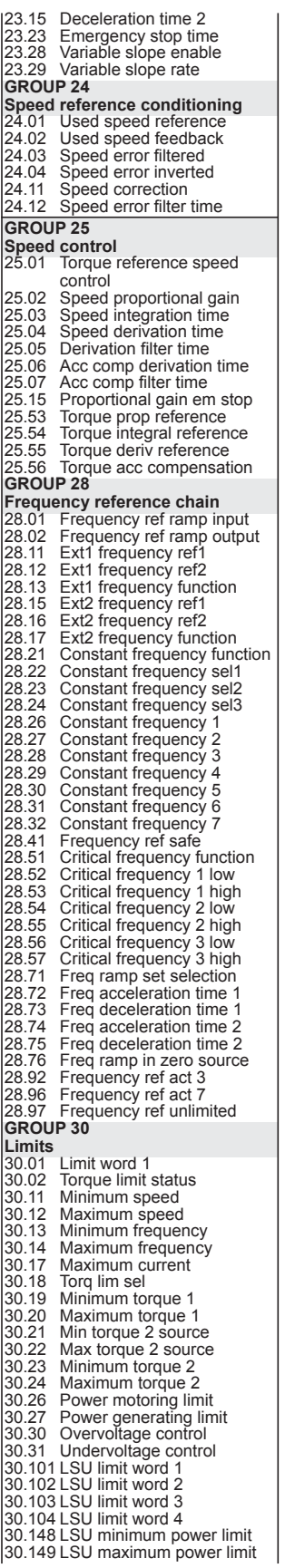

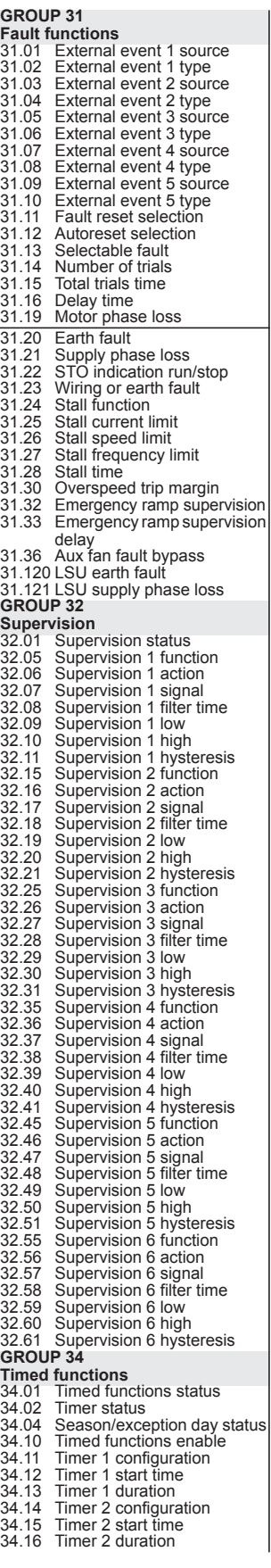

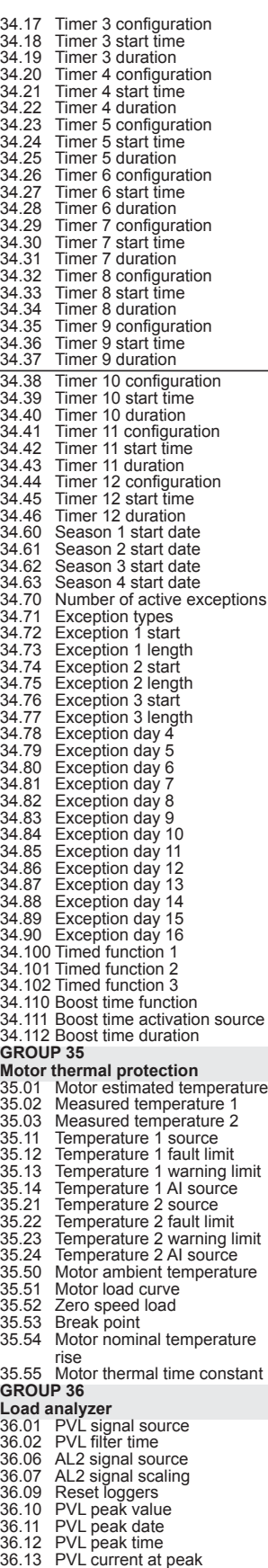

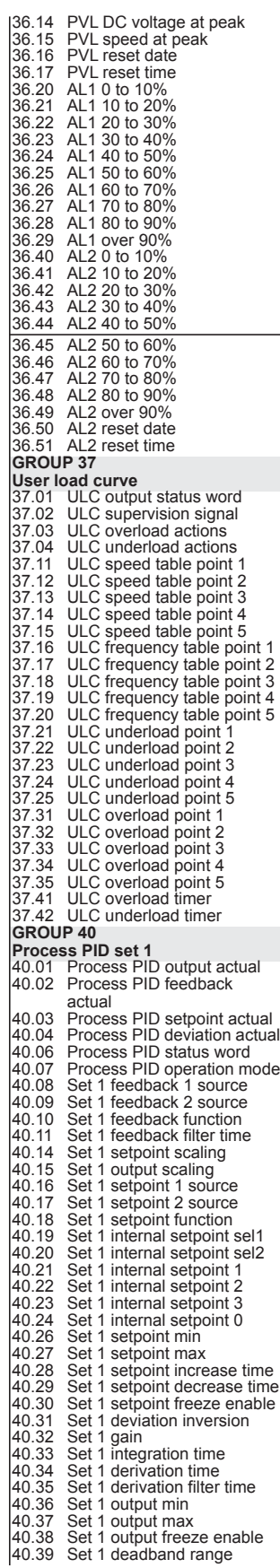

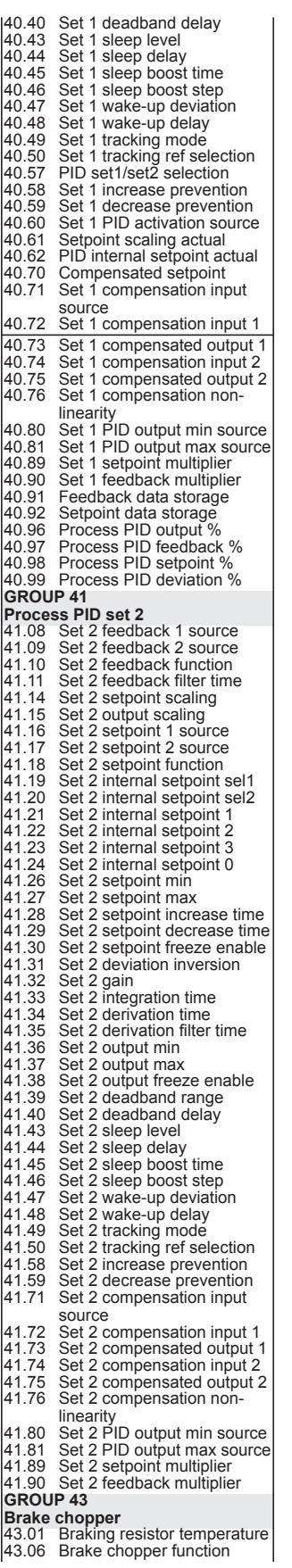

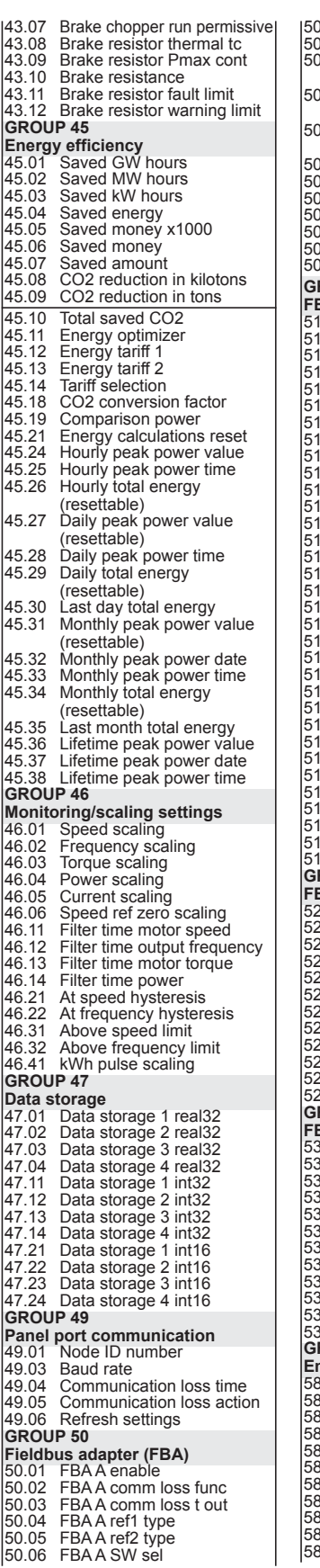

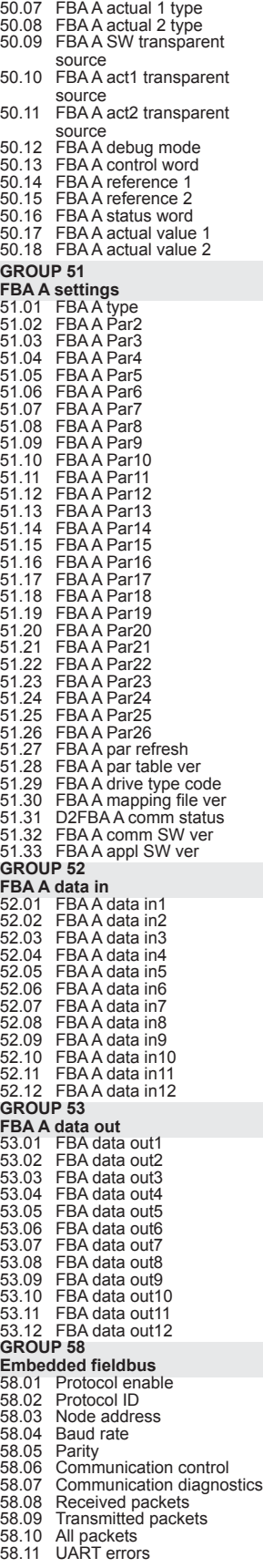

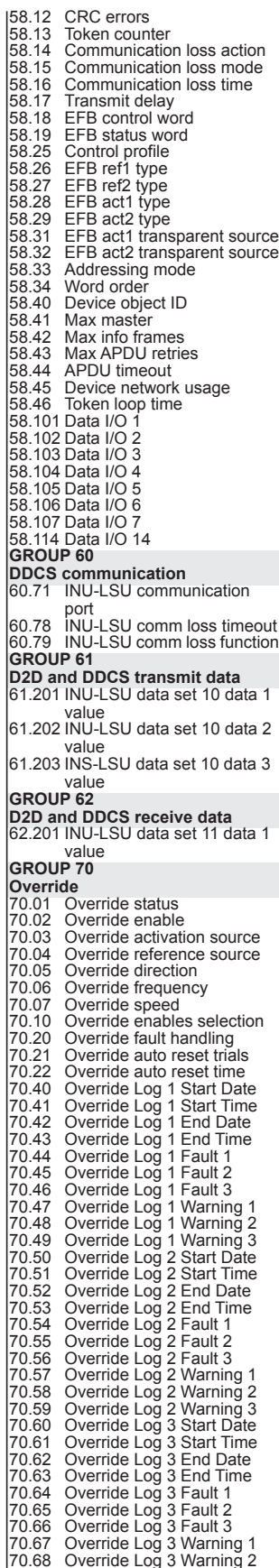

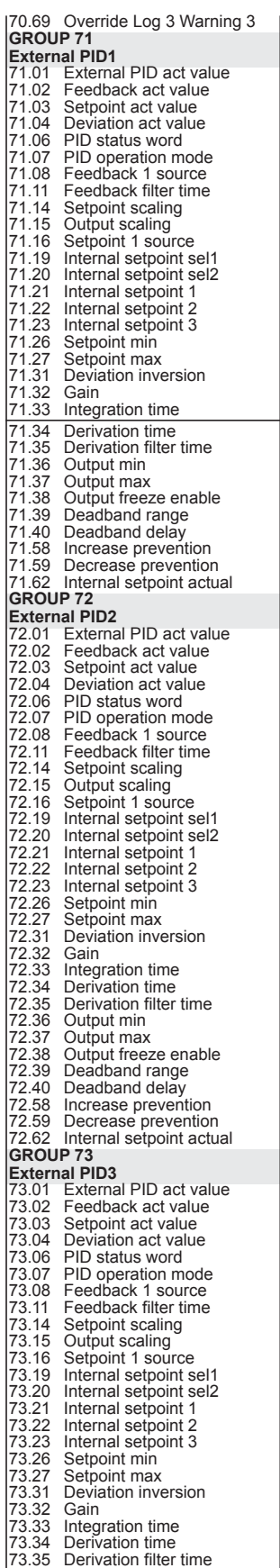

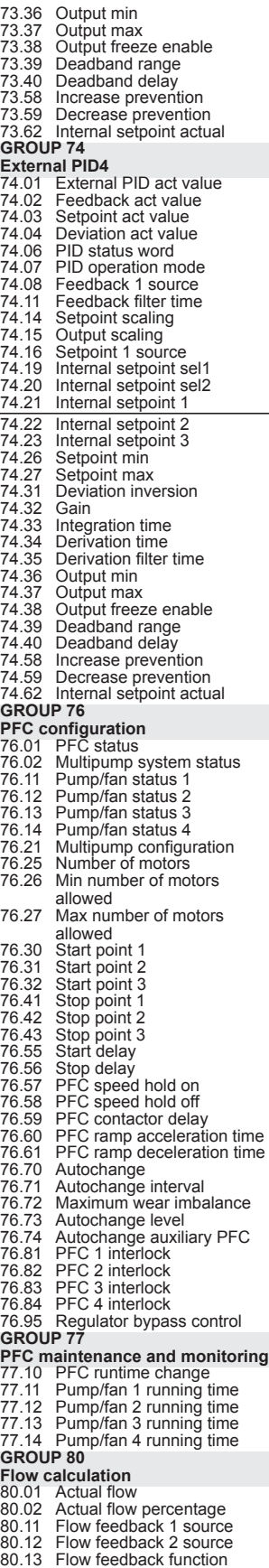

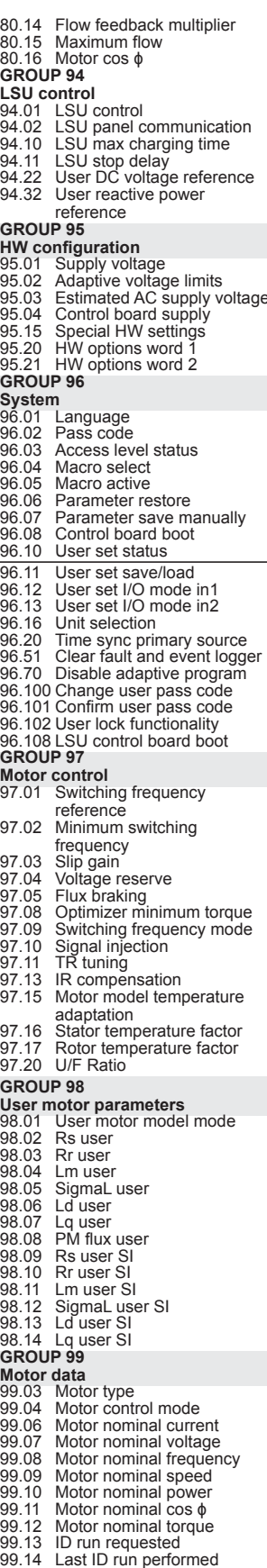

99.15 Motor polepairs calculated 99.16 Motor phase order

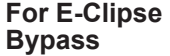

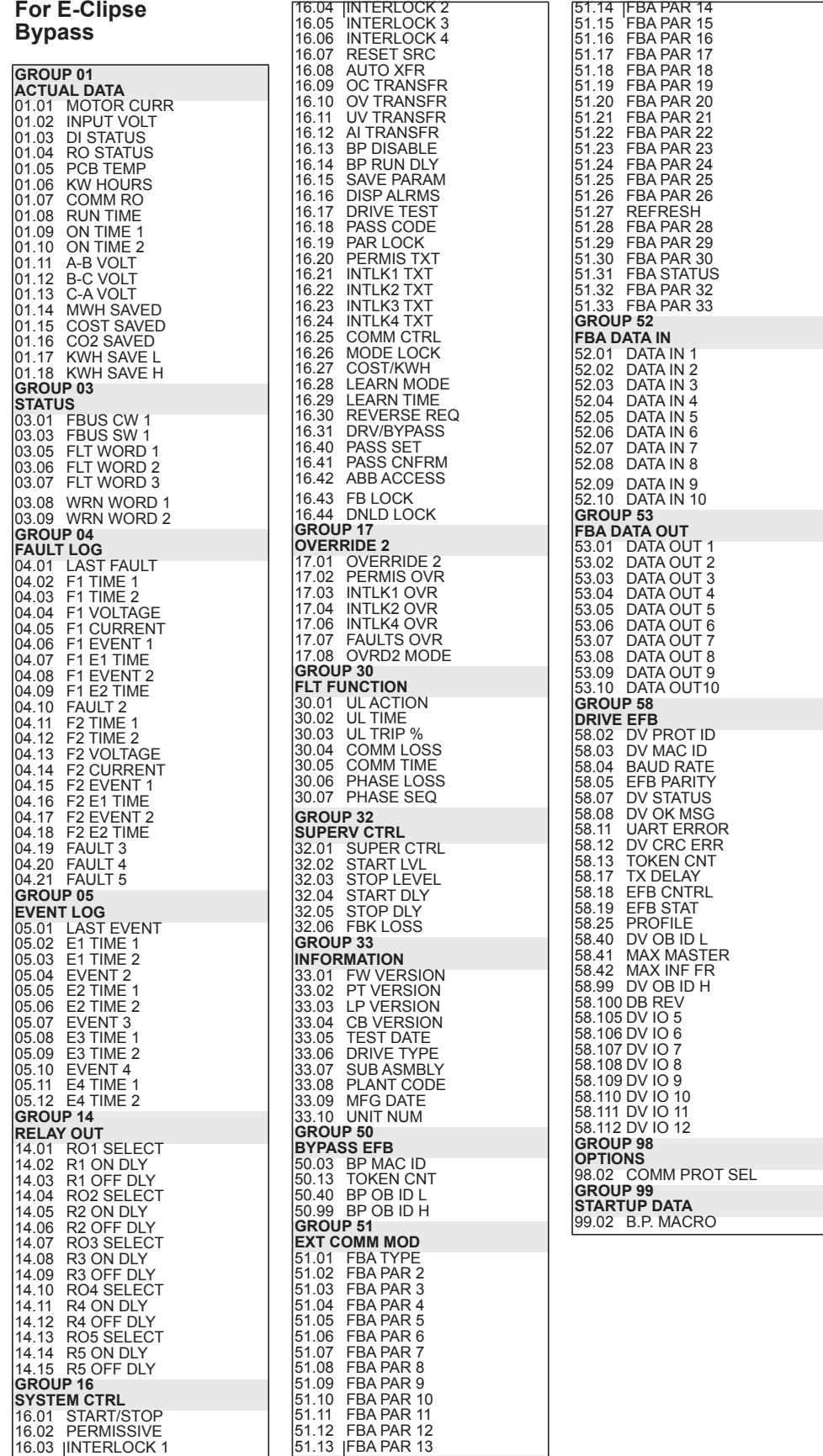

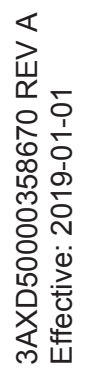

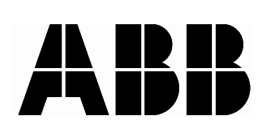

### **ABB Inc.**

16250 West Glendale Drive New Berlin, WI 53151 USA Telephone +1 800 752-0696 Fax +1 262 785-0397 Internet www.abb.com/drives